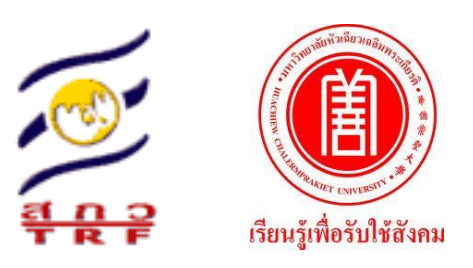

# **รายงานวิจัยฉบับสมบูรณ์**

**โครงการวิจัยการพัฒนาระบบสารสนเทศภูมิศาสตร์เพื่อเป็นศูนย์รวมความรู้ปลาสลิด และผลิตภัณฑ์แปรรูปของพื้นที่ จังหวัดสมุทรปราการ Development of Geographic Information System for Knowledge Center Including "***Trichogaster Pectoralis***" and Processed Products of Samutprakarn Province** 

> **โดยวรนุช ปลีหจินดา และคณะ มหาวิทยาลัยหัวเฉียวเฉลิมพระเกียรติ**

> > **30 เมษายน 2561**

## **สัญญาเลขที่ RDG60A0013-11 รายงานวิจัยฉบับสมบูรณ์**

# **โครงการ การพัฒนาระบบสารสนเทศภูมิศาสตร์เพื่อเป็นศูนย์รวมความรู้ปลาสลิดและ ผลิตภัณฑ์แปรรูปของพื้นที่ จังหวัดสมุทรปราการ**

**Development of Geographic Information System for Knowledge Center Including "***Trichogaster Pectoralis***" and Processed Products of Samutprakarn Province** 

### **คณะผู้วิจัย สังกัด**

- 
- 
- 

1. วรนุช ปลีหจินดา (มหาวิทยาลัยหัวเฉียวเฉลิมพระเกียรติ) 2. ยุวธิดา ชิวปรีชา (มหาวิทยาลัยหัวเฉียวเฉลิมพระเกียรติ) 3. เปรมรัตน์ พูลสวัสดิ์ (มหาวิทยาลัยหัวเฉียวเฉลิมพระเกียรติ)

**ชุดโครงการนวัตกรรมพัฒนาพื้นที่เพื่อเพิ่มมูลค่าของ ห่วงโซ่เศรษฐกิจปลาสลิดบางบ่อตามยุทธศาสตร์ ส่งเสริมสินค้าเกษตรปลอดภัยเป็นมิตรกับสิ่งแวดล้อม จังหวัดสมุทรปราการ**

**สนับสนุนโดยส านักงานกองทุนสนับสนุนการวิจัย (สกว.) และมหาวิทยาลัยหัวเฉียวเฉลิมพระเกียรติ (มฉก.) (ความเห็นในรายงานนี้เป็นของผู้วิจัย สกว. และ มฉก. ไม่จ าเป็นต้องเห็นด้วยเสมอไป)**

รายงานการศึกษาวิจัย เรื่องการวิจัยการพัฒนาระบบสารสนเทศภูมิศาสตรเพื่อเปนศูนย รวมความรูปลาสลิดและผลิตภัณฑแปรรูปของพื้นที่ จังหวัดสมุทรปราการ ฉบับนี้เปนหนึ่งงานวิจัยใน ชุดโครงการวิจัยนวัตกรรมพัฒนาพื้นที่เพื่อเพิ่มมูลคาของหวงโซเศรษฐกิจปลาสลิดบางบอ ตาม ยุทธศาสตร์ส่งเสริมสินค้าเกษตรปลอดภัยเป็นมิตรกับสิ่งแวดล้อม จังหวัดสมุทรปราการ โดย วัตถุประสงค์เพื่อเก็บรวบรวมข้อมูลอรรถาธิบายของเกษตรกรผู้เลี้ยงปลาสลิด ผู้ประกอบการร้านค้า แปรรูปผลิตภัณฑ์ปลาสลิด โดยเชื่อมโยงไปยังข้อมูลเชิงพื้นที่ตำแหน่งบ่อเลี้ยงปลาสลิด และตำแหน่ง รานคา อีกทั้งเปนศูนยรวมในการรวบรวมขอมูลเกี่ยวกับปลาสลิด และสรางแหลงความรูใหกับชุมชน โดยใหคนในชุมชนมีสวนรวม เพิ่มชองทางเผยแพรผลิตภัณฑแปรรูปปลาสลิดของจังหวัด สมุทรปราการ โดยพัฒนาเปนเว็บแอปพลิเคชัน อาศัยเทคโนโลยีระบบสารสนเทศภูมิศาสตร (Geographic Information System) และการออกแบบการนําเสนอบนเว็บไซตที่รองรับการแสดงผล บนทุกอุปกรณ (Responsive web design)

ผู้ใช้งานระบบแบ่งออกเป็น 5 ประเภท ได้แก่ 1. ผู้ดูแลระบบ 2. เกษตรกรผู้เลี้ยงปลาสลิด 3. ผู้ประกอบการร้านค้า 4. เจ้าหน้าที่หน่วยงานรัฐบาล และ 5. ผู้ใช้ทั่วไป ขอบเขตการทำงานของ ระบบแบงเปน 9 หนาที่ ไดแก 1. การสมัครสมาชิก 2. การลงชื่อเขาใชงานระบบ 3. การรีวิวเปน การใหคะแนนความพึงพอใจผลิตภัณฑแปรรูปปลาสลิดของแตละรานคา 4. การคนหาขอมูล 5. การจัดการขาวประชาสัมพันธ 6. การจัดการขอมูลเกษตรกรผูเลี้ยงปลาสลิดและบอเลี้ยงปลา 7. การจัดการข้อมูลผู้ประกอบการร้านค้าและผลิตภัณฑ์แปรรูปผลิตภัณฑ์ปลาสลิด 8. การออก รายงาน และ 9. การจัดการองค์ความรู้ โดยการพัฒนาระบบเริ่มจากการศึกษาความต้องการของ ผู้ใช้งานระบบ โดยคณะผู้วิจัยได้ลงพื้นที่เพื่อสัมภาษณ์ตัวแทนเกษตรกรผู้เลี้ยงปลาสลิด ตัวแทน ผูประกอบการรานคาแปรรูปผลิตภัณฑปลาสลิด ตัวแทนเจาหนาที่หนวยงานภาครัฐบาลในจังหวัด ้สมุทรปราการ และผู้ใช้งานทั่วไป จากนั้นรวบรวมข้อมูลที่ได้มากำหนดขอบเขตและความต้องการของ ้ระบบการวิเคราะห์และออกแบบอ้างอิงหลักการเชิงวัตถุ ฐานข้อมูลถูกออกแบบให้มีความซ้ำซ้อนของ ข้อมูลน้อยที่สุด ทั้งนี้เพื่อลดปัญหาที่จะเกิดขึ้นในอนาคตหากมีการพัฒนาต่อยอด จากนั้นทำการเขียน โปรแกรมควบคุม ทดสอบการทำงานของโปรแกรมในห้องปฏิบัติการ และทดสอบการใช้งานระบบ เพื่อประเมินประสิทธิภาพการทำงานจริงภายใต้ภาวะแวดล้อมจริงบนเครื่องให้บริการ และสุดท้าย คณะผูวิจัยไดลงพื้นที่เผยแพรวิธีการใชงานระบบใหกับตัวแทนเกษตรกรผูเลี้ยงปลาสลิด ตัวแทน ผู้ประกอบการร้านค้าแปรรูปผลิตภัณฑ์ปลาสลิด และเจ้าหน้าที่องค์การบริหารส่วนตำบลคลองด่าน

# **คํานํา (ตอ)**

และนำระบบเชื่อมโยงกับเว็บไซต์ขององค์การบริหารส่วนตำบลคลองด่าน อำเภอบางบ่อ จังหวัด สมุทรปราการเพื่อการใชงานตอไป

คณะผูวิจัยหวังเปนอยางยิ่งวาโครงการวิจัยนี้จะเปนแหลงความรูใหกับชุมชน โดยใหคนใน ชุมชนมีส่วนร่วมในการเก็บรวบรวมข้อมูลของเกษตรกรผู้เลี้ยงปลาสลิด ผู้ประกอบการร้านค้าแปรรูป ผลิตภัณฑปลาสลิด รวมถึงเปนชองทางเผยแพรผลิตภัณฑแปรรูปปลาสลิดของจังหวัดสมุทรปราการ

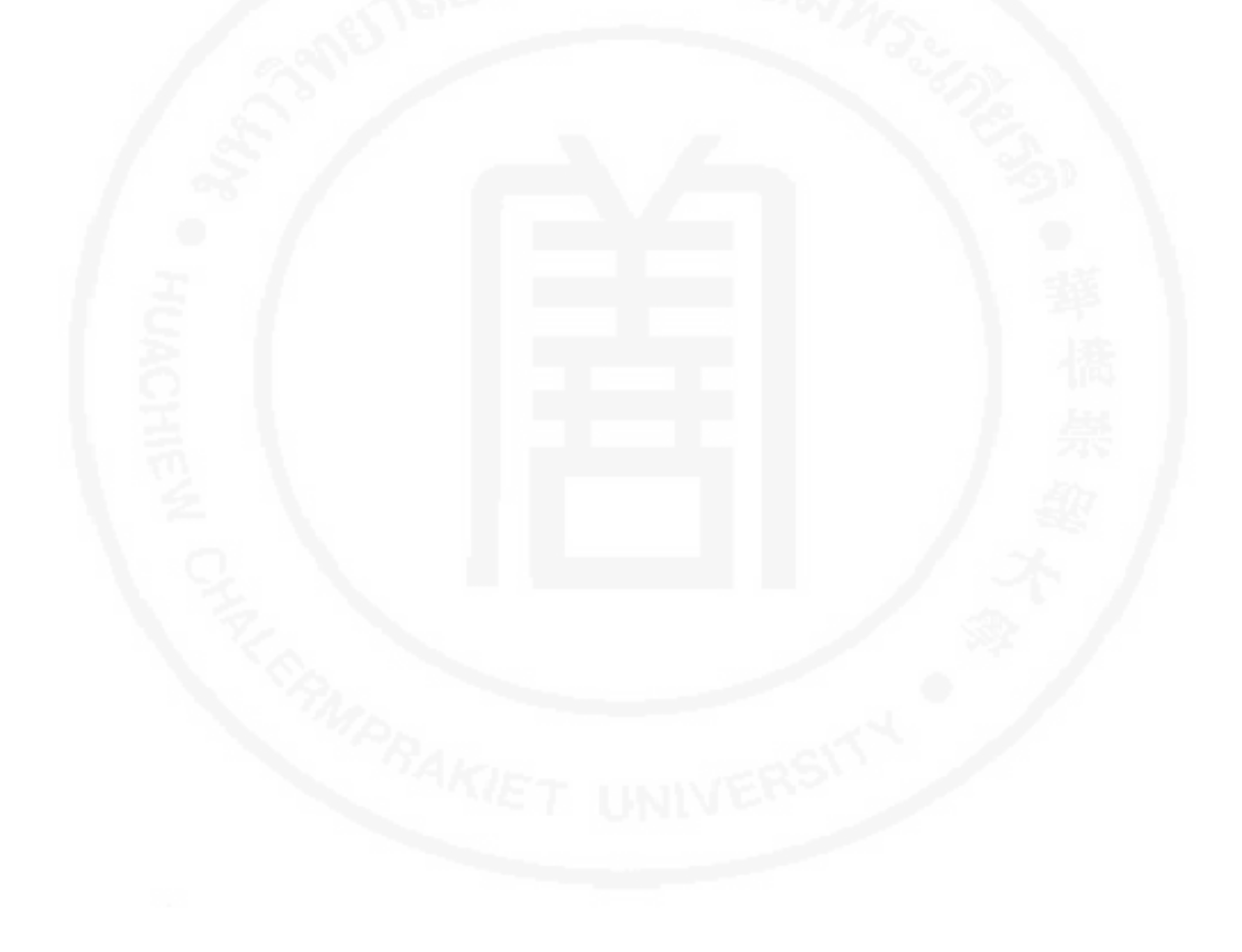

# **สารบัญ**

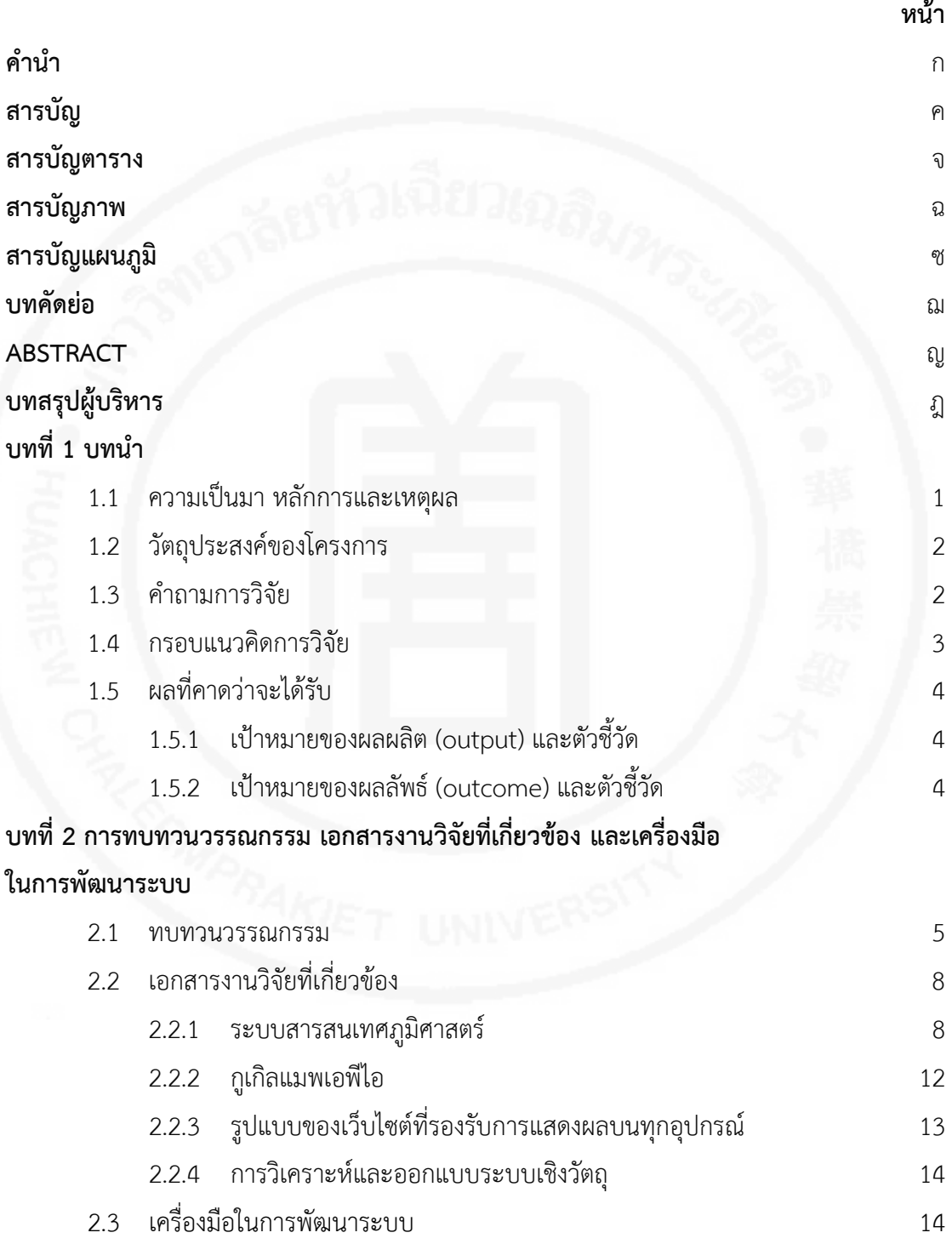

# **สารบัญ (ตอ)**

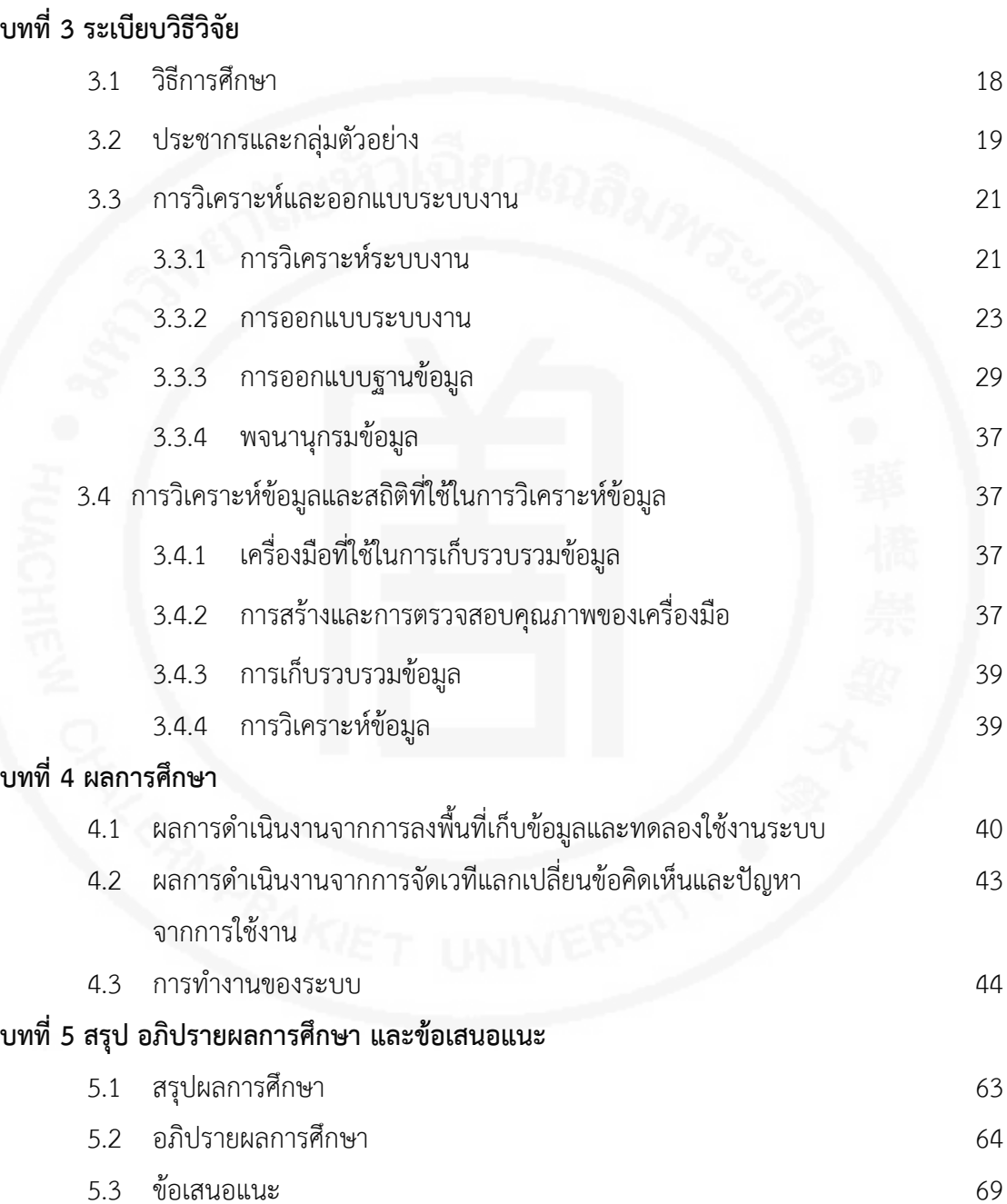

# **สารบัญ (ตอ)**

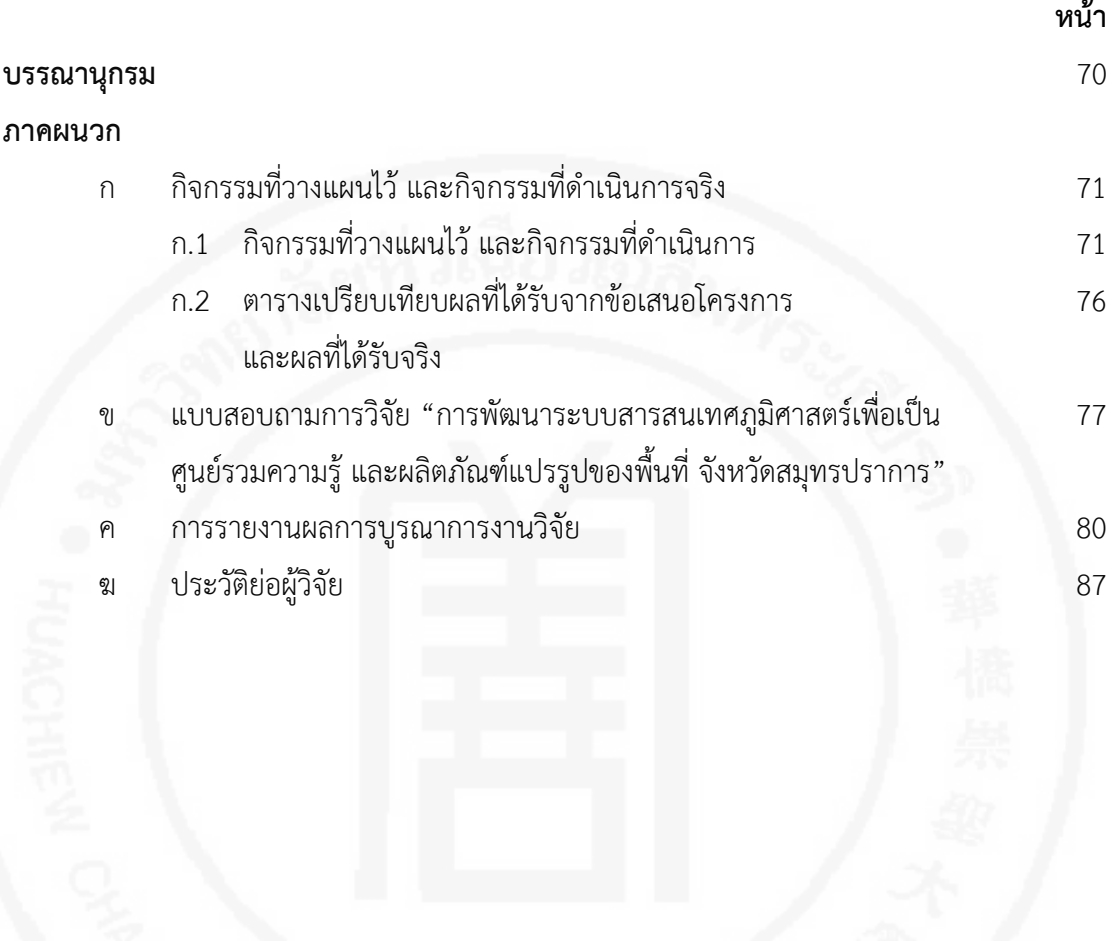

# **สารบัญตาราง**

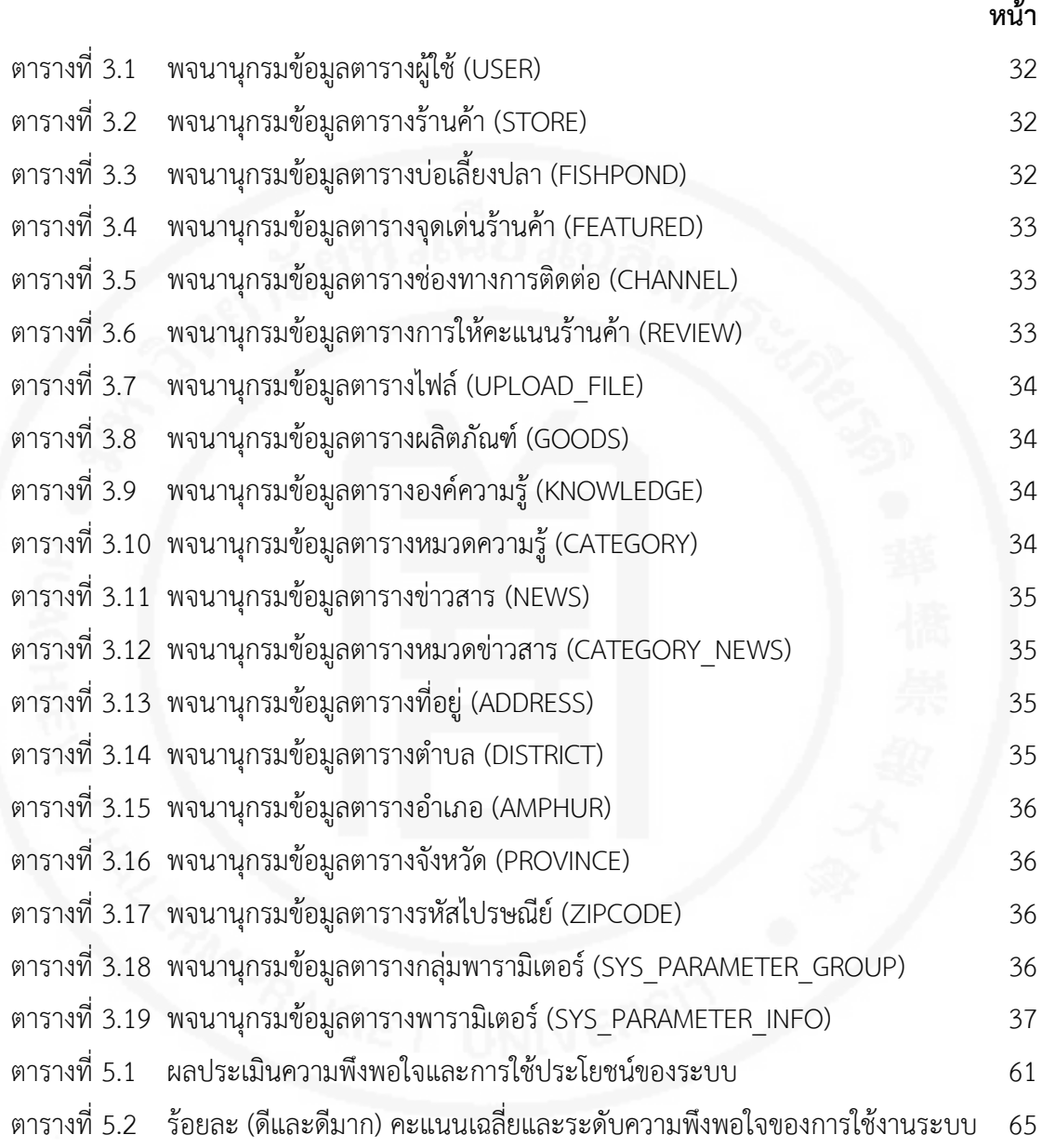

# **สารบัญภาพ**

![](_page_8_Picture_228.jpeg)

# **สารบัญภาพ (ตอ)**

![](_page_9_Picture_148.jpeg)

# **สารบัญแผนภูมิ**

![](_page_10_Picture_39.jpeg)

#### **บทคัดยอ**

การวิจัยครั้งนี้มีวัตถุประสงคเพื่อศึกษาและพัฒนาระบบสารสนเทศภูมิศาสตรที่เก็บ รวบรวมข้อมูลอรรถาธิบายของเกษตรกรผู้เลี้ยงปลาสลิด ผู้ประกอบการร้านค้าแปรรูปผลิตภัณฑ์ปลา สลิด โดยเชื่อมโยงไปยังข้อมูลเชิงพื้นที่ตำแหน่งบ่อเลี้ยงปลาสลิด และตำแหน่งร้านค้า อีกทั้งเป็นศูนย์ รวมในการรวบรวมขอมูลเกี่ยวกับปลาสลิด สรางแหลงความรูใหกับชุมชนโดยใหคนในชุมชนมีสวน ร่วม และเพิ่มช่องทางเผยแพร่ผลิตภัณฑ์แปรรูปปลาสลิดของจังหวัดสมุทรปราการ งานวิจัยดังกล่าว ถูกพัฒนาในรูปแบบโปรแกรมประยุกตบนเว็บที่รองรับการแสดงผลบนทุกอุปกรณ โดยเครื่องมือที่ใช ในการพัฒนาระบบไดแก ภาษาโปรแกรมจาวา กรอบการพัฒนาเว็บเอ็มวีซี กรอบการพัฒนาภาษา จาวา ไฮเบอรเน็ต และระบบจัดการฐานขอมูลมายเอสคิวแอล การทํางานของระบบแบงออกเปน 9 สวน ไดแก 1. การสมัครสมาชิก 2. การลงชื่อเขาใชงานระบบ 3. การรีวิวความพึงพอใจผลิตภัณฑแปร รูปปลาสลิดของแต่ละร้านค้า 4. การค้นหาข้อมูล 5. การจัดการข่าวประชาสัมพันธ์ 6. การจัดการ ข้อมูลเกษตรกรผู้เลี้ยงปลาสลิดและบ่อเลี้ยงปลา 7. การจัดการข้อมูลผู้ประกอบการร้านค้าและ ผลิตภัณฑแปรรูปผลิตภัณฑปลาสลิด 8. การออกรายงาน และ 9. การจัดการองคความรู สวน ผู้ใช้งานระบบแบ่งได้เป็น 5 ประเภท ได้แก่ 1. ผู้ดูแลระบบ 2. เกษตรกรผู้เลี้ยงปลาสลิด 3. ผู้ประกอบการร้านค้า 4. เจ้าหน้าที่หน่วยงานรัฐบาล และ 5. ผู้ใช้ทั่วไป โดยผู้ใช้งานมีสิทธิ์เข้าถึง และ จัดการขอมูลแตกตางกัน จากการประเมินระบบที่พัฒนาขึ้นโดยใชแบบสอบถามความพึงพอใจกับกลุม ผูทดลองใชจํานวน 30 ราย พบวาความพึงพอใจของผูใชภาพรวมอยูในระดับดี (คาเฉลี่ยเทากับ 4.41) และผู้ใช้มีความพึงพอใจในภาพรวมต่อการนำระบบไปใช้ประโยชน์อยู่ในระดับดีขึ้นไป (คิดเป็นร้อยละ 92.17)

#### **ABSTRACT**

The objectives of this research were to study and develop a Geographic Information System which collected non-spatial data of Trichogaster pectoralis farmer, fish processing farmer group that indicating the location coordinates of Trichogaster pectoralis farm and store. Besides, this system will be the center for Trichogaster pectoralis data gathering, build knowledge source for communities by the farmers in the community, and add distribute channel for Trichogaster pectoralis processed product. The research is developed as the responsively designed web application which supports every device. Tools that use for developing this system are Java programming language, Spring MVC web Framework, Hibernate Java framework, and MySQL database management system. The system consists of nine functions as follow: 1. Member registration, 2. User login, 3. Review of Trichogaster pectoralis processing products of each store, 4. Data searching, 5. Public relation management, 6. Trichogaster pectoralis farmer and farm data management, 7. Trichogaster pectoralis farmer and product management, 8. Report, and 10. Knowledge management. There are 5 levels of the user in this system: 1. Administrator 2. Farmer, 3. Fish processing farmer, 4. Government officials and 5. Users. These users can access and manage data in different roles. The efficiency of this research was evaluated by using a questionnaire which user with 30 users. The result of satisfaction was at a good level (average equal 4.41) and overall satisfaction of the system is good (92.17%).

### **บทสรุปผู้บริหาร**

#### **1. ความเป็นมา หลักการและเหตุผล**

้จังหวัดสมุทรปราการเป็นแหล่งเลี้ยงปลาสลิดที่มีชื่อเสียง โดยเฉพาะอำเภอบางบ่อ ซึ่งรู้จัก ดีในชื่อปลาสลิดบางบ่อ เริ่มเลี้ยงตั้งแต่ ปี พ.ศ. 2510 ด้วยสภาพภูมิศาสตร์ของพื้นที่เป็นแหล่งน้ำ กร่อยและมีพันธุ์หญ้าเฉพาะถิ่น ซึ่งเป็นอาหารที่ดีสำหรับปลาสลิด ส่งผลทำให้การเลี้ยงปลาสลิดโตเร็ว เนื้อแน่น สันหนา ตัวแบนอ้วนอีกทั้งชาวบ้านในชุมชนอำเภอบางบ่อยังมีภูมิปัญญาท้องถิ่นในการแปร รูปปลาสลิดที่เป็นเอกลักษณ์เฉพาะท้องถิ่นจึงท าให้ปลาสลิดบางบ่อเป็นที่ต้องการของตลาดผู้บริโภค อย่างมาก แต่แนวโน้มเกษตรกรผู้เลี้ยงปลาสลิดในพื้นที่ลดน้อยลง สาเหตุเกิดจากหลายปัจจัย ส่วน หนึ่งมาจากความเจริญทางสังคม มีการลงทุนด้านอุตสาหกรรมโดยการสนับสนุนของรัฐบาล ปัญหา ด้านมลพิษ น้ำเสีย ทำให้คุณภาพของปลาสลิดลดน้อยลง ไม่คุ้มกับการลงทุน ปัจจัยเหล่านี้ส่งผลให้ ผู้เลี้ยงปลาสลิดเปลี่ยนไปประกอบอาชีพอื่น หรือบางส่วนขายที่ดินให้กับนายทุน ท าให้องค์ความรู้ที่ เป็นภูมิปัญญาท้องถิ่นในการเลี้ยงปลาสลิดและการแปรรูปปลาสลิดที่เป็นเอกลักษณ์เฉพาะสูญหายไป เรื่อย ๆ มีการนำปลาสลิดนอกพื้นที่การเพาะเลี้ยงในอำเภอบางบ่อจังหวัดสมุทรปราการ เข้ามาขายใน เขตของจังหวัดสมุทรปราการทดแทน ส่งผลให้คุณภาพและรสชาติเปลี่ยนไป จนสร้างความเสียหายแก่ ปลาสลิดบางบ่อ (ศุภกานต์ ศรีโสภาเจริญรัตน์, 2558) และนอกจากนี้จากการศึกษาข้อมูลพบว่า การจัดเก็บข้อมูลของเกษตรกรผู้เลี้ยงปลาสลิด และผู้ประกอบการร้านค้าแปรรูปผลิตภัณฑ์ปลาสลิด ยังไม่เป็นระบบ ส่งผลให้หน่วยงานของจังหวัดบริหารจัดการลำบาก ส่วนของการเผยแพร่ผลิตภัณฑ์ที่ เกี่ยวข้องกับปลาสลิดขึ้นอยู่กับร้านจำหน่าย ซึ่งมีเพียงบางรายที่ประชาสัมพันธ์สินค้าของตนเองผ่าน ทางสังคมออนไลน์ แต่เป็นลักษณะไม่มีหลักการ จึงรู้จักกันในเฉพาะกลุ่มลูกค้าที่อยู่ในพื้นที่หรือกลุ่ม คนที่รู้จักกันเท่านั้น ผู้บริโภคหรือผู้สนใจจากพื้นที่อื่นไม่มีแหล่งค้นคว้าหาข้อมูล

ด้วยเหตุนี้คณะผู้วิจัยจึงมีแนวคิดในการพัฒนาระบบสารสนเทศภูมิศาสตร์เพื่อเป็นศูนย์รวม ความรู้ปลาสลิดและผลิตภัณฑ์แปรรูปของพื้นที่ จังหวัดสมุทรปราการ โดยพัฒนาในรูปแบบเว็บ แอปพลิเคชัน ใช้เทคโนโลยีระบบสารสนเทศภูมิศาสตร์ (Geographic Information System) และ การออกแบบการนำเสนอบนเว็บไซต์ที่รองรับการแสดงผลบนทุกอุปกรณ์ (Responsive web design) ซึ่งจะเป็นประโยชน์อย่างมากต่อการบริหารจัดการการดำเนินงานที่ทันสมัย อยู่ในรูปแบบที่ ี สามารถใช้งานได้ทันที เป็นแหล่งเผยแพร่ความรู้สำหรับกลุ่มเกษตรกรผู้เลี้ยงปลาสลิด ผู้ประกอบการ ร้านค้าแปรรูปผลิตภัณฑ์ปลาสลิด ตลอดจนบุคคลทั่วไปในการค้นหาข้อมูลเกี่ยวกับการเลี้ยงปลาสลิด และผลิตภัณฑ์ที่ทำจากปลาสลิด ซึ่งระบบนี้พัฒนาขึ้นมาเพื่อรองรับศูนย์การเรียนรู้และแปรรูปปลา สลิดของกลุ่มจังหวัดภาคกลางตอนกลาง ในพื้นที่ตำบลคลองด่าน อำเภอบางบ่อ ที่ทางจังหวัด

้สมุทรปราการได้จัดสร้างขึ้น และเชื่อมโยงกับเว็บไซต์ขององค์การบริหารส่วนตำบลคลองด่าน อำเภอ บางบ่อ จังหวัดสมุทรปราการ

#### **2. วัตถุประสงค์ของโครงการ**

1. เก็บรวบรวมข้อมูลอรรถาธิบายของเกษตรกรผู้เลี้ยงปลาสลิด ผู้ประกอบการร้านค้า แปรรูปผลิตภัณฑ์ปลาสลิด โดยเชื่อมโยงไปยังข้อมูลเชิงพื้นที่ตำแหน่งบ่อเลี้ยงปลาสลิด และตำแหน่ง ร้านค้า

2. เพื่อเป็นศูนย์รวมในการรวบรวมข้อมูลเกี่ยวกับปลาสลิด และสร้างแหล่งความรู้ให้กับ ชุมชนโดยให้คนในชุมชนมีส่วนร่วม

3. เพื่อเป็นช่องทางเผยแพร่ผลิตภัณฑ์แปรรูปปลาสลิดของจังหวัดสมุทรปราการ

## **3. ขั้นตอนการศึกษาและพัฒนาระบบ**

ขั้นตอนการศึกษาและพัฒนาระบบสารสนเทศภูมิศาสตร์เพื่อเป็นศูนย์รวมความรู้ปลาสลิด และผลิตภัณฑ์แปรรูปของพื้นที่ จังหวัดสมุทรปราการ แบ่งเป็น 9 ขั้นตอน ดังนี้

1. ลงพื้นที่ศึกษาความต้องการของผู้ใช้ เพื่อกำหนดขอบเขตของระบบ และวางแนว ทางการดูแลระบบภายหลังจากที่ระบบพัฒนาเสร็จสิ้น โดยสัมภาษณ์ตัวแทนผู้ใช้กลุ่มต่าง ๆ ดังนี้

วันที่ 27 ก.ค. 2560 ตัวแทนผู้ประกอบการร้านค้าแปรรูปผลิตภัณฑ์ปลาสลิด

 วันที่ 1 ส.ค. 2560 คุณณรงค์เดช วงศ์ประเสริฐ รองนายกองค์การบริหารส่วน ตำบลคลองด่าน อำเภอบางบ่อ จังหวัดสมุทรปราการ

 วันที่ 2 ส.ค. 2560 ตัวแทนผู้ประกอบการร้านค้าแปรรูปผลิตภัณฑ์ปลาสลิด และตัวแทนเกษตรกรผู้เลี้ยงปลาสลิด

2. นำข้อมูลที่รวบรวมได้มาทำการวิเคราะห์ความต้องการของระบบตามหลักการการ ้วิเคราะห์และออกแบบระบบเชิงวัตถุ โดยกำหนดขอบเขตระบบดังนี้

 ผู้ใช้งานระบบแบ่งเป็น 5 ประเภท แต่ละประเภทมีบทบาทหน้าที่ที่แตกต่างกันดัง รายละเอียดต่อไปนี้

1. ผู้ดูแลระบบ เป็นผู้ที่ทำหน้าที่จัดการข้อมูลผู้เข้าใช้งานทั้งหมด จัดการข้อมูล บ่อเลี้ยงปลา ร้านค้าและผลิตภัณฑ์ รวมถึงองค์ความรู้

2. เกษตรกรผู้เลี้ยงปลาสลิด สามารถสมัครสมาชิกเข้ามาในระบบ จัดการข้อมูล บ่อเลี้ยงปลา จัดการองค์ความรู้ เช่น วิธีการเตรียมบ่อเลี้ยงปลา การเลี้ยงปลา จนกระทั่งถึงการขาย ปลา ซึ่งเมื่อถึงระยะเวลาขายปลาสลิด เกษตรกรสามารถประชาสัมพันธ์ข้อมูลผ่านทางเว็บไซต์เพื่อให้ ผู้สนใจติดต่อซื้อปลาได้

3. ผู้ประกอบการร้านค้า สามารถสมัครสมาชิกได้ จัดการข้อมูลร้านค้าและ ผลิตภัณฑ์ และองค์ความรู้ได้ นอกจากนี้ยังสามารถประชาสัมพันธ์ข้อมูลผ่านทางเว็บไซต์ เช่น มีการ ้ออกบธขายผลิตภัณฑ์ที่ไหน เมื่อไร เพื่อให้สนใจรับทราบและติดตาม

4. เจ้าหน้าที่ สามารถเข้ามาดูข้อมูลบ่อเลี้ยงปลาสลิด ร้านค้า และผลิตภัณฑ์แปร รูปปลาสลิดได้

5. ผู้ใช้ทั่วไป (ผู้บริโภค) สามารถเข้ามาค้นหาข้อมูลบ่อเลี้ยงปลาสลิด ร้านค้าและ ผลิตภัณฑ์แปรรูปปลาสลิดองค์ความรู้ และการประชาสัมพันธ์ข้อมูลต่าง ๆ นอกจากนี้ยังสามารถเข้า มารีวิวร้านค้าเพื่อให้คะแนนความพึงพอใจในผลิตภัณฑ์แปรรูปปลาสลิดได้

ำหน้าที่การทำงานหลักของระบบ แบ่งเป็น 9 ส่วน ดังต่อไปนี้

สมาชิกได้

1. สมัครสมาชิก โดยเกษตรกรและผู้ประกอบการร้านค้าสามารถเข้ามาสมัคร

2. ลงชื่อเข้าใช้งานระบบ โดยสมาชิกที่ต้องการเข้ามาจัดการข้อมูลของตนเอง จะต้องผ่านการระบุตัวตน (Identification) และพิสูจน์ตัวตน (Authentication) ก่อนเข้าใช้งาน ระบบ

3. รีวิวเป็นการให้คะแนนความพึงพอใจผลิตภัณฑ์แปรรูปปลาสลิดของแต่ละ ร้านค้า

4. ค้นหาข้อมูล เป็นการค้นหาข้อมูลต่าง ๆ ที่ผู้ใช้สนใจ เช่น ร้านค้า ผลิตภัณฑ์ บ่อเลี้ยงปลา และองค์ความรู้

5. ประชาสัมพันธ์ โดยสมาชิกของระบบสามารถเข้ามาเผยแพร่ข่าวสาร ประชาสัมพันธ์ต่าง ๆ เผื่อให้ผู้เข้ามาใช้งานเห็นได้

6. จัดการบ่อเลี้ยงปลา โดยเกษตรกรสามารถจัดการข้อมูลบ่อเลี้ยงปลาสลิดให้ เป็นปัจจุบันได้

7. จัดการร้านค้าและผลิตภัณฑ์ โดยผู้ประกอบการร้านค้าสามารถจัดการข้อมูล ร้านค้าและผลิตภัณฑ์ต่าง ๆ ให้เป็นปัจจุบันได้

8. รายงาน เป็นการดูรายงานข้อมูลของเกษตรกรผู้เลี้ยงปลาสลิด ร้านค้า และ ผลิตภัณฑ์แปรรูปปลาสลิดได้

9. จัดการองค์ความรู้ เป็นการเพิ่มองค์ความรู้ที่ต้องการเผยแพร่

- ออกแบบฐานข้อมูลในระดับแนวคิด (Conceptual design)
- ออกแบบฐานข้อมูลในระดับตรรกะ (Logical design)
- ออกแบบฐานข้อมูลในระดับกายภาพ (Physical design)

4. ออกแบบเว็บไซต์เพื่อให้รองรับการแสดงผลบนทุกอุปกรณ์ (Responsive web design)

5. พัฒนาระบบฐานข้อมูล (Database system) และระบบสารสนเทศภูมิศาสตร์ (Geographic Information System) รวมถึงเว็บไซต์ให้รองรับการแสดงผลบนทุกอุปกรณ์ ประกอบด้วยขั้นตอนย่อย ดังนี้

 ติดตั้งโปรแกรมจัดการฐานข้อมูล โปรแกรมจัดการด้านระบบสารสนเทศ ภูมิศาสตร์และเครื่องมือที่ใช้ในการพัฒนาเว็บไซต์แบบรองรับการแสดงผลบนทุกอุปกรณ์

- นำสิ่งที่ได้ออกแบบในระดับตรรกะและระดับกายภาพมาพัฒนาจริง
- เขียนโปรแกรมควบคุม

6. ทดสอบความถูกต้องและประเมินผล รวมถึงประสิทธิภาพการทำงาน พร้อมปรับแก้ ความผิดพลาดที่เกิดขึ้น ซึ่งการทดสอบแบ่งเป็น 3 ระดับ ได้แก่

 การทดสอบระดับหน่วย (Unit testing) วัตถุประสงค์เพื่อทดสอบโค้ดโปรแกรมว่า ี ทำงานถูกต้อง และให้ผลลัพธ์ตามที่กำหนดไว้หรือไม่

 การทดสอบระดับรวมหน่วย (Integration testing) วัตถุประสงค์เพื่อทดสอบการ ติดต่อประสานการทำงานระหว่างโปรแกรมย่อยว่าเชื่อมโยงประสานกันถูกต้องหรือไม่

การทดสอบระบบ (System testing) วัตถุประสงค์เพื่อทดสอบการทำงานใน ภาพรวมของระบบทั้งภายใต้ภาวะแวดล้อมจำลอง และภาวะแวดล้อมจริง โดยทดสอบการทำงานของ ระบบพร้อมนำข้อมูลตัวอย่างเข้าสู่ระบบ

- 7. ติดตั้งระบบสำหรับการปฏิบัติงานจริง ประกอบด้วยขั้นตอนย่อย ดังนี้
	- ตั้งชื่อเว็บไซต์ และทำการจดทะเบียนชื่อเว็บไซต์
	- ติดตั้งโปรแกรมบนเครื่องให้บริการ
	- ทดสอบการทำงานของโปรแกรมภายใต้ภาวะแวดล้อมจริง ปรับแก้ส่วนของ

โปรแกรมที่ไม่สามารถท างานได้

8. เผยแพร่วิธีการใช้งานระบบ โดยลงพื้นที่สอนการใช้งานระบบ และแจกเอกสารคู่มือ การใช้งาบระบบ

 วันที่ 19 มี.ค. 2561 คณะผู้วิจัยลงพื้นที่ เพื่อเผยแพร่วิธีการใช้งานระบบให้กับ ตัวแทนเกษตรกรผู้เลี้ยงปลาสลิดและตัวแทนผู้ประกอบการร้านค้าแปรรูปผลิตภัณฑ์ปลาสลิด พร้อม ้บันทึกข้อมูลจริงของผู้ใช้ลงในระบบเพื่อประเมินประสิทธิภาพการทำงานจริงภายใต้ภาวะแวดล้อมจริง บนเครื่องให้บริการ

 วันที่ 23 มี.ค. 2561 คณะผู้วิจัยได้แลกเปลี่ยนข้อคิดเห็นและปัญหาจากการใช้งาน ระบบ เพื่อสรุปและนำมาปรับปรุงระบบให้เหมาะสมครั้งสุดท้าย

 วันที่ 19 เม.ย. 2561 คณะผู้วิจัยลงพื้นที่ เพื่อเผยแพร่วิธีการใช้งานระบบให้กับ คุณณรงค์เดชวงศ์ประเสริฐ รองนายกองค์การบริหารส่วนตำบลคลองด่าน อำเภอบางบ่อ จังหวัด สมุทรปราการ พร้อมส่งมอบระบบ

9. สรุปและประเมินประโยชน์ในการนำระบบไปใช้งานจริง

#### **4. ผลการศึกษา**

### **4.1 ผลการด าเนินงานจากการลงพื้นที่เก็บข้อมูลและทดลองใช้งานระบบ**

้จากการศึกษาลักษณะข้อมูลที่จัดเก็บ และหน้าที่การทำงานของระบบว่ามีความสอดคล้อง ้กับการเผยแพร่ข้อมูลของเกษตรกรผู้เลี้ยงปลาสลิด และร้านจำหน่ายผลิตภัณฑ์ปลาสลิดหรือไม่ โดย ในการศึกษาได้สุ่มกลุ่มตัวอย่างจำนวน 30 คน และทำการทดสอบที่ระดับนัยสำคัญทางสถิติ 0.05

#### **4.2 ผลการด าเนินงานจากการจัดเวทีแลกเปลี่ยนข้อคิดเห็นและปัญหาจากการใช้งาน**

จากการด าเนินงานจัดเวทีแลกเปลี่ยนข้อคิดเห็นและปัญหาจากการใช้งานหลังจากที่ทีม คณะผู้วิจัยได้ลงพื้นที่ เผยแพร่การใช้งานระบบ พร้อมสอนการใช้งานระบบกับกลุ่มเกษตรกรผู้เลี้ยง ปลาสลิด ผู้ประกอบการร้านค้าแปรรูปผลิตภัณฑ์ปลาสลิด ผู้บริโภค และเจ้าหน้าที่หน่วยงานของ รัฐบาล สามารถสรุปประเด็นปัญหาด้านต่าง ๆ ได้ดังต่อไปนี้

#### **ปัญหาด้านข้อมูล**

1. บางร้านค้าไม่เปิดเผยกระบวนการทำปลาสลิด เนื่องจากเป็นสูตรเฉพาะ แต่ข้อมูลด้าน อื่นให้ความร่วมมือดี

2. เนื่องจากผู้ให้ข้อมูลต้องขายสินค้าหน้าร้านไปด้วย จึงท าให้การให้ข้อมูลไม่ต่อเนื่อง

3. ผู้ให้ข้อมูลเป็นลูกจ้าง ไม่สามารถให้ข้อมูลเชิงลึกได้

4. ร้านขายที่ไม่ได้มีการผลิตเอง เป็นลักษณะที่รับปลามาขายอีกที จะไม่กล้าให้ข้อมูล เนื่องจากกลัวว่าจะนำข้อมูลไปทำอย่างอื่น และอาจส่งผลต่อการเสียภาษี ซึ่งแตกต่างจากร้านใหญ่ที่ ผลิตเอง

5. บ่อเลี้ยงปลาบางบ่อไม่สามารถเก็บพิกัดจริงได้ เนื่องจากมีอุปสรรคในการเข้าถึง

### **ปัญหาด้านเทคโนโลยี**

1. ผู้ให้ข้อมูลใช้โทรศัพท์เคลื่อนที่ไม่ได้เปิดใช้บริการอินเทอร์เน็ต เพียงแต่ใช้รับสายโทร เข้า และโทรออกเพียงอย่างเดียว

2. ผู้ให้ข้อมูลใช้โทรศัพท์เคลื่อนที่ไม่รองรับการใช้งานอินเทอร์เน็ต เป็นโทรศัพท์รุ่นเก่า แบบกด

3. ผู้ให้ข้อมูลไม่คุ้นเคยกับทางการใช้งานเว็บไซต์ผ่านโทรศัพท์

4. ผู้ให้ข้อมูลมีปัญหากับการระบุพิกัดตำแหน่ง ซึ่งยังมีความคาดเคลื่อนจากตำแหน่งจริง

5. สัญญาณอินเทอร์เน็ตช้า ท าให้การโหลดแผนที่รอนาน

## **ความคิดเห็นของผู้ประกอบการร้านค้าแปรรูปผลิตภัณฑ์ปลาสลิดที่มีต่อระบบ**

1. ช่วยเพิ่มยอดขาย เป็นการโปรโมทร้านค้าปลาสลิดในจังหวัดสมุทรปราการอย่างดี

2. เป็นช่องทางการเผยแพร่ผลิตภัณฑ์ของร้านได้ดี เนื่องจากเป็นการเก็บรวบรวมร้านค้า ปลาสลิดในชุมชนคล่องด่านไว้ และสะดวกค้นหาร้านปลาสลิดที่สนใจ

3. บางร้านไม่มีความจำเป็นต้องขายผ่านช่องทางอื่น เนื่องจากมีลูกค้าประจำ ขายหมดที่ หน้าร้าน

4. มีการสอน สาธิต / คู่มือ ท าให้เห็นระบบเป็นรูปธรรม

**ความคิดเห็นของเจ้าหน้าที่องค์การบริหารส่วนต าบลคลองด่าน อ าเภอบางบ่อ จังหวัด สมุทรปราการที่มีต่อระบบ**

1. เพิ่มชื่อภาษาไทยให้กับเว็บไซต์ เพื่อเป็นทางเลือกสำหรับคนในชุมชนในการเข้าถึง เว็บไซต์นอกจากการที่มีชื่อภาษาอังกฤษเพียงอย่างเดียว

2. การแสดงแผนที่หน้าแรกของเว็บไซต์ ท าให้การโหลดช้า

### **4.3 ผลประเมินจากการทดลองใช้ระบบ**

จากการประเมินระบบโดยใช้แบบสอบถามความพึงพอใจกับกลุ่มผู้ทดลองใช้จำนวน 30 ราย ผลของความพึงพอใจของผู้ใช้อยู่ในระดับดีคิดเป็นค่าเฉลี่ยเท่ากับ 4.41 และผู้ใช้มีความพึงพอใจ ในภาพรวมต่อการนำระบบไปใช้ประโยชน์อยู่ในระดับดีขึ้นไป คิดเป็นร้อยละ 92.34

#### **5. ข้อเสนอแนะจากคณะผู้วิจัย**

ข้อเสนอแนะในการพัฒนาระบบ เพื่อเป็นแนวทางสำหรับผู้ที่สนใจพัฒนาต่อยอด มีดังนี้

- ปรับปรุงส่วนการค้นหาข้อมูลให้มีประสิทธิภาพ เพื่อการค้นหาที่รวดเร็ว
- พัฒนาเครื่องมือช่วยในการระบุพิกัดตำแหน่งที่ง่ายต่อการใช้งาน และได้พิกัดที่ ใกล้เคียงกับความจริง

#### **6. การน าผลงานวิจัยไปใช้ประโยชน์**

#### **6.1 ด้านชุมชนและพื้นที่**

เมื่อพัฒนาระบบสารสนเทศภูมิศาสตร์เพื่อเป็นศูนย์รวมความรู้ปลาสลิดและผลิตภัณฑ์แปร รูปของพื้นที่ จังหวัดสมุทรปราการเสร็จเรียบร้อย ได้ส่งมอบให้กับคุณณรงค์เดช วงศ์ประเสริฐ รองนายก ้องค์การบริหารส่วนตำบลคลองด่าน อำเภอบางบ่อ จังหวัดสมุทรปราการ ซึ่งผู้ที่ต้องการใช้งานระบบ ี สามารถเข้าถึงได้ โดยผ่านทางหน้าเว็บไซต์ขององค์การบริหารส่วนตำบลคลองด่าน อำเภอบางบ่อ จังหวัด สมุทรปราการ (http://www.klongdanlocal.go.th) หรือเข้าเว็บไซต์ระบบโดยตรงที่ชื่อ www.zalidproducts.com:8081 หรือ www.ปลาสลิดบางบ่อ.com

#### **6.2 ด้านการเรียนการสอน**

*ภาคการศึกษาที่ 1 ปีการศึกษา 2560*

ได้ทำการบูรณาการงานวิจัยนี้เข้ากับการเรียนการสอนในรายวิชา CS3713 การวิเคราะห์ และออกแบบระบบ เพื่อให้นักศึกษาได้เข้าใจในกระบวนการทำวิจัยตั้งแต่การเข้าใจปัญหา การ ส ารวจและเก็บข้อมูลการวิเคราะห์และออกแบบวิธีการแก้ปัญหา การใช้เครื่องมือต่าง ๆ ที่เกี่ยวข้อง กับกระบวนการวิเคราะห์และออกแบบระบบ โดยแบ่งการดำเนินการออกเป็น 4 ระยะ ได้แก่

ระยะที่ 1 ให้ความรู้แก่นักศึกษาตามกระบวนการวิจัย (สิงหาคม-กันยายน 2560)

- ในช่วงต้นภาคการศึกษาผู้รับผิดชอบได้มีการให้ความรู้แก่นักศึกษาในด้านกระบวนการทำ วิจัย โดยมีความสอดคล้องกับกระบวนการในการพัฒนาระบบตามเนื้อหารายวิชาที่เรียน เพื่อให้ นักศึกษาทราบถึงหลักการในการวางแผนงาน วิธีการเก็บรวบรวมข้อมูล การวิเคราะห์และออกแบบ ระบบงาน การทดสอบระบบ และการบำรุงรักษาระบบ

ระยะที่ 2 ให้นักศึกษาได้ลงมือปฏิบัติจริงกับงานวิจัย (ตุลาคม-พฤศจิกายน 2560)

- ในขั้นตอนของการลงมือปฏิบัติ คณะผู้วิจัยและผู้รับผิดชอบการบูรณาการจะให้นักศึกษา นำความรู้ที่ได้เรียนมาใช้ร่วมกับการลงพื้นที่ในการเก็บรวบรวมข้อมูล เพื่อนำมาวิเคราะห์และ ออกแบบระบบ ให้สอดคล้องกับความต้องการของผู้ใช้ โดยมีการจัดกิจกรรมให้มาอภิปรายร่วมกัน และใช้หัวข้อการวิจัยเป็นกรณีศึกษาให้นักศึกษาได้ร่วมกันคิดวิเคราะห์ และให้นักศึกษานำไปใช้เป็น แนวทางในการพัฒนาระบบงานของตนเอง

ระยะที่ 3 ให้นักศึกษาได้อภิปรายสรุปถึงสิ่งที่ได้รับจากกระบวนการวิจัย (พฤศจิกายน-ธันวาคม 2560)

- ในช่วงปลายภาคการศึกษาให้นักศึกษาทำการนำเสนอโครงงานของตนเอง และนำสิ่งที่ ได้รับจากกระบวนการบูรณาการมาเขียนสรุปเป็นองค์ความรู้เกี่ยวกับการนำกระบวนการวิจัยที่ได้รับ บาโช้ใบการพัฒนาระบบงาน

ระยะที่ 4 ประเมินผลการดำเนินงานและสรุปองค์ความรู้ที่ได้รับจากการบูรณาการ

### *ภาคการศึกษาที่ 2 ปีการศึกษา 2560*

ได้ทำการบูรณาการงานวิจัยนี้เข้ากับการเรียนการสอนในรายวิชา CS3773 การพัฒนา ระบบเชิงวัตถุ เพื่อให้นักศึกษาเข้าใจกระบวนการวิจัยตั้งแต่การเข้าใจและการศึกษาปัญหา การ ส ารวจและเก็บข้อมูล การวิเคราะห์และออกแบบวิธีการแก้ปัญหา การใช้เครื่องมือต่าง ๆ ที่เกี่ยวข้อง กับกระบวนการวิเคราะห์และออกแบบระบบ การพัฒนาระบบ และการติดตั้งเพื่อใช้งานจริง โดย แบ่งการด าเนินการออกเป็น 4 ระยะ ได้แก่

ระยะที่ 1 ให้ความรู้แก่นักศึกษาตามกระบวนการวิจัย (มกราคม-กุมภาพันธ์ 2561)

- ช่วงต้นภาคการศึกษาผู้รับผิดชอบรายวิชา (ซึ่งเป็นส่วนหนึ่งในทีมวิจัย) ได้มีการให้ความรู้ แก่นักศึกษาในด้านกระบวนการทำวิจัย โดยมีความสอดคล้องกับกระบวนการในการพัฒนาระบบตาม เนื้อหารายวิชาที่เรียน เพื่อให้นักศึกษาทราบถึงหลักการในการวางแผนงาน วิธีการเก็บรวบรวมข้อมูล การวิเคราะห์และออกแบบระบบงาน การทดสอบระบบงาน และการบำรุงรักษาระบบ

ระยะที่ 2 ให้นักศึกษาได้ลงมือปฏิบัติจริงกับงานวิจัย (มีนาคม-เมษายน 2561)

- ในขั้นตอนของการลงมือปฏิบัติ คณะผู้วิจัยและผู้รับผิดชอบการบูรณาการจะให้นักศึกษา ้นำความรู้ที่ได้เรียนมาใช้ร่วมกับการลงพื้นที่ในการเก็บรวบรวมข้อมูล เพื่อนำมาวิเคราะห์และ ออกแบบระบบ ให้สอดคล้องกับความต้องการของผู้ใช้ โดยมีการจัดกิจกรรมให้มาอภิปรายร่วมกัน และใช้หัวข้อการวิจัยเป็นกรณีศึกษาให้นักศึกษาได้ร่วมกันคิดวิเคราะห์ และให้นักศึกษานำไปใช้เป็น แนวทางในการพัฒนาระบบงานของตนเอง โดยในรายวิชาได้มีการนำนักศึกษาลงพื้นที่เพื่อเก็บข้อมูล รายละเอียดของร้านค้าและเกษตรกร รวมถึงองค์ความรู้ต่าง ๆ เพื่อจัดเก็บลงในระบบจริง พร้อมทั้ง ้อธิบายการทำงานของระบบให้ผู้ใช้ทราบ และนำประสบการณ์ต่าง ๆ ที่ได้จากกระบวนการบูรณาการ กับงานวิจัยมาใช้ในการพัฒนาโครงงานของตนเอง

ระยะที่ 3 ให้นักศึกษาได้อภิปรายสรุปถึงสิ่งที่ได้รับจากกระบวนการวิจัย (เมษายน-พฤษภาคม 2561)

- หลังจากนักศึกษาได้ลงพื้นที่ คณะผู้วิจัยและผู้รับผิดชอบการบูรณาการได้จัดเวทีให้ นักศึกษาร่วมกันแลกเปลี่ยนข้อคิดเห็นและปัญหาจากการใช้งานระบบ เพื่อนำมาเป็นข้อมูลในการ ปรับปรุงระบบให้มีความสมบูรณ์และพร้อมใช้งานมากยิ่งขึ้น

ระยะที่ 4 ประเมินผลการดำเนินงานและสรุปองค์ความรู้ที่ได้รับจากการบูรณาการ (พฤษภาคม 2561)

- ปลายภาคการศึกษาให้นักศึกษาได้ทำการนำเสนอโครงงานของตนเอง และนำ ประสบการณ์ต่าง ๆ ที่ได้รับจากกระบวนการบูรณาการกับงานวิจัยมาเขียนสรุปเป็นองค์ความรู้ เกี่ยวกับการนำกระบวนการวิจัยที่ได้รับมาใช้ในการพัฒนาระบบงาน

![](_page_21_Picture_3.jpeg)

# **บทที่ 1 บทน ำ**

#### **1.1 ควำมเป็นมำ หลักกำรและเหตุผล**

จังหวัดสมุทรปราการเป็นแหล่งเลี้ยงปลาสลิดที่มีชื่อเสียง โดยเฉพาะอำเภอบางบ่อ ซึ่งรู้จัก ดีในชื่อปลาสลิดบางบ่อ เริ่มเลี้ยงตั้งแต่ ปี พ.ศ. 2510 ด้วยสภาพภูมิศาสตร์ของพื้นที่เป็นแหล่งน้ำ กร่อยและมีพันธุ์หญ้าเฉพาะถิ่น เช่น หญ้าทรงกระเทียม หญ้าแพรกน้ำเค็ม หญ้าปล้อง ซึ่งพันธุ์หญ้า เหล่านี้ช่วยทำให้สีของน้ำดี เหมาะกับการเกิดไรแดง แพงตอนสัตว์ ตะไคร่น้ำ เป็นอาหารที่ดีสำหรับ ้ ปลาสลิด ส่งผลทำให้การเลี้ยงปลาสลิดโตเร็ว เนื้อแน่น สันหนา ตัวแบนอ้วน อีกทั้งชาวบ้านในชุมชน ้อำเภอบางบ่อยังมีภูมิปัญญาท้องถิ่นในการแปรรูปปลาสลิดที่เป็นเอกลักษณ์เฉพาะท้องถิ่น จึงทำให้ ปลาสลิดบางบ่อเป็นที่ต้องการของตลาดผู้บริโภคอย่างมาก แต่แนวโน้มเกษตรกรผู้เลี้ยงปลาสลิดใน พื้นที่ลดน้อยลง สาเหตุเกิดจากหลายปัจจัย ส่วนหนึ่งมาจากความเจริญทางสังคม มีการลงทุนด้าน อุตสาหกรรมโดยการสนับสนุนของรัฐบาล ปัญหาด้านมลพิษ น้ำเสีย ทำให้คุณภาพของปลาสลิดลด น้อยลง ไม่คุ้มกับการลงทุน ปัจจัยเหล่านี้ส่งผลให้ผู้เลี้ยงปลาสลิดเปลี่ยนไปประกอบอาชีพอื่น หรือ บางส่วนขายที่ดินให้กับนายทุน ท าให้องค์ความรู้ที่เป็นภูมิปัญญาท้องถิ่นในการเลี้ยงปลาสลิดและ ึการแปรรูปปลาสลิดที่เป็นเอกลักษณ์เฉพาะสูญหายไปเรื่อย ๆ มีการนำปลาสลิดนอกพื้นที่ การเพาะเลี้ยงในอำเภอบางบ่อ จังหวัดสมุทรปราการ เข้ามาขายในเขตของจังหวัดสมุทรปราการ ทดแทน ส่งผลให้คุณภาพและรสชาติเปลี่ยนไป จนสร้างความเสียหายแก่ปลาสลิดบางบ่อ (ศุภกานต์ ศรีโสภาเจริญรัตน์, 2558) และนอกจากนี้จากการศึกษาข้อมูลพบว่า การจัดเก็บข้อมูลของเกษตรกร ผู้เลี้ยงปลาสลิด และผู้ประกอบการร้านค้าแปรรูปผลิตภัณฑ์ปลาสลิดยังไม่เป็นระบบ ส่งผลให้ หน่วยงานของจังหวัดบริหารจัดการลำบาก ส่วนของการเผยแพร่ผลิตภัณฑ์ที่เกี่ยวข้องกับปลาสลิด ่ ขึ้นอยู่กับร้านจำหน่าย ซึ่งมีเพียงบางรายที่ประชาสัมพันธ์สินค้าของตนเองผ่านทางสังคมออนไลน์ แต่ เป็นลักษณะไม่มีหลักการ จึงรู้จักกันในเฉพาะกลุ่มลูกค้าที่อยู่ในพื้นที่หรือกลุ่มคนที่รู้จักกันเท่านั้น ผู้บริโภคหรือผู้สนใจจากพื้นที่อื่นไม่มีแหล่งค้นคว้าหาข้อมูล

ด้วยเหตุนี้คณะผู้วิจัยจึงมีแนวคิดในการพัฒนาระบบสารสนเทศภูมิศาสตร์เพื่อเป็นศูนย์รวม ความรู้ปลาสลิดและผลิตภัณฑ์แปรรูปของพื้นที่ จังหวัดสมุทรปราการ เพื่อเป็นเครื่องมือใน การรวบรวม จัดเก็บ และจัดการข้อมูลอรรถาธิบายเกี่ยวกับภูมิปัญญาการเลี้ยงปลาสลิด รายละเอียด เกษตรกรผู้เลี้ยงปลาสลิด และผู้ประกอบการร้านค้าแปรรูปผลิตภัณฑ์ปลาสลิด โดยเชื่อมโยงไปยัง ่ ข้อมูลเชิงพื้นที่ตำแหน่งบ่อเลี้ยงปลาสลิด และตำแหน่งร้านค้า โดยชุมชนมีส่วนร่วมในการจัดการ ข้อมูลด้วยตนเอง ซึ่งพัฒนาในลักษณะเว็บแอปพลิเคชัน โดยอาศัยเทคโนโลยีระบบสารสนเทศ ภูมิศาสตร์ (Geographic Information System) และการออกแบบการนำเสนอบนเว็บไซต์ที่รองรับ การแสดงผลบนทุกอุปกรณ์ (Responsive web design) ซึ่งจะเป็นประโยชน์อย่างมากต่อ การบริหารจัดการการดำเนินงานที่ทันสมัย อย่ในรูปแบบที่สามารถใช้งานได้ทันที เป็นแหล่งเผยแพร่ ความรู้ส าหรับกลุ่มเกษตรกรผู้เลี้ยงปลาสลิด ผู้ประกอบการร้านค้าแปรรูปผลิตภัณฑ์ปลาสลิด ตลอดจนบุคคลทั่วไปในการค้นหาข้อมูลเกี่ยวกับการเลี้ยงปลาสลิด และผลิตภัณฑ์ที่ทำจากปลาสลิด ซึ่งระบบนี้พัฒนาขึ้นมาเพื่อรองรับศูนย์การเรียนรู้และแปรรูปปลาสลิดของกลุ่มจังหวัดภาคกลาง ตอนกลาง ในพื้นที่ตำบลคลองด่าน อำเภอบางบ่อ ที่ทางจังหวัดสมุทรปราการได้จัดสร้างขึ้น และ เชื่อมโยงกับเว็บไซต์ขององค์การบริหารส่วนตำบลคลองด่าน อำเภอบางบ่อ จังหวัดสมุทรปราการ

#### **1.2 วัตถุประสงค์ของโครงกำร**

1. เก็บรวบรวมข้อมูลอรรถาธิบายของเกษตรกรผู้เลี้ยงปลาสลิด ผู้ประกอบการร้านค้า แปรรูปผลิตภัณฑ์ปลาสลิด โดยเชื่อมโยงไปยังข้อมูลเชิงพื้นที่ตำแหน่งบ่อเลี้ยงปลาสลิด และตำแหน่ง ร้านค้า

2. เพื่อเป็นศูนย์รวมในการรวบรวมข้อมูลเกี่ยวกับปลาสลิด และสร้างแหล่งความรู้ให้กับ ชุมชนโดยให้คนในชุมชนมีส่วนร่วม

3. เพื่อเป็นช่องทางเผยแพร่ผลิตภัณฑ์แปรรูปปลาสลิดของจังหวัดสมุทรปราการ

#### **1.3 ค ำถำมกำรวิจัย**

1. ลักษณะข้อมูลที่จัดเก็บ และหน้าที่การทำงานของระบบมีความสอดคล้องกับการ เผยแพร่ข้อมูลของเกษตรกรผู้เลี้ยงปลาสลิด และผู้ประกอบการร้านค้าแปรรูปผลิตภัณฑ์ปลาสลิด

2. ระบบมีความเหมาะสมเพื่อเป็นศูนย์รวมความรู้ปลาสลิดและผลิตภัณฑ์แปรรูปจาก ปลาสลิด

#### **1.4 กรอบแนวคิดกำรวิจัย**

![](_page_24_Figure_1.jpeg)

**ภำพที่ 1.1** กรอบแนวคิดในการวิจัย

# **1.5 ผลที่คำดว่ำจะได้รับ**

# **1.5.1 เป้ำหมำยของผลผลิต (output) และตัวชี้วัด**

![](_page_25_Picture_130.jpeg)

# **1.5.2 เป้ำหมำยของผลลัพธ์ (outcome) และตัวชี้วัด**

![](_page_25_Picture_131.jpeg)

# **บทที่ 2**

# **การทบทวนวรรณกรรม เอกสารงานวิจัยที่เกี่ยวข้อง และเครื่องมือในการพัฒนาระบบ**

เพื่อให้การพัฒนาระบบสารสนเทศภูมิศาสตร์เพื่อเป็นศูนย์รวมความรู้ปลาสลิดและ ้ ผลิตภัณฑ์แปรรูปของพื้นที่ จังหวัดสมุทรปราการ สอดคล้องกับวัตถุประสงค์ คำถามการวิจัย กรอบ ี แนวคิด คณะผู้วิจัยได้ทำการทบทวนวรรณกรรม ศึกษางานวิจัยที่เกี่ยวข้อง และศึกษาเครื่องมือใน การพัฒนาระบบ โดยมีรายละเอียดดังนี้

#### **2.1 ทบทวนวรรณกรรม**

ขนิษฐา ทุมมากรณ์ (2559) ได้ศึกษาการประยุกต์ใช้ระบบสารสนเทศภูมิศาสตร์เพื่อ พัฒนาการให้บริการสารสนเทศท้องถิ่น มีวัตถุประสงค์เพื่อพัฒนาสารสนเทศท้องถิ่นของจังหวัด อุบลราชธานี และประยุกต์ใช้ระบบสารสนเทศภูมิศาสตร์ในการจัดทำแผนที่เพื่อนำเสนอสารสนเทศ ท้องถิ่นจังหวัดอุบลราชธานี โดยเน้นการนำเสนอข้อมูลที่เกี่ยวกับวัดที่สำคัญ ซึ่งมีประวัติความเป็นมา ที่ยาวนาน มีศิลปกรรม สถาปัตยกรรม พระพุทธรูปสำคัญ และอื่น ๆ ที่แสดงถึงภูมิปัญญา ศิลปวัฒนธรรมของท้องถิ่นได้เป็นอย่างดี โดยทำการเรียบเรียงเนื้อหาเป็นลักษณะการบรรยายโวหาร ้ประกอบด้วย ชื่อวัด พิกัดภูมิศาสตร์ ที่ตั้ง/ที่อยู่ ประวัติความเป็นมา ความสำคัญ พระพุทธรูปสำคัญ ศาสนาสถานที่สำคัญที่แสดงถึงสถาปัตยกรรม ศิลปกรรมที่สำคัญ โบราณสถาน โบราณวัตถุ หรือ ปูชนียบุคคลที่สำคัญ โดยเว็บไซต์สำหรับการจัดการและนำเสนอสารสนเทศท้องถิ่นนี้สามารถรองรับ การแสดงผลกับทุกอุปกรณ์ (Responsive web site) นอกจากนี้ได้มีการนำข้อมูลพิกัดภูมิศาสตร์มา ประยุกต์ใช้เพื่อนำเสนอสารสนเทศในรูปแบบแผนที่ทัวร์ที่สามารถนำไปเป็นข้อมูลประกอบการ วางแผนและตัดสินใจได้

เอกชัย กกแก้ว และคณะ (2559) ได้ศึกษาและพัฒนาเว็บแอปพลิเคชันเพื่อบูรณาการ ข้อมูลการท่องเที่ยวของจังหวัดภูเก็ต โดยใช้ระบบสารสนเทศภูมิศาสตร์ มีวัตถุประสงค์เพื่อสร้าง ฐานข้อมูลระบบสารสนเทศภูมิศาสตร์ผ่านเครือข่ายอินเทอร์เน็ต (Web-base GIS) เพื่อจัดเก็บและ แสดงผลเนื้อหาและตำแหน่งทางภูมิศาสตร์ของแหล่งท่องเที่ยวของจังหวัดภูเก็ต โดยทำการรวบรวม ข้อมูลจากเว็บไซต์ต่าง ๆ โซเชียลมีเดีย และการสัมภาษณ์เชิงลึก โดยสามารถใช้เป็นสื่อใน การประชาสัมพันธ์แก่นักท่องเที่ยว โดยเน้นการถ่ายทอดความรู้สึก ความประทับใจของนักท่องเที่ยว ผ่านรูปภาพและข้อความ และยังเป็นประโยชน์ต่อผู้ที่สนใจนำข้อมูลเชิงพื้นที่ไปใช้ในการวิเคราะห์ อัตลักษณ์ของแหล่งท่องเที่ยว และวิถีชุมชนของแหล่งท่องเที่ยวในการพัฒนาการท่องเที่ยวแบบ

บูรณาการอย่างยั่งยืนต่อไป โดยการแสดงผลของหน้าเว็บไซต์สามารถตรวจจับขนาดของหน้าจอ ปรับ ้ ขนาด และโครงร่างการนำเสนอให้เหมาะสมตามขนาดของหน้าจอแสดงผลโดยอัตโนมัติ

เพ็ญประไพ ภู่ทอง และคณะ (2559) ท าการพัฒนาระบบสารสนเทศภูมิศาสตร์เพื่อ การท่องเที่ยวทางธรรมชาติในตำบลคลองศก อำเภอพนม จังหวัดสุราษฎร์ธานี ซึ่งสถานที่ท่องเที่ยว ทางธรรมชาติของตำบลคลองศก อำเภอพนม จังหวัดสุราษฎร์ธานี มีความสวยงามและยังเป็น ธรรมชาติ แต่ยังไม่ได้รับความนิยมจากนักท่องเที่ยวมากนัก โดยเฉพาะนักท่องเที่ยวชาวไทย เนื่องจาก สถานที่ท่องเที่ยวไม่เป็นที่รู้จักแพร่หลายและไม่มีข้อมูลของสถานที่ท่องเที่ยว การจัดการปัญหา ดังกล่าวโดยการนำระบบสารสนเทศภูมิศาสตร์ (Geographic Information System: GIS) มาบริหาร จัดการโดยการจัดทำฐานข้อมูลของสถานที่ท่องเที่ยวพร้อมด้วยสิ่งอำนวยความสะดวกต่าง ๆ และ กำหนดเส้นทางแหล่งท่องเที่ยวทางธรรมชาติโดยการวิเคราะห์โครงข่าย (Network analysis) ทำให้ ได้ผลการวิเคราะห์ได้เส้นทางท่องเที่ยวทั้งหมด 6 เส้นทาง ดังนี้ 1) ล่องเรือชมปลา ระยะทาง 2 กิโลเมตร 2) โอบกอดธรรมชาติ ระยะ 10 กิโลเมตร 3) เส้นทางศึกษาธรรมชาติอุทยานแห่งชาติเขาสก 4) เดินถ้ำย่ำน้ำตก ระยะ 22 กิโลเมตร 5) เที่ยววัดไหว้พระ ระยะทาง 13 กิโลเมตร 6) พักเพลินเดิน เที่ยว 2 อุทยานฯ ระยะทาง 22 กิโลเมตร ผลงานวิจัยฉบับนี้ช่วยส่งเสริมด้านฐานข้อมูลแหล่ง ท่องเที่ยวให้แก่หน่วยงานท้องถิ่นเพื่อการบริหารจัดการแหล่งท่องเที่ยวทางธรรมชาติของตำบลคลอง ศก อำเภอพนม จังหวัดสุราษฎร์ธานีให้เป็นที่รู้จักแพร่หลายมากยิ่งขึ้น

ศราวุธ พงษ์ลี้รัตน์ (2558) พัฒนาการจัดทำแผนที่ธาตุอาหารในดินด้วยระบบสารสนเทศ ภูมิศาสตร์แบบมีส่วนร่วมของชุมชนหมู่บ้านเป๊าะ ตำบลบ้านโป่ง อำเภองาว จังหวัดลำปาง มี วัตถุประสงค์เพื่อศึกษาการจัดทำแผนที่ธาตุอาหารในดินด้วยระบบสารสนเทศภูมิศาสตร์แบบมีส่วน ร่วมของชุมชน ระเบียบวิธีวิจัยที่ใช้เป็นการวิจัยแบบปฏิบัติการแบบมีส่วนร่วม (Participatory Action Research: PAR) ระหว่างมหาวิทยาลัยและชุมชนท้องถิ่นโดยพิจารณาจากความต้องการของ ชุมชน เทคนิควิธีวิจัยเชิงคุณภาพที่ใช้ ได้แก่ การสัมภาษณ์แบบเจาะจง และการสังเกตแบบมีส่วนร่วม การจัดทำแผนที่ธาตุอาหารในดินได้จากการนำข้อมูลดินในหมู่บ้าน จำนวน 23 แปลงตัวอย่าง การวิเคราะห์ดินจากสำนักงานพัฒนาที่ดินจังหวัดเชียงใหม่ จากนั้นนำเข้าสู่กระบวนการจัดทำแผนที่ ด้วยระบบสารสนเทศภูมิศาสตร์ ข้อค้นพบที่ได้ คือ แผนที่ธาตุอาหารในดินก่อให้เกิดกระบวนการ เรียนรู้ระบบสารสนเทศภูมิศาสตร์แบบมีส่วนร่วมของชุมชน เกษตรกรสามารถวางแผนการใช้ปุ๋ยได้ อย่างมีประสิทธิภาพ นักศึกษาที่เป็นสมาชิกในหมู่บ้านเป๊าะ เป็นผู้เชื่อมโยงให้อาจารย์และเพื่อนในชั้น เรียนได้แลกเปลี่ยนเรียนรู้ร่วมกับชุมชน ตลอดจนมีทักษะด้านระบบสารสนเทศภูมิศาสตร์ไปประยุกต์ ในการพัฒนาชุมชนที่สามารถจับต้องได้อย่างเป็นรูปธรรม

ธเนศร์ บุญนิล และคณะ (2554) ได้ศึกษาระบบสารสนเทศการผลิตทางการเกษตรมี วัตถุประสงค์เพื่อนำเทคโนโลยีสารสนเทศมาใช้ประโยชน์ในการส่งเสริมและสนับสนุนหน่วยงาน

้อภิบาล ในด้านการบริหารจัดการการจัดเก็บฐานข้อมูล ค้นหา และแก้ไขข้อมูลสำหรับบริการแก่ ิชุมชน และเกษตรกร และนำระบบเทคโนโลยีสารสนเทศมาพัฒนาหรือประยุกต์ใช้ในหน่วยงานอื่นได้ ทั้งนี้ได้มุ่งเน้นเรื่องการจัดเก็บข้อมูลและการประเมินผลผลิต เช่น ข้อมูลปัจจัยการผลิตทางการเกษตร การประมาณการผลผลิตพืช และการประมาณการผลผลิตสัตว์

Ana Simão, Paul J. Densham, Mordechai (Muki) Haklay (2009) ได้พัฒนาระบบ ้สารสนเทศภูมิศาสตร์สำหรับการวางแผนเชิงกลยุทธ์ของฟาร์มกังหันลมร่วมกันของประชาชน ซึ่ง การวางแผนเชิงพื้นที่มักเกี่ยวข้องกับผู้มีส่วนได้ส่วนเสียหลายส่วน โดยปัญหาที่เกิดขึ้นมาจากมุมมอง และประสบการณ์ที่แตกต่างกันของแต่ละบุคคล ก่อให้เกิดความขัดแย้งต่าง ๆ ดังนั้นผู้มีส่วนได้ส่วน เสียจะต้องเรียนรู้ผลลัพธ์ที่เกิดขึ้น โดยผลนั้นมาจากการมีส่วนร่วมของผู้มีส่วนได้ส่วนเสียทุกฝ่าย เป็น การสนับสนุนการวางแผนร่วมกันแบบแพร่กระจายระหว่างผู้วางแผน ผู้มีส่วนได้ส่วนเสีย และ ประชาชนทั่วไป เพื่อสนับสนุนการตัดสินใจพัฒนาพื้นที่ในหลาย ๆ จุด

Martin J. Bunch. et al (2012) ได้ศึกษาเกี่ยวกับการใช้ระบบสารสนเทศภูมิศาสตร์ (GIS) ส าหรับการวางแผนเชิงพื้นที่และการจัดการด้านสิ่งแวดล้อมในประเทศอินเดีย ในโครงการ Cooum River and Chennai slum community ซึ่งเป็นโครงการที่นำเทคโนโลยี GIS เข้ามาประยุกต์ใช้ มี การเก็บรวบรวมข้อมูลอ้างอิงเชิงพื้นที่เพื่อเป็นข้อมูลสนับสนุนการตัดสินใจร่วมกันของคนในชุมชนใน บริบทต่าง ๆ เช่น การวางแผนเชิงพื้นที่ การจัดการด้านสิ่งแวดล้อม ปัญหาชุมชน เศรษฐกิจ และ การเมือง ซึ่งถือเป็นโครงการที่ประสบความสำเร็จอย่างมาก

จากการศึกษางานวิจัยที่เกี่ยวข้องพบว่า ระบบสารสนเทศภูมิศาสตร์เป็นเครื่องมือที่มี ประโยชน์อย่างยิ่งต่อการจัดเก็บข้อมูลที่ช่วยให้สามารถเห็นพื้นที่ต่าง ๆ ได้ในมุมกว้างอย่างชัดเจน สะดวกต่อการทำงานและช่วยให้การวิเคราะห์พื้นที่ต่าง ๆ โดยไม่จำเป็นต้องเดินทางไปยังพื้นที่จริง ปัจจุบันได้มีการนำระบบสารสนเทศทางภูมิศาสตร์มาใช้เป็นเครื่องมือร่วมกับการจัดเก็บข้อมูลใน หลายด้าน ได้แก่

● ด้านการจัดการทรัพยากรธรรมชาติ เช่น การกำหนดพื้นที่ป่าไม้ แหล่งน้ำ ธรณีวิทยา หินและแร่ ภูมิอากาศ

 ด้านการจัดการทรัพยากรเกษตร เช่น การแบ่งชั้นคุณภาพพื้นที่เกษตร ความเหมาะสม ของพืชในแต่ละพื้นที่ การจัดระบบน้ำชลประทาน การจัดการด้านธาตุอาหารพืช

 ด้านการอนุรักษ์และจัดการสิ่งแวดล้อม เช่น การแพร่กระจายของฝุ่นและก๊าซ การกำหนดจุดเก็บตัวอย่างจาก โรงงาน การป้องกันความเสียหายของโบราณสถานหรือสถานที่ ท่องเที่ยว การป้องกันไฟไหม้ป่า

● ด้านสังคม เช่น ความหนาแน่นของประชากร เพศ อายุ การศึกษา แรงงาน ตำแหน่ง ของโรงเรียนและการเดินทางของนักเรียน

 ด้านผังเมือง เช่น การวางแผนผังเมือง การใช้ประโยชน์ที่ดินสิ่งปลูกสร้างต่าง ๆ การตรวจสอบการเคลื่อนย้ายถิ่นฐานของประชากร การเปลี่ยนแปลงของการใช้พื้นที่ การวิเคราะห์ ด้านอาชญากรรม ที่ดินและภาษีที่ดิน ระบบการระบายน้ าเสีย โครงการพัฒนาที่อยู่อาศัย

 ด้านการวางแผนด้านสาธารณะภัย เช่น การบรรเทาสาธารณะภัย การติดตาม การปนเปื้อนของสารพิษ และแบบจำลองผลกระทบอุทกภัย

● ด้านการตลาด เช่น การวิเคราะห์หาพื้นที่ที่เหมาะสมในการขยายสาขา หรือสำนักงาน

● ด้านการเดินทาง เช่น การแสดงแผนที่ เส้นทาง จุดสำคัญในการเดินทาง ซึ่งนำไปใช้ ประโยชน์ด้านการท่องเที่ยว

● ด้านเศรษฐกิจ เช่น การแสดงข้อมูลรายได้ของประชากรหมู่บ้าน ตำบล สินค้าหลัก ต าแหน่งที่ตั้งของโรงงานประเภทต่าง ๆ

งานวิจัย "การพัฒนาระบบสารสนเทศภูมิศาสตร์เพื่อเป็นศูนย์รวมความรู้ปลาสลิดและ ผลิตภัณฑ์แปรรูปของพื้นที่จังหวัดสมุทรปราการ" เป็นการนำระบบสารสนเทศภูมิศาสตร์มาประยุกต์ ในด้านการเดินทางและด้านเศรษฐกิจ ซึ่งเก็บรวบรวมข้อมูลอรรถาธิบายของเกษตรกรผู้เลี้ยงปลาสลิด ผู้ประกอบการร้านค้าแปรรูปผลิตภัณฑ์ปลาสลิดเชื่อมโยงไปยังข้อมูลเชิงพื้นที่ตำแหน่งบ่อเลี้ยงปลา ้ สลิด และตำแหน่งร้านค้า รวมถึงรวบรวมความรู้เกี่ยวกับปลาสลิด โดยเผยแพร่ให้กับบุคคลทั่วไปที่ สนใจในรูปแบบของเว็บไซต์ที่รองรับการแสดงผลบนทุกอุปกรณ์ (Responsive web design)

# **2.2 เอกสารงานวิจัยที่เกี่ยวข้อง**

#### **2.2.1 ระบบสารสนเทศภูมิศาสตร์**

# *ความหมายระบบสารสนเทศภูมิศาสตร์ (Geographic Information System: GIS)* จากการศึกษา ได้มีผู้ให้ความหมายของระบบสารสนเทศภูมิศาสตร์ ไว้ดังนี้

ระบบสารสนเทศภูมิศาสตร์เป็นเครื่องมือที่ใช้ในการวิเคราะห์ข้อมูลเชิงพื้นที่ (Spatial data) โดยข้อมูลลักษณะต่าง ๆ ในพื้นที่ที่ทำการศึกษา จะถูกนำมาจัดให้อยู่ในรูปแบบที่มีความสัมพันธ์ เชื่อมโยงกันและกัน ซึ่งจะขึ้นอยู่กับชนิดและรายละเอียดของข้อมูลนั้น ๆ เพื่อให้ได้ผลลัพธ์ที่ดีที่สุด ตามต้องการ (สุเพชร จิรขจรกุล, 2551)

ระบบสารสนเทศภูมิศาสตร์ คือ ระบบสารสนเทศระบบหนึ่งที่นำเทคโนโลยีด้านคอมพิวเตอร์ ้มาใช้ในการนำเข้าข้อมูล การจัดเก็บ การสืบค้น การประมวลผล และการแสดงผลข้อมูลแผนที่ (Geographic data) โดยข้อมูลในระบบสารสนเทศภูมิศาสตร์ทั้งข้อมูลเชิงพื้นที่ (Spatial data) และ

่ ข้อมูลเชิงคุณลักษณะ (Attribute data) สามารถอ้างอิงถึงตำแหน่งที่มีอยู่จริงบนพื้นโลกได้ โดยอาศัย ระบบพิกัดทางภูมิศาสตร์ (Geocode) (จินตนา อมรสงวนสิน, 2554)

ระบบสารสนเทศภูมิศาสตร์ คือกระบวนการทำงานเกี่ยวกับข้อมูลในเชิงพื้นที่ด้วยระบบ ้ คอมพิวเตอร์ที่ใช้กำหนดข้อมูลและสารสนเทศที่มีความสัมพันธ์กับตำแหน่งในเชิงพื้นที่ อาจกล่าวได้ว่า เป็นการจัดการฐานข้อมูลเชิงพื้นที่ เช่น ที่อย่ บ้านเลขที่ สัมพันธ์กับตำแหน่งในแผนที่ ตำแหน่งพิกัด ข้อมูลและแผนที่ใน GIS เป็นระบบข้อมูลสารสนเทศที่อยู่ในรูปของตารางข้อมูลและฐานข้อมูลที่มีส่วน สัมพันธ์กับข้อมูลเชิงพื้นที่ (Spatial data) ซึ่งรูปแบบและความสัมพันธ์ของข้อมูลเชิงพื้นที่ทั้งหลายจะ ี สามารถนำมาวิเคราะห์ด้วย GIS และทำให้สื่อความหมายในเรื่องการเปลี่ยนแปลงที่สัมพันธ์กับ ช่วงเวลาได้ ใช้เป็นชุดของเครื่องมือที่มีความสามารถในการเก็บรวบรวมข้อมูล รักษาข้อมูล และ การค้นหาข้อมูล เพื่อจัดเตรียมและปรับแต่งข้อมูล เพื่อใช้ในการวิเคราะห์และการแสดงผลข้อมูล เชิงพื้นที่เพื่อให้สอดคล้องตามวัตถุประสงค์การใช้งาน เช่น การแพร่ขยายของโรคระบาด การเคลื่อนย้ายถิ่นฐานการบุกรุกทำลายป่า การเปลี่ยนแปลงของการใช้พื้นที่ เป็นต้น ข้อมูลเหล่านี้ เมื่อปรากฏบนแผนที่ทำให้สามารถแปลหรือสื่อความหมายเพื่อนำไปใช้งานได้ง่าย (อุเทน ทองทิพย์, 2555)

ระบบสารสนเทศภูมิศาสตร์ คือ เครื่องมือระบบคอมพิวเตอร์ที่ประกอบด้วยอุปกรณ์ คอมพิวเตอร์พร้อมโปรแกรมคำสั่ง ฐานข้อมูล และบุคลากร ซึ่งทำงานร่วมกัน โดยออกแบบขึ้นมา เพื่อรวบรวม จัดเก็บ วิเคราะห์และแสดงผลในระบบข้อมูลเชิงแผนที่เชื่อมโยงกับฐานข้อมูล เพื่อ สนับสนุนการตัดสินใจการแก้ปัญหาและการจัดการต่าง ๆ (พิพัฒน์ นวลอนันต์ และศศิธรอินทร์ศรี ทอง, 2555)

ระบบสารสนเทศภูมิศาสตร์ คือ ระบบที่มีการจัดเก็บข้อมูล การปรับปรุงข้อมูลการ วิเคราะห์และแสดงผลข้อมูลทางภูมิศาสตร์ โดยการใช้เครื่องมือต่าง ๆ ที่เหมาะสม ซึ่งปัจจุบัน เครื่องมือที่ใช้ในการจัดทำระบบสารสนเทศภูมิศาสตร์ได้มีประสิทธิภาพมากที่สุด คือ คอมพิวเตอร์ โดยเชื่อมโยงการใช้เทคโนโลยีทางด้านคอมพิวเตอร์กราฟิกและระบบการจัดการฐานข้อมูลเข้าด้วยกัน ซึ่งท าให้ผู้ใช้งานระบบสามารถเชื่อมโยงข้อมูลเชิงพื้นที่ (Spatial data) และข้อมูลที่ไม่อยู่ในเชิงพื้นที่ (Non – spatial data) เข้าด้วยกันและสามารถวิเคราะห์ข้อมูลที่มีจำนวนมากและมีความซับซ้อน เพื่อตอบคำถามต่าง ๆ หรือจำลองสถานการณ์ได้อย่างมีประสิทธิภาพ (จิตนพา วินบัว และพงศ์ภัค ปาน บัว, 2556)

ระบบสารสนเทศภูมิศาสตร์ (GIS) เป็นระบบสารสนเทศที่ออกแบบมาเพื่อใช้ในการ รวบรวมข้อมูล จัดเก็บ วิเคราะห์ ประมวลผลข้อมูลทางภูมิศาสตร์ รวมทั้งเป็นระบบฐานข้อมูลที่มี ความสามารถในการจัดการข้อมูลเชิงพื้นที่ของแผนที่เชิงพื้นที่ (Spatial data) และข้อมูลเชิง คุณลักษณะ (Attribute data) เพื่อวิเคราะห์ข้อมูลเหล่านี้ได้ผลออกมาเป็นข้อสนเทศ และนำไปใช้ ประโยชน์ในการตัดสินใจต่อไป (ปรางทิพย์ บัวเฟื่อง, 2557)

สรุปได้ว่า ระบบสารสนเทศภูมิศาสตร์ (Geographic Information System : GIS) เป็น กระบวนการทำงานเกี่ยวกั[บข้อมูลเชิงพื้นที่](https://th.wikipedia.org/w/index.php?title=%E0%B8%82%E0%B9%89%E0%B8%AD%E0%B8%A1%E0%B8%B9%E0%B8%A5%E0%B9%80%E0%B8%8A%E0%B8%B4%E0%B8%87%E0%B8%9E%E0%B8%B7%E0%B9%89%E0%B8%99%E0%B8%97%E0%B8%B5%E0%B9%88&action=edit&redlink=1) (Spatial data) ด้วยระบ[บคอมพิวเตอร์](https://th.wikipedia.org/wiki/%E0%B8%84%E0%B8%AD%E0%B8%A1%E0%B8%9E%E0%B8%B4%E0%B8%A7%E0%B9%80%E0%B8%95%E0%B8%AD%E0%B8%A3%E0%B9%8C) โดยการกำหนด ข้อมูลเชิงบรรยายหรือข้อมูลคุณลักษณะ (Attribute data) แล[ะสารสนเทศ](https://th.wikipedia.org/wiki/%E0%B8%AA%E0%B8%B2%E0%B8%A3%E0%B8%AA%E0%B8%99%E0%B9%80%E0%B8%97%E0%B8%A8) ที่มีความสัมพันธ์กับ ต าแหน่งในเชิงพื้นที่ในรูปของตารางข้อมูล แล[ะฐานข้อมูล](https://th.wikipedia.org/wiki/%E0%B8%90%E0%B8%B2%E0%B8%99%E0%B8%82%E0%B9%89%E0%B8%AD%E0%B8%A1%E0%B8%B9%E0%B8%A5) ซึ่งประกอบด้วยชุดของเครื่องมือที่ใช้ใน การรวบรวมข้อมูลจัดเก็บ ปรับปรุงและสืบค้นข้อมูล เพื่อจัดเตรียม ปรับแต่ง วิเคราะห์และแสดงผล ข้อมูลเชิงพื้นที่ให้สอดคล้องตามวัตถุประสงค์การใช้งานอาจแสดงออกเป็นแผนที่ รายงานหรือกราฟ เพื่อน ามาใช้ประกอบการวางแผนการตัดสินใจต่อไป

#### *องค์ประกอบของระบบสารสนเทศภูมิศาสตร์*

ระบบสารสนเทศภูมิศาสตร์ มีองค์ประกอบที่สำคัญ 5 ส่วน ได้แก่ ข้อมูลหรือสารสนเทศ เครื่องคอมพิวเตอร์รวมอุปกรณ์ต่าง ๆ โปรแกรมบุคลากรและวิธีการหรือขั้นตอนการทำงาน

1. ข้อมูล (Data) คือ ข้อเท็จจริงในรายละเอียดเฉพาะเรื่องที่กำลังสนใจ ซึ่งมีความถูกต้อง สมบูรณ์ เชื่อถือได้ และทันสมัย

2. อุปกรณ์ (Hardware) คือ เครื่องคอมพิวเตอร์และอุปกรณ์ที่เกี่ยวข้องต่าง ๆ เช่น เครื่องพิมพ์ อุปกรณ์เครือข่าย หน่วยความจำ ซึ่งสนับสนุนการใช้งานระบบสารสนเทศภูมิศาสตร์

3. โปรแกรม (Program) หรือ ซอฟต์แวร์ (Software) คือ ชุดคำสั่งที่สั่งให้อุปกรณ์ ้ คอมพิวเตอร์ทำงานตามต้องการ โดยโปรแกรมที่ใช้พัฒนาควรมีลักษณะที่สำคัญ 5 ประการ ได้แก่ 1. ตรวจสอบความถูกต้องข้อมูลพร้อมนำเข้าข้อมูล 2. จัดเก็บข้อมูลและจัดการฐานข้อมูล 3. คำนวณ และวิเคราะห์ข้อมูล 4. รายงานผลข้อมูล และ5. มีฟังก์ชันเสริมเพื่ออำนวยความสะดวกแก่การใช้งาน ตัวอย่างโปรแกรมเช่น ArcView, MapInfo, SPANS Geomedia

4. บุคลากร (Peopleware) คือ ผู้มีหน้าที่จัดการประสานงานส่วนต่าง ๆให้สามารถ ้ทำงานร่วมกันจนได้ผลลัพธ์ออกมา โดยทั่วไปจะทำการแบ่งกลุ่มบุคลากรหรือผู้ใช้งานระบบ ตาม หน้าที่ที่เกี่ยวข้อง เช่น กลุ่มผู้วิเคราะห์และออกแบบ กลุ่มผู้พัฒนาระบบ กลุ่มผู้ดูแลระบบ กลุ่มผู้ใช้ ทั่วไป

5. วิธีการหรือขั้นตอนการทำงาน (Methodology หรือ Procedure) คือ การกำหนด ่ ขั้นตอนการปฏิบัติงานในการนำข้อมูลเชิงพื้นที่และข้อมูลอธิบายพื้นที่มารวมเข้าด้วยกัน เพื่อ ี ประมวลผล วิเคราะห์หาคำตอบที่ถูกต้องและเหมาะสม

#### *ประเภทข้อมูลในระบบสารสนเทศภูมิศาสตร์*

ข้อมูลภายในระบบสารสนเทศภูมิศาสตร์แบ่งออกเป็น 2 รูปแบบได้แก่

1. ข้อมูลเชิงพื้นที่ (Spatial data) เป็นข้อมูลที่อ้างอิงกับตำแหน่งทางภูมิศาสตร์ (Georeferenced) ทางภาคพื้นดิน ซึ่งข้อมูลเชิงพื้นที่สามารถแสดงสัญลักษณ์ได้2 ลักษณะ ได้แก่

1.1 ข้อมูลแสดงทิศทาง (Vector data) คือ ข้อมูลที่แสดงด้วยจุดเส้นหรือพื้นที่ ประกอบด้วยจุดพิกัดทางแนวราบ (x,y) และ/หรือแนวดิ่ง (z) โดยมีรายละเอียดดังนี้

จุด (Point) มีพิกัด (x,y) ตำแหน่งเดียว ไม่มีขนาด ทิศทาง และมิติใช้แสดงข้อมูล ที่เป็นลักษณะของตำแหน่งที่ตั้ง เช่น ที่ตั้งโรงเรียน องค์การบริหารส่วนตำบล อาคาร บ่อน้ำ บ้านเรือน

 เส้น (Line) มีพิกัด (x,y) สองจุดหรือมากกว่าเรียงต่อกัน มีมิติ ระยะ และทิศทาง ้ระหว่างจุดเริ่มต้นไปยังจุดสิ้นสุด ซึ่งอาจเป็นลักษณะเส้นตรง เส้นหักมุม และเส้นโค้ง เช่น ถนน แม่น้ำ คลอง แนวสายไฟฟ้า

 พื้นที่ (Area or Polygon) มีพิกัด (x,y) สามจุดขึ้นไป มีระยะ ทิศทาง และ จุดสิ้นสุด ใช้แทนวัตถุ 2 มิติ ซึ่งจุดพิกัดเริ่มต้นกับจุดพิกัดสุดท้ายอยู่ตำแหน่งเดียวกัน โดยลากมา บรรจบกันเป็นขอบเขต เป็นลักษณะของพื้นที่ เช่น พื้นที่ขอบเขตการปกครอง พื้นที่อาคาร

1.2 ข้อมูลแสดงลักษณะแรสเตอร์ (Raster data) คือ ข้อมูลที่มีโครงสร้างเป็นช่อง ตารางสี่เหลี่ยมจัตุรัสขนาดเท่ากัน แต่ละช่องเก็บค่าได้ 1 ค่า เรียกว่า จุดภาพ (Pixel) ซึ่งเรียง ต่อเนื่องกันในแนวราบและแนวดิ่ง การแสดงรายละเอียดของข้อมูลขึ้นอยู่กับความละเอียด (Resolution) ที่จัดเก็บในฐานข้อมูลของตำแหน่งชุดนั้นเช่น ภาพทางอากาศ ภาพดาวเทียม

2. ข้อมูลอธิบายพื้นที่ (Non-spatial data) คือ ข้อมูลเชิงบรรยาย (Attribute) โดย ้อธิบายคุณลักษณะต่างๆ ในพื้นที่ช่วงเวลาใดเวลาหนึ่งหรือหลายช่วงเวลาเช่นจำนวนผู้ป่วยจากสาเหตุ โรคต่าง ๆ ในจังหวัดสมุทรปราการ รายละเอียดสถานที่ท่องเที่ยวแต่ละแห่งในประเทศไทย ซึ่ง สามารถจำแนกตามระดับการวัดได้ดังนี้

 $\bullet$  ระดับบัญญัติ (Nominal level) คือ ระดับการวัดข้อมูลอย่างหยาบโดยกำหนด ตัวเลขหรือสัญลักษณ์เพื่อจำแนกกลุ่มหรือลักษณะของข้อมูล เช่น เพศ (F หมายถึง ผู้หญิง และ M หมายถึง ผู้ชาย) สิทธิ์การครอบครองที่ดิน (0 หมายถึง ที่ดินตนเอง และ 1 หมายถึง ที่ดินเช่า) ไม่ สามารถนำมาคำนวณ จัดลำดับ หรือเปรียบเทียบได้

 ระดับอันดับ (Ordinal level) หรือระดับการจัดเรียง (Ranking level) คือ ระดับ การเปรียบเทียบลักษณะข้อมูลในแต่ละปัจจัย เช่น พื้นที่ทุ่งหญ้ามีขนาดเล็กกว่าพื้นที่ป่าไม้

 ระดับอันตรภาค-อัตราส่วน (Interval – ratio level) คือ ระดับการพิจารณา ความสัมพันธ์ระหว่างแต่ละปัจจัยของข้อมูลว่ามีความแตกต่างอย่างไร เช่น พื้นที่ทุ่งหญ้ามีขนาดเล็ก กว่าพื้นที่ป่าไม้ 3 เท่า

#### *การท างานของระบบสารสนเทศภูมิศาสตร์*

การทำงานของระบบสารสนเทศภูมิศาสตร์แบ่งออกเป็น 5 ขั้นตอน ได้แก่

1. การนำเข้าข้อมูล (Input) ก่อนที่ข้อมูลทางภูมิศาสตร์จะถูกใช้งานได้ในระบบ สารสนเทศภูมิศาสตร์ ข้อมูลจะต้องถูกแปลงให้อยู่ในรูปของข้อมูลเชิงตัวเลข (Digital format)

2. การปรับแต่งข้อมูล (Manipulation) เป็นการตรวจสอบระบบพิกัดและความถูกต้อง ของข้อมูลก่อนนำเข้าสู่ระบบ โดยข้อมูลบางอย่างจำเป็นต้องได้รับการปรับแต่งให้เหมาะสมกับการใช้ งานเพื่อความถูกต้องของการประมวลผล

3. การบริหารข้อมูล (Management) ส่วนนี้เกี่ยวข้องกับระบบจัดการฐานข้อมูล (Database Management System: DBMS) ซึ่งเป็นโปรแกรมที่มีหน้าที่ในการควบคุมดูแล การสร้าง และเรียกใช้ข้อมูลในฐานข้อมูล

4. การสืบค้นและวิเคราะห์ข้อมูล (Query and analysis) การสืบค้นข้อมูลตาม ความต้องการของผู้ใช้ นอกจากนี้ระบบอาจมีการวิเคราะห์ข้อมูลร่วมด้วย เช่น การวิเคราะห์เชิง ประมาณค่า (Proximity หรือ Buffer)

การวิเคราะห์เชิงซ้อน (Overlay analysis)

5. การนำเสนอข้อมูล (Visualization) รูปแบบการนำเสนอข้อมูลที่ดี ควรเป็นข้อมูลสรุป ที่ผู้ใช้สามารถนำไปวิเคราะห์ได้หลากหลายมุมมอง เอื้อต่อการตัดสินใจของผู้ใช้ โดยอาจอยู่ในรูปแบบ กราฟ 2 มิติ หรือ 3 มิติ ซึ่งผู้ใช้จะมองภาพรวมชัดเจนมากกว่ารายงานที่เป็นข้อความเพียงอย่างเดียว

#### **2.2.2 กูเกิลแมพเอพีไอ**

กูเกิลแมพเอพีไอ (Google Map API) เป็นบริการหนึ่งของกูเกิลที่อนุญาตให้ผู้พัฒนาระบบ เขียนโปรแกรมเพื่อดึงข้อมูลภูมิศาสตร์มาแสดงในเว็บเพจ รวมถึงสามารถเขียนโปรแกรมเพื่อนำข้อมูล ที่ต้องการวางซ้อนทับลงบนแผนที่ของกูเกิลแมพ โดยเน้นการนำเสนอแผนที่ในลักษณะหมุดปัก (Pushpin/Placemarker) เส้น (Polyline) พื้นที่ (Polygon) และภาพซ้อนทับ (Ground overlay) และเมื่อทำการเลือกวัตถุรายละเอียดเกี่ยวกับวัตถุนั้นจะปรากฏขึ้น

ึกูเกิลแมพเอพีไอเป็นส่วนสำคัญในการเชื่อมต่อกับเครื่องบริการกูเกิล (Google server) เพื่ออ่านข้อมูลภูมิศาสตร์ ผ่านโปรแกรมที่พัฒนาด้วยภาษาจาวาสคริปต์ (Java script) และรับส่ง ข้อมูลด้วยภาษาโปรแกรมเอ็กซ์เอ็มแอล (XML) การประมวลผลต่าง ๆ เกิดที่ฝั่งเครื่องร้องขอ (Client) การจัดการส่วนการแสดงผลของแอพพลิเคชันใช้ดีโอเอ็ม (Document Object Model: DOM) อ้างอิงตามมาตรฐาน WC3 เป็นหลัก ดังภาพที่ 2.1

![](_page_34_Figure_1.jpeg)

**ภาพที่ 2.1** การทำงานของกูเกิลแมพเอพีไอ

### **2.2.3 รูปแบบของเว็บไซต์ที่รองรับการแสดงผลบนทุกอุปกรณ์**

รูปแบบของเว็บไซต์ที่รองรับการแสดงผลบนทุกอุปกรณ์ (Responsive web design) คือ การออกแบบเว็บไซต์ด้วยแนวคิดใหม่ที่จะท าให้เว็บไซต์สามารถแสดงผลได้อย่างเหมาะสมบนอุปกรณ์ ที่แตกต่างกัน โดยใช้ชุดคำสั่งร่วมกัน URL เดียวกัน เพื่อแก้ปัญหาดังกล่าว การทำ Responsive web design จะใช้เทคนิคต่าง ๆ ร่วมกัน ประกอบด้วย Fluid grid, Flexible images, CSS3 media queries และ CSS (Cascading Style Sheets)

 $\bullet$  Fluid grid คือการออกแบบ Grid ให้เป็นแบบ Relative คือการที่ไม่ได้กำหนดขนาด ของ Grid แบบตายตัว แต่จะกำหนดให้สัมพันธ์กับสิ่งอื่น ๆ เช่น กำหนดความกว้างแบบเป็น % หรือ การใช้ font-size หน่วยเป็นem

Flexible images หรือการกำหนดขนาดของรูปภาพให้มีความสัมพันธ์กับขนาดของ หน้าจอแสดงผล

 $\bullet$  CSS3 media queries ช่วยให้สามารถกำหนด Style sheets สำหรับอุปกรณ์ต่าง ๆ ได้โดยส่วนใหญ่จะเขียน Style sheets พื้นฐานไว้โดยไม่ขึ้นอยู่กับอุปกรณ์ใด ๆ หลังจากนั้นให้เขียน Style sheets สำหรับอุปกรณ์ที่มีขนาดหน้าจอที่เล็กสุด เพิ่มขึ้นไปเรื่อย ๆ จนถึงขนาดใหญ่สุด ซึ่ง การเขียนแบบนี้ช่วยลดความซ้ำซ้อนของชุดคำสั่ง

• CSS (Cascading Style Sheets) หรือเรียกว่า Style sheets ทำงานร่วมกับ HTML โดยกำหนดการแสดงผลของสิ่งต่าง ๆ บนเว็บ เช่น สีตัวอักษร ขนาดตัวอักษร สีพื้นหลัง เพื่อปรับ ู้ เว็บไซต์ให้สวยงามซึ่งสามารถกำหนดแยกออกจากไฟล์เอกสาร HTMI และสามารถนำมาใช้ร่วมกับ เอกสารหลายไฟล์ได้ สำหรับการแก้ไขจะแก้เพียงจุดเดียว ซึ่งมีผลกับเอกสารทั้งหมด ทำให้ง่ายต่อการ พัฒนาต่อไปในอนาคต

#### **2.2.4 การวิเคราะห์และออกแบบระบบเชิงวัตถุ**

ส าหรับการวิเคราะห์และออกแบบระบบเชิงวัตถุ (Object-Oriented Analysis and Design) ใช้เครื่องที่เรียกว่า แผนภาพ หรือ Diagram โดยแบ่งเป็น 2 ประเภท ได้แก่

 Static Object-Oriented Diagram หรือ Static diagram คือ แผนภาพที่แสดงถึง ภาพรวมของปัญหาในเชิงสถิต กล่าวคือเป็นการแสดงการมีอยู่ของ Class ต่าง ๆ และความสัมพันธ์ ของ Class เหล่านั้นในระบบ โดยไม่แสดงถึงกิจกรรมที่เกิดขึ้นแต่อย่างใด แบ่งเป็น

- Use case diagram แสดงถึงส่วนประกอบต่าง ๆ ของขอบเขตปัญหา และ ความสัมพันธ์ของส่วนประกอบต่างๆ เหล่านั้น

- Class diagram แสดงถึง Class ที่มีทั้งหมดในขอบเขตปัญหาหรือ Use case หนึ่ง ๆ โดยแต่ละ Class จะมีความสัมพันธ์ในเชิง Abstraction (Aggregation, Generalization, Association) กับ Class อื่น ๆ อย่างน้อย 1 ความสัมพันธ์เสมอ

 Dynamic Object-Oriented Diagram หรือ Dynamic diagram แสดงภาพในเชิง กิจกรรมของขอบเขตปัญหา กล่าวคือ แสดงถึงสิ่งที่เกิดขึ้นจากกิจกรรมของ Class ต่าง ๆ ใน Class diagram แบ่งเป็น

- Sequence diagram แสดงถึงกิจกรรมรวมของระบบ โดยกิจกรรมดังกล่าวนั้น เกิดจากการเรียกใช้งาน function ที่มีอยู่ใน Class ต่าง ๆ

- State diagram แสดงถึงกิจกรรมในภาพที่เจาะจงลงไปที่ Function ต่าง ๆ ของ Class แต่ละตัว State diagram จะอธิบายว่าในแต่ละ Function ของ Class หนึ่ง ๆ นั้นจะทำให้ Class มีสถานะใดบ้าง และจะเปลี่ยนสถานะของ Class ได้เมื่อใดและอย่างไร

#### **2.3 เครื่องมือในการพัฒนาระบบ**

เครื่องมือต่าง ๆ ที่เกี่ยวข้องดังรายละเอียดต่อไปนี้

#### **Eclipse**

 Eclipse เป็นเครื่องมือที่เรียกว่า IDE (Integrated Development Environment) ใช้สำหรับพัฒนาโปรแกรมโดยใช้ภาษา Java หรือภาษาอื่น ๆ เช่น C/C++, Python, PERL และ
Ruby หากมี Plugin สำหรับภาษานั้น ๆ จำเป็นต้องติดตั้ง JRE (Java Runtime Environment)

หรือ JDK (Java Development Kit) ก่อน

### **MySQL**

MySQL เป็นโปรแกรมระบบจัดการฐานข้อมูลที่เก็บข้อมูลอย่างเป็นระบบ ต้องใช้ ร่วมกับเครื่องมือหรือโปรแกรมอื่นอย่างบูรณาการ เพื่อให้ได้ระบบงานที่รองรับความต้องการของผู้ใช้ เช่น ทำงานร่วมกับเว็บเซิร์ฟเวอร์ เพื่อให้บริการแก่ภาษา Script ที่ทำงานฝั่งเครื่องให้บริการ (Server-Side Script) เช่น ภาษา PHP ภาษา ASP หรือภาษา JSP หรือทำงานร่วมกับโปรแกรมประยุกต์ สามารถทำงานได้บนระบบปฏิบัติการที่หลากหลาย และเป็นระบบจานข้อมูลที่ไม่มีค่าลิขสิทธิ์ ได้รับ ความนิยมนำมาใช้งานมากที่สุด

### **Apache Maven**

 Apache Maven เป็นเครื่องมือในการบริหารจัดการโครงการซอฟต์แวร์ภาษา Java ตามแนวคิดของ POM (Project Object Model) โดยสามารถจัดการการสร้างโครงการ จัดการ Library ได้จากไฟล์ POM

 $\bullet$  Java

 Java เป็นภาษาโปรแกรมเชิงวัตถุ (Object Oriented Programming) ซึ่งมี จุดประสงค์เพื่อใช้แทนภาษา C++ โดยรูปแบบที่เพิ่มเติมขึ้นคล้ายกับภาษา Objective-C มีจุดเด่นคือ เป็นภาษาโปรแกรมเชิงวัตถุ ไม่ขึ้นกับแพลตฟอร์ม เหมาะกับการใช้ในระบบเครือข่าย และเรียกใช้งาน จากะยะไกลได้อย่างปลอดภัย

**e** HTML5

HTML5 เป็นภาษาที่ใช้ในการสร้างเว็บเพจ สามารถทำงานร่วมกับ CSS (Cascading Style Sheets) เพื่อกำหนด การแสดงผลเว็บเพจ เช่น สีอักษร สีพื้นหลัง ขนาดตัวอักษร ให้สวยงาม

**JavaScript** 

JavaScript เป็นภาษาโปรแกรมที่มีโครงสร้างคล้ายภาษา C ทำหน้าที่แปลความหมาย และดำเนินการทีละคำสั่ง เพื่อช่วยให้เว็บเพจสามารถแสดงเนื้อหาที่มีการเปลี่ยนแปลงได้ตามเงื่อนไข หรือสภาพแวดล้อมที่แตกต่างกัน หรือโต้ตอบกับผู้ใช้ได้มากขึ้น เนื่องจากภาษา HTML เป็นภาษา พื้นฐานของเว็บเพจทำได้เพียงแสดงข้อมูลแบบคงที่ (Static Display) การนำ JavaScript ไปประยุกต์ กับงานจำพวกเว็บ มี jQuery Library ที่ช่วยให้การเขียน JavaScript มีความสะดวกและง่ายขึ้น เนื่องจาก jQuery นำ Object และการทำงานที่จำเป็นมารวบรวมไว้ในรูปแบบของ Library ทำให้ เขียนโปรแกรมสั้นลง และมี Method ที่ใช้งานได้อย่างหลากหลาย เช่น การจัดการ CSS การจัดการ HTML Event การทำภาพเคลื่อนไหว และการใช้งาน AJAX (Asynchronous JavaScript and

XML) เป็นการทำงานร่วมกันของ JavaScript และ XML โดยทำงานแบบไม่ต้องรอคอย เมื่อ ้ เบราว์เซอร์ร้องขอข้อมูลไปยังเครื่องให้บริการ บราวเซอร์จะไปทำงานคำสั่งถัดไปทันที โดยที่ไม่ต้องรอ การตอบกลับจากเครื่องให้บริการก่อน ท าให้การตอบสนองต่อผู้ใช้รวดเร็วขึ้น นอกจากนี้ AJAX ยังใช้ ในการร้องขอข้อมูลจากเครื่องให้บริการโดยไม่จำเป็นต้องโหลดหน้าซ้ำเพื่อจัดการแสดงผลใหม่ และใช้ JavaScript เพื่อควบคุมการแสดงผลเพียงบางส่วนที่เปลี่ยนแปลง ท าให้การแสดงผลดูนุ่มนวล และ รวดเร็วยิ่งขึ้น

#### **JSP**

 JSP (Java Server Pages) เป็นเทคโนโลยีที่ช่วยเพิ่มประสิทธิภาพให้เว็บเพจมีความ ยืดหยุ่นสูงขึ้น โครงสร้างของ JSP เป็นลักษณะของ Tag ชนิดพิเศษที่แทรกเข้าไปในเอกสาร HTML และเปลี่ยนนามสกุลของเอกสารเป็น .jsp แทนที่จะเป็น .htm หรือ .html โดย Tag เหล่านี้เว็บ เบราว์เซอร์ไม่สามารถตีความหมายได้ ต้องนำไปประมวลผลก่อนที่เว็บเซิร์ฟเวอร์เท่านั้น แล้วนำ ผลลัพธ์ทั้งหมดส่งกลับมายังเว็บเบราว์เซอร์

#### **Spring MVC Framework**

Spring MVC Framework เป็น Framework ในการสร้างเว็บที่รองรับแนวคิดแบบ MVC (Model, View และ Controller) โดยหลักการทำงานของ Spring MVC Framework ออกแบบให้การทำงานทุกอย่างขึ้นอยู่กับ Servlet ที่ชื่อว่า DispatcherServlet

Spring MVC Framework ออกแบบโครงสร้างการเก็บชิ้นส่วนของเว็บ เช่น เว็บเพจ (ไฟล์ html, ไฟล์ jsp) ไฟล์ CSS หรือ ไฟล์ Script ต่าง ๆ ไว้อย่างชัดเจน เช่น ส่วน Controller ต้อง ้อยู่ภายในแฟ้มข้อมูล src เท่านั้น ซึ่งทำให้สะดวกต่อการค้นหา แก้ไข เพิ่มเติม หรือ ลบทิ้ง นอกจากนี้ ยังมีการกำหนด Form การเขียนเว็บในแต่ละส่วน ไม่ว่าจะเป็นส่วน Request, Response หรือ Controller ทำให้ผู้พัฒนาสามารถเข้าใจได้ง่าย และมี Library ที่ช่วยในการเขียน

**Hibernate** 

Hibernate เป็น Java Framework แบบไม่มีค่าลิขสิทธิ์ที่ใช้ในการจัดการข้อมูลแบบ ORM (Object/Relation Mapping) ที่สามารถ Mapping Java Object กับข้อมูลจากฐานข้อมูล แบบอัตโนมัติกลับไปกลับมาได้ เพื่อความสะดวกในการทำงานต่าง ๆ เช่น การเข้าถึงข้อมูล การเรียก ค้นข้อมูล ซึ่งช่วยให้โปรแกรมทำงานได้อย่างมีประสิทธิภาพ ตัวอย่างฐานข้อมูลที่ Hibernate รองรับ ได้แก่ DB2, Firebird, H2, Microsoft SQL Server, MySQL, Oracle และ Sybase สำหรับการ เขียนโปรแกรมสืบค้นข้อมูลจากฐานข้อมูลด้วย Hibernate ต้องใช้ภาษา HQL (Hibernate Query Language)

**Bootstrap** 

Bootstrap เป็น Front-End Framework แบบไม่มีค่าลิขสิทธิ์ที่ใช้สำหรับการพัฒนา เว็บไซต์อย่างง่ายและรวดเร็ว โดย Bootstrap ประกอบไปด้วย HTML CSS และ JavaScript อยู่ ภายใน มี Template รองรับหลากหลาย และยังมีความสามารถในการออกแบบเว็บเพจแบบ Responsive ที่เป็นการออกแบบเว็บไซต์ให้รองรับการแสดงผลบนอุปกรณ์ที่มีขนาดแตกต่างกัน จุดเด่นของ Bootstrap คือ เรียนรู้ง่าย ผู้ใช้งานไม่จำเป็นต้องมีความรู้ขั้นสูงในเรื่อง HTML หรือ CSS รองรับการพัฒนาเว็บไซต์แบบ Responsive web โดยรองรับการเข้าถึงและใช้งานได้กับเว็บ เบราว์เซอร์ได้แทบทุกเว็บเบราว์เซอร์

#### **AngularJS**

Angular JS คือ JavaScript Framework ที่มีลักษณะพิเศษในการเรียกใช้งานโดย การเพิ่ม Attribute พิเศษให้กับ HTML เพื่อใช้งาน และเป็น Framework ที่ใช้จัดการหน้าจอใน ลักษณะ Single Page Application (SPA) หรือ การจัดทุกอย่างในหน้าจอเดียว

#### **Apache Tomcat**

Apache Tomcat เป็นเว็บเซิร์ฟเวอร์ที่รองรับ Servlet และ JSP (Java Server Pages) โดยทำงานร่วมกับตัวแปลโปรแกรมชื่อ Tomcat Jasper ในการแปลง JSP ให้กลายเป็น Servlet ก่อนนำไปประมวลผล โดย Apache Tomcat สามารถทำงานข้ามแพลตฟอร์มได้ เพียง ต้องการ JRE เท่านั้น

# าเทที่ 3

### ระเบียบวิธีวิจัย

สำหรับขั้นตอนและกระบวนการวิจัยในการพัฒนาระบบสารสนเทศภูมิศาสตร์เพื่อเป็นศูนย์ รวมความรู้ปลาสลิดและผลิตภัณฑ์แปรรูปของพื้นที่ จังหวัดสมุทรปราการ คณะผู้วิจัยได้กำหนด วิธี การศึกษา ประชากรและกลุ่มตัวอย่าง เครื่องมือที่ใช้ และการวิเคราะห์ข้อมูลและสถิติที่ใช้ใน การวิเคราะห์ข้อมูล โดยมีรายละเอียดดังนี้

#### 3.1 วิธีการศึกษา

ขั้นตอนการศึกษาและพัฒนาระบบสารสนเทศภูมิศาสตร์เพื่อเป็นศูนย์รวมความรู้ปลาสลิด และผลิตภัณฑ์แปรรูปของพื้นที่ จังหวัดสมุทรปราการ แบ่งเป็น 9 ขั้นตอน ดังนี้

1. ศึกษาความต้องการของผู้ใช้ระบบ เพื่อกำหนดขอบเขตของระบบ โดยสัมภาษณ์ตัวแหน เกษตรกรผู้เลี้ยงปลาสลิด ตัวแทนผู้ประกอบการร้านค้าแปรรูปผลิตภัณฑ์ปลาสลิด หน่วยงาน ภาครัฐบาลในจังหวัดสมุทรปราการที่เกี่ยวข้อง และผู้ใช้งานทั่วไป เพื่อกำหนดขอบเขตของระบบ และ วางแนวทางการดูแลระบบภายหลังจากที่ระบบพัฒนาเสร็จสิ้น

- 2. นำข้อมูลที่รวบรวมได้มาทำการวิเคราะห์ความต้องการของระบบ
- 3. ออกแบบฐานข้อมูลประกอบด้วยขั้นตอนย่อย ดังนี้
	- ออกแบบฐานข้อมูลในระดับแนวคิด (Conceptual design)
	- ออกแบบฐานข้อมูลในระดับตรรกะ (Logical design)
	- ออกแบบฐานข้อมูลในระดับกายภาพ (Physical design)

4. ออกแบบเว็บไซต์เพื่อให้รองรับการแสดงผลบนทุกอุปกรณ์ (Responsive web design)

5. พัฒนาระบบฐานข้อมูล (Database system) และระบบสารสนเทศภูมิศาสตร์ System) รวมถึงเว็บไซต์ให้รองรับการแสดงผลบนทุกอุปกรณ์ (Geographic Information ประกอบด้วยขั้นตอนย่อย ดังนี้

● ติดตั้งโปรแกรมจัดการฐานข้อมูล โปรแกรมจัดการด้านระบบสารสนเทศ ภูมิศาสตร์และเครื่องมือที่ใช้ในการพัฒนาเว็บไซต์แบบรองรับการแสดงผลบนทุกอุปกรณ์

- นำสิ่งที่ได้ออกแบบในระดับตรรกะและระดับกายภาพมาพัฒนาจริง
- เขียนโปรแกรมควบคม

6. ทดสอบความถูกต้องและประเมินผล รวมถึงประสิทธิภาพการทำงาน พร้อมปรับแก้ ้ความผิดพลาดที่เกิดขึ้น ซึ่งการทดสอบแบ่งเป็น 3 ระดับ ได้แก่

● การทดสอบระดับหน่วย (Unit testing) วัตถุประสงค์เพื่อทดสอบโค้ดโปรแกรมว่า ้ทำงานถูกต้อง และให้ผลลัพธ์ตามที่กำหนดไว้หรือไม่

• การทดสอบระดับรวมหน่วย (Integration testing) วัตถุประสงค์เพื่อทดสอบ การติดต่อประสานการทำงานระหว่างโปรแกรมย่อยว่าเชื่อมโยงประสานกันถูกต้องหรือไม่

● การทดสอบระบบ (System testing) วัตถุประสงค์เพื่อทดสอบการทำงานใน ภาพรวมของระบบทั้งภายใต้ภาวะแวดล้อมจำลอง และภาวะแวดล้อมจริง โดยทดสอบการทำงานของ ระบบพร้อมนำข้อมูลตัวอย่างเข้าสู่ระบบ

- 7. ติดตั้งระบบสำหรับการปฏิบัติงานจริง ประกอบด้วยขั้นตอนย่อย ดังนี้
	- ตั้งชื่อเว็บไซต์ และทำการจดทะเบียนชื่อเว็บไซต์
	- ติดตั้งโปรแกรมบนเครื่องให้บริการ

● ทดสอบการทำงานของโปรแกรมภายใต้ภาวะแวดล้อมจริง ปรับแก้ส่วนของ โปรแกรมที่ไม่สามารถทำงานได้

8. เผยแพร่วิธีการใช้งานระบบให้กับตัวแทนเกษตรกรผู้เลี้ยงปลาสลิด ตัวแทน ผู้ประกอบการร้านค้าแปรรูปผลิตภัณฑ์ปลาสลิด และเจ้าหน้าที่ของหน่วยงานภาครัฐบาลในจังหวัด สมุทรปราการ โดยลงพื้นที่สอนการใช้งานระบบ และแจกเอกสารคู่มือการใช้งานระบบ

9. สรุปและประเมินประโยชน์ในการนำระบบไปใช้งานจริง

#### 3.2 ประชากรและกลุ่มตัวอย่าง

มีรายละเอียดดังนี้

1. ประชากร

ประชากรของการวิจัยครั้งนี้ คือ ตัวแทนเกษตรกรผู้เลี้ยงปลาสลิด ตัวแทน ประกอบการร้านค้าแปรรูปผลิตภัณฑ์ปลาสลิด หน่วยงานภาครัฐบาลในจังหวัดสมุทรปราการที่ เกี่ยวข้อง และผู้ใช้งานทั่วไป

2. กลุ่มตัวอย่าง

กลุ่มตัวอย่างของการวิจัยครั้งนี้ คือ ตัวแทนเกษตรกรผู้เลี้ยงปลาสลิด ตัวแทน ผู้ประกอบการร้านค้าแปรรูปผลิตภัณฑ์ปลาสลิด หน่วยงานภาครัฐบาลในจังหวัดสมุทรปราการที่ เกี่ยวข้อง และผู้ใช้งานทั่วไป ซึ่งได้มาโดยการสุ่มตัวอย่างแบบง่าย และกำหนดขนาดของกลุ่มตัวอย่าง โดยใช้ตารางสำเร็จรูปของเครจซี่และมอร์แกน

3. พื้นที่

้อำเภอบางบ่อ (ภาพที่ 3.1) ตั้งอยู่ทางทิศตะวันออกของจังหวัดสมุทรปราการ ได้รับ การยกฐานะเป็นอำเภอเมื่อปี พ.ศ. 2439 เดิมชื่อ "อำเภอบางเหี้ย" จนกระทั่งปี พ.ศ. 2473 กระทรวงมหาดไทยจึงเปลี่ยนชื่ออำเภอบางเหี้ยเป็นอำเภอบางบ่อ ตามชื่อตำบลที่ตั้งอำเภอและตาม ชื่อที่ประชาชนนิยมเรียก และใช้ชื่อนี้ตั้งแต่นั้นมา ส่วนตำบลบางเหี้ยที่ตั้งอยู่ทางทิศใต้ของอำเภอถูก เปลี่ยนชื่อเป็น "ตำบลคลองด่าน" ในภายหลังเมื่อปี พ.ศ. 2483 เนื่องจากทางการ (สมัยจอมพล ป. พิบูลสงครามเป็นนายกรัฐมนตรี) เห็นว่าไม่สุภาพและไม่เป็นมงคล

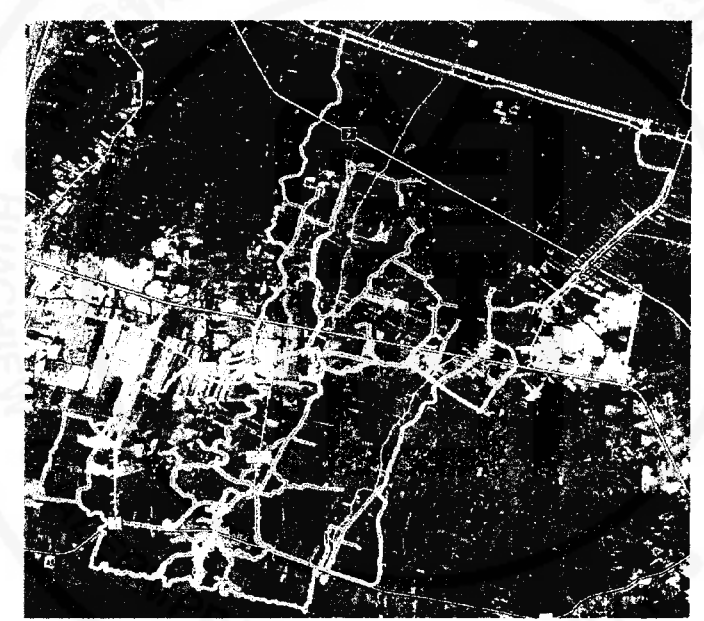

ภาพที่ 3.1 พื้นที่อำเภอบางบ่อ จังหวัดสมุทรปราการ

้ตำบลคลองด่าน อำเภอบางบ่อ จังหวัดสมุทรปราการ มีพื้นที่ประมาณ 60 ตารางกิโลเมตร หรือ 37,500 ไร่ (ภาพที่ 3.2) มีลักษณะที่ตั้งโดย

ทิศเหนือ ติดต่อกับตำบลบางเพรียง ตำบลบางบ่อ ตำบลบ้านระกาศ อำเภอบางบ่อ จังหวัดสมุทรปราการ

ทิศใต้ จรดทะเลอ่าวไทย

ทิศตะวันออก ติดต่อกับตำบลสองคลอง อำเภอบางปะกง จังหวัดฉะเชิงเทรา ทิศตะวันตก ติดต่อกับตำบลบางปู อำเภอเมืองสมุทรปราการ จังหวัดสมุทรปราการ

แยกเป็นพื้นที่รับผิดชอบของเทศบาลตำบลคลองด่าน 5.75 ตารางกิโลเมตร หรือ 3,593 ไร่ และพื้นที่รับผิดชอบขององค์การบริหารส่วนตำบลคลองด่าน 54.25 ตารางกิโลเมตร หรือ 33,906 ไร่ ้มีหมู่บ้านที่อยู่ในพื้นที่รับผิดชอบ จำนวน 14 หมู่บ้าน โดยอยู่ในเขตเทศบาลทั้งหมด มี 1 หมู่บ้าน ได้แก่ หมู่ที่ 6 และอยู่ในเขตองค์การบริหารส่วนตำบลคลองด่าน (อบต. คลองด่าน) จำนวน 13 หมู่บ้าน โดยอยู่ในเขต อบต. เต็มทั้งหมู่บ้านมีจำนวน 5 หมู่บ้าน ได้แก่ หมู่ที่ 1, 2, 3, 4 และ 12 และ อยู่ในเขต อบต. บางส่วนมีจำนวน 8 หมู่บ้าน ได้แก่ หมู่ที่ 5, 7, 8, 9,10, 11, 13, 14 ประชากรส่วน ใหญ่ประกอบอาชีพรับจ้าง เกษตรกรรม และประมง ตามลำดับ

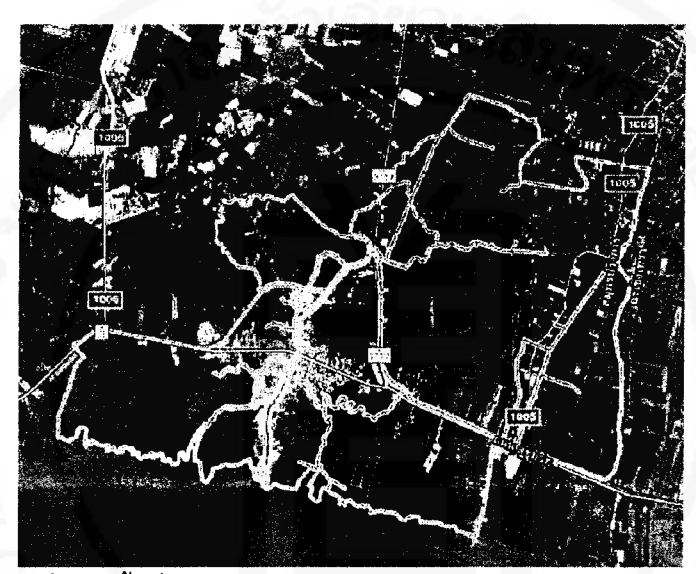

ภาพที่ 3.2 พื้นที่ตำบลคลองด่าน อำเภอบางบ่อ จังหวัดสมุทรปราการ

#### 3.3 การวิเคราะห์และออกแบบระบบงาน

สำหรับการวิเคราะห์และออกแบบระบบสารสนเทศภูมิศาสตร์เพื่อเป็นศูนย์รวมความรู้ปลา สลิดและผลิตภัณฑ์แปรรูปของพื้นที่ จังหวัดสมุทรปราการ ได้นำเครื่องมือแผนภาพ (Diagarm) ใน การวิเคราะห์และออกแบบระบบเชิงวัตถุ (Object-Oriented Analysis and Design) มาใช้

### 3.3.1 การวิเคราะห์ระบบงาน

การวิเคราะห์ระบบงานได้นำ Use case diagram เข้ามาช่วยในการอธิบายความต้องการ ของระบบได้ดังภาพที่ 3.3 ซึ่งมีผู้ที่เกี่ยวข้องกับระบบสามารถแบ่งได้เป็น 5 ประเภท แต่ละประเภทมี ึ่งทบาทหน้าที่ที่แตกต่างกันดังรายละเอียดต่อไปนี้

้ผู้ดูแลระบบ เป็นผู้ที่ทำหน้าที่จัดการข้อมูลผู้เข้าใช้งานทั้งหมด จัดการข้อมูลบ่อเลี้ยง ปลา ร้านค้าและผลิตภัณฑ์ รวมถึงองค์ความรู้

เกษตรกร สามารถสมัครสมาชิกเข้ามาในระบบ จัดการข้อมูลบ่อเลี้ยงปลา จัดการองค์ ้ความรู้ เช่น วิธีการเตรียมบ่อเลี้ยงปลา การเลี้ยงปลา จนกระทั่งถึงการขายปลา ซึ่งเมื่อถึงระยะเวลา ขายปลาสลิด เกษตรกรสามารถประชาสัมพันธ์ข้อมูลผ่านทางเว็บไซต์เพื่อให้ผู้สนใจติดต่อซื้อปลาได้

● ผู้ประกอบการร้านค้า สามารถสมัครสมาชิกได้ จัดการข้อมูลร้านค้าและผลิตภัณฑ์ และองค์ความรู้ได้ นอกจากนี้ยังสามารถประชาสัมพันธ์ข้อมูลผ่านทางเว็บไซต์ เช่น มีการออกบูธขาย ผลิตภัณฑ์ที่ไหน เมื่อไร เพื่อให้สนใจรับทราบและติดตาม

้เจ้าหน้าที่ สามารถเข้ามาดูข้อมูลบ่อเลี้ยงปลาสลิด ร้านค้า และผลิตภัณฑ์แปรรูป ปลาสลิดได้

● ผู้ใช้ทั่วไป สามารถเข้ามาค้นหาข้อมูลบ่อเลี้ยงปลาสลิด ร้านค้าและผลิตภัณฑ์แปรรูป ปลาสลิดองค์ความรู้ และการประชาสัมพันธ์ข้อมูลต่าง ๆ นอกจากนี้ยังสามารถเข้ามารีวิวร้านค้า เพื่อให้คะแนนความพึงพอใจในผลิตภัณฑ์แปรรูปปลาสลิดได้

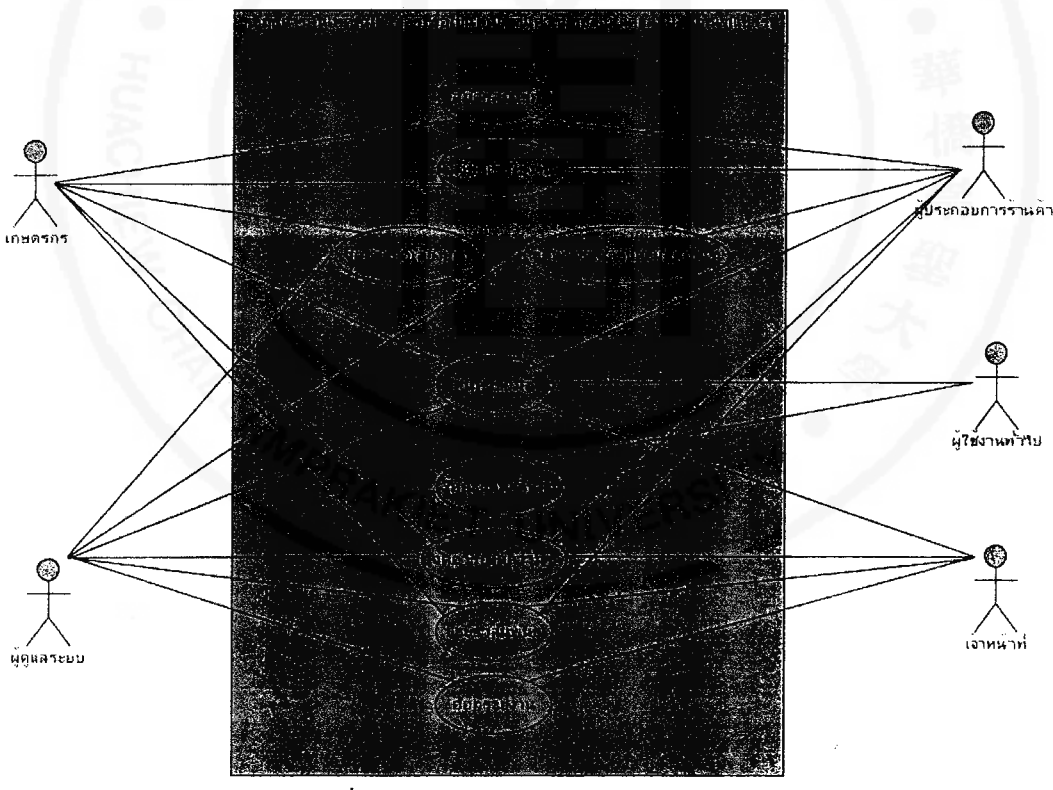

ภาพที่ 3.3 Use case diagram ของระบบ

การทำงานของระบบสามารถแบ่งกิจกรรม (Use case) ออกเป็น 9 ส่วน ดังต่อไปนี้

สมัครสมาชิก โดยเกษตรกรและผู้ประกอบการร้านค้าสามารถเข้ามาสมัครสมาชิกได้

▶ ลงชื่อเข้าใช้งานระบบ โดยสมาชิกที่ต้องการเข้ามาจัดการข้อมูลของตนเองจะต้องผ่าน การระบุตัวตน (Identification) และพิสูจน์ตัวตน (Authentication) ก่อนเข้าใช้งานระบบ

• รีวิวเป็นการให้คะแนนความพึงพอใจผลิตภัณฑ์แปรรูปปลาสลิดของแต่ละร้านค้า

● ค้นหาข้อมูล เป็นการค้นหาข้อมูลต่าง ๆ ที่ผู้ใช้สนใจ เช่น ร้านค้า ผลิตภัณฑ์ บ่อเลี้ยง ปลาและองค์ความร้

• ประชาสัมพันธ์ โดยสมาชิกของระบบสามารถเข้ามาเผยแพร่ข่าวสารประชาสัมพันธ์ ้ต่าง ๆ เผื่อให้ผู้เข้ามาใช้งานเห็นได้

จัดการบ่อเลี้ยงปลา โดยเกษตรกรสามารถจัดการข้อมูลบ่อเลี้ยงปลาสลิดให้เป็น ปัจจุบันได้

● จัดการร้านค้าและผลิตภัณฑ์ โดยผู้ประกอบการร้านค้าสามารถจัดการข้อมูลร้านค้า และผลิตภัณฑ์ต่าง ๆ ให้เป็นปัจจุบันได้

● รายงาน เป็นการดูรายงานข้อมูลของเกษตรกรผู้เลี้ยงปลาสลิด ร้านค้า และผลิตภัณฑ์ แปรรูปปลาสลิดได้

• จัดการองค์ความรู้ เป็นการเพิ่มองค์ความรู้ที่ต้องการเผยแพร่

#### 3.3.2 การออกแบบระบบงาน

ส่วนของการออกแบบระบบงานได้ใช้แผนภาพแสดงลำดับการทำงาน (Sequence diagram) ซึ่งเป็นการสร้างแบบจำลองเชิงกิจกรรมที่แสดงให้เห็นถึงการปฏิสัมพันธ์ (Interaction) ระหว่างคลาส โดยเป็นการส่งข้อความสื่อสารกันระหว่างวัตถุของคลาสตามลำดับเวลาที่เกิดเหตุการณ์ ซึ่งประกอบด้วย

- การสมัครสมาชิก
- การเข้าใช้งานระบบ
- การรีวิวร้านค้าและผลิตภัณฑ์
- การค้นหาข้อมูล
- การประชาสัมพันธ์
- การจัดการบ่อเลี้ยงปลา
- การจัดการร้านค้าและผลิตภัณฑ์
- การออกรายงานข้อมูลเกษตรกรผู้เลี้ยงปลาสลิด ร้านค้า และผลิตภัณฑ์แปรรูป

ปลาสลิด

การจัดการองค์ความรู้

โดยสามารถแสดงแผนภาพและอธิบายการทำงานของแต่ละแผนภาพ (Diagram) ได้ดังนี้

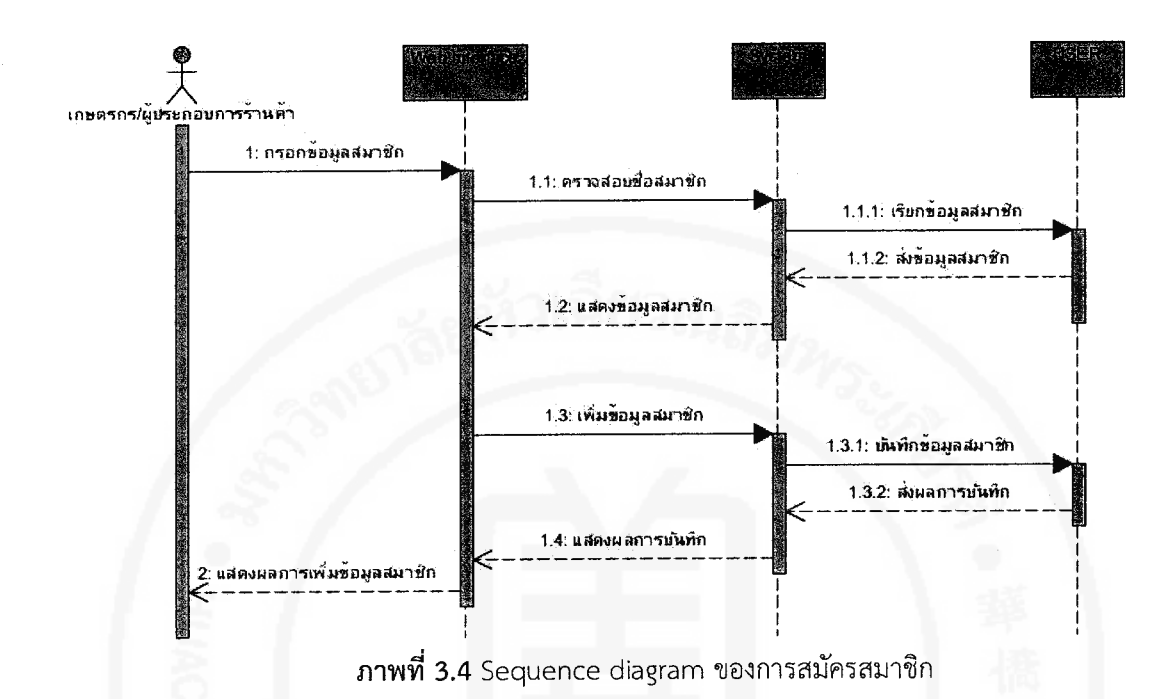

Sequence diagram ของการสมัครสมาชิก

์จากภาพที่ 3.4 เริ่มจากผู้ใช้ (เกษตรกร และผู้ประกอบการร้านค้า) ต้องการสมัคร สมาชิก จะเข้าสู่หน้าจอของการสมัครสมาชิกและทำการกรอกข้อมูลเบื้องต้นเพื่อบันทึกข้อมูลลงใน ฐานข้อมูล

Sequence diagram ของการเข้าใช้งานระบบ

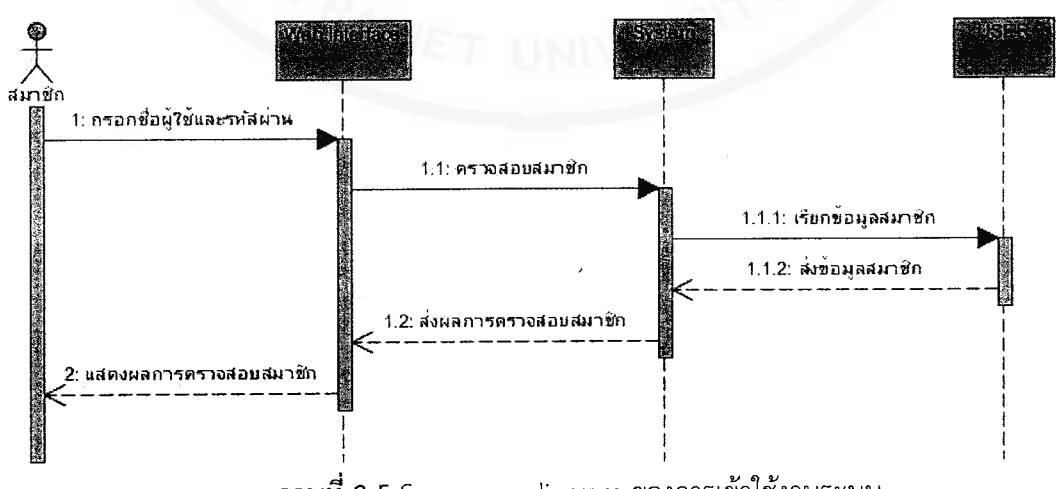

ภาพที่ 3.5 Sequence diagram ของการเข้าใช้งานระบบ

จากภาพที่ 3.5 เริ่มจากผู้ใช้งานที่มีสิทธิ์เข้าใช้งานระบบ ประกอบด้วย เกษตรกร ผู้ประกอบการร้านค้า และเจ้าหน้าที่ สามารถเข้าใช้งานระบบได้ผ่านหน้าจอเข้าสู่ระบบ และทำการ กรอกชื่อผู้เข้าใช้งาน และรหัสผ่าน ระบบจะทำการตรวจสอบข้อมูลในฐานข้อมูล และแสดงผลตาม สิทธิ์การเข้าใช้งานของผู้ใช้แต่ละประเภท

Sequence diagram การให้คะแนนร้านค้าและผลิตภัณฑ์

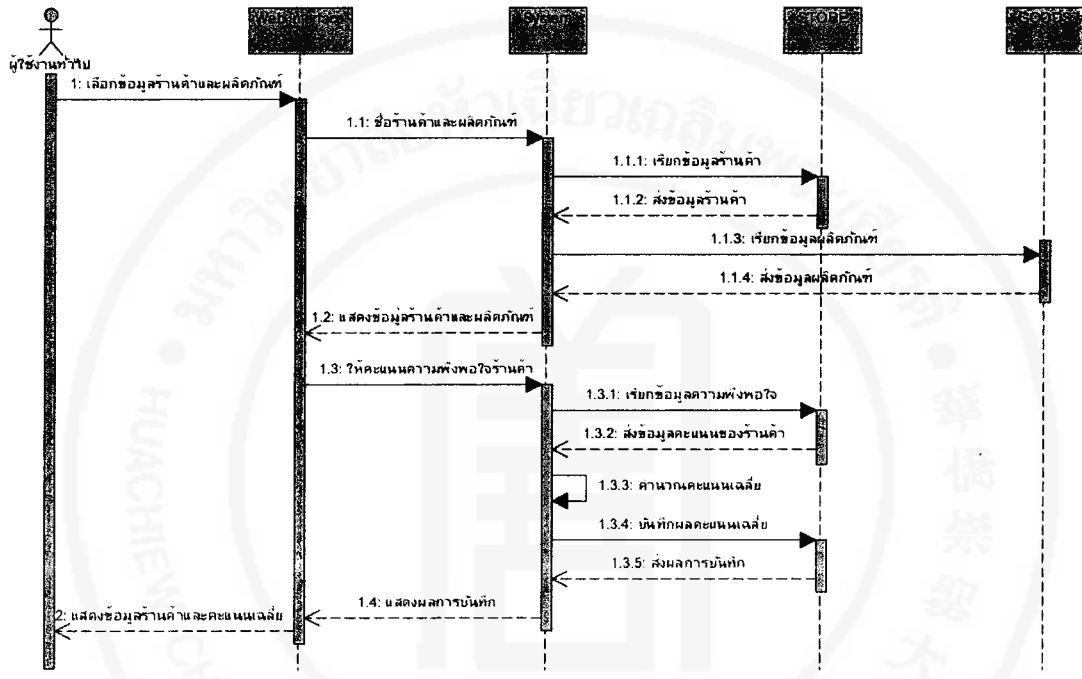

ภาพที่ 3.6 Sequence diagram ของการให้คะแนนร้านค้าและผลิตภัณฑ์

จากภาพที่ 3.6 เริ่มจากผู้ใช้งานทั่วไปสามารถเข้ามาดูข้อมูลร้านค้าและผลิตภัณฑ์แปร รูปของแต่ละร้าน โดยผู้ใช้สามารถให้คะแนนความพึงพอใจในแต่ละร้านค้าได้ ซึ่งคะแนนจะถูกนำไป ้คำนวณหาค่าเฉลี่ยเพื่อเป็นผลคะแนนรวม ซึ่งจะแสดงในหน้าจอของแต่ละร้านค้าต่อไป

· Sequence diagram ของการค้นหาข้อมูล

จากภาพที่ 3.7 เริ่มจากผู้ใช้ต้องการค้นหาข้อมูล (ร้านค้า ผลิตภัณฑ์ บ่อเลี้ยงปลา และ ้องค์ความรู้) ผู้ใช้สามารถเข้าสู่หน้าจอค้นหาและทำการค้นหาข้อมูลตามความต้องการได้ โดยระบบจะ ทำการค้นหาและดึงข้อมูลจากฐานข้อมูล ซึ่งประกอบด้วยข้อมูลของ ร้านค้า (STORE) ผลิตภัณฑ์ (GOODS) บ่อเลี้ยงปลา (FISHPOND) และองค์ความรู้ (KNOWLEDGE) ออกมาแสดงผลที่หน้าจอ

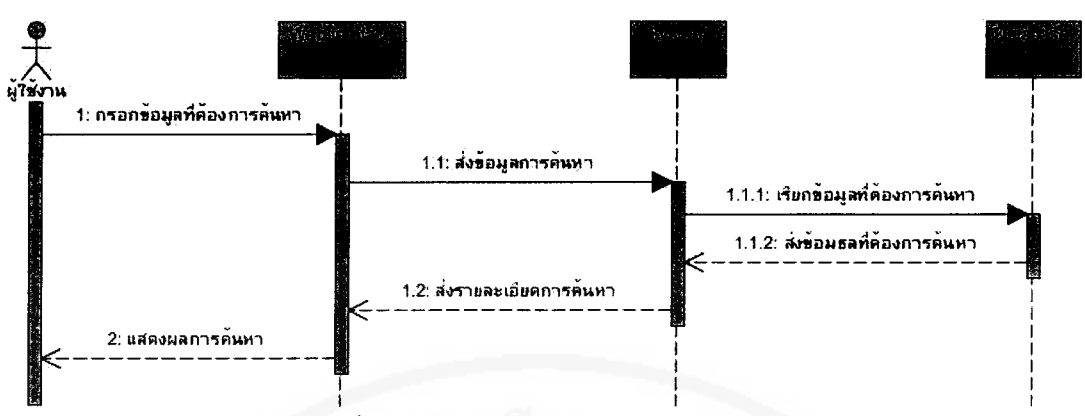

 $-26-$ 

ภาพที่ 3.7 Sequence diagram ของการค้นหาข้อมูล

Sequence diagram ของการประชาสัมพันธ์

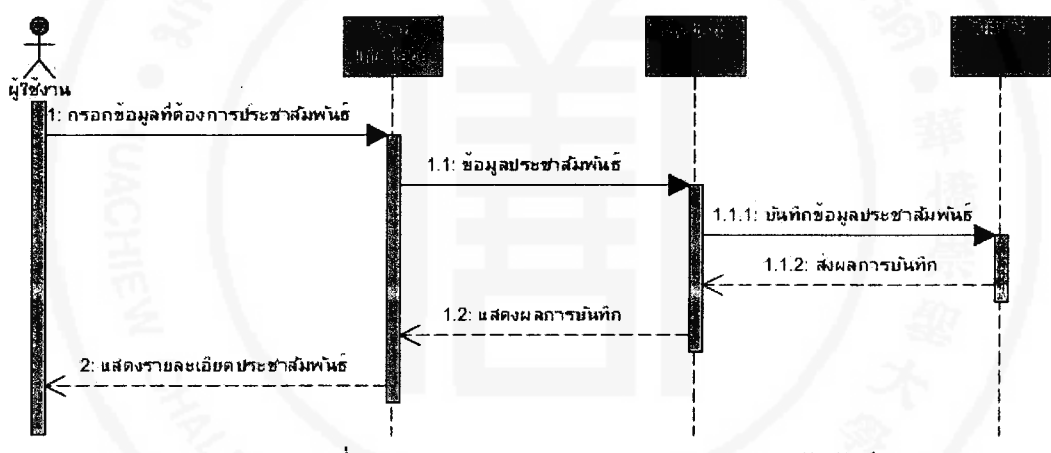

ภาพที่ 3.8 Sequence diagram ของการประชาสัมพันธ์

จากภาพที่ 3.8 เริ่มจากผู้ใช้ (เกษตรกร ผู้ประกอบการร้านค้า และเจ้าหน้าที่) ต้องการ ประชาสัมพันธ์ข้อมูลสามารถเข้าระบบเพื่อทำการประชาสัมพันธ์ข้อมูลได้ โดยระบบจะทำการบันทึก และแสดงผลเพื่อให้ผู้ใช้ทั่วไปสามารถเข้ามาดูข่าวประชาสัมพันธ์ได้

● Sequence diagram ของการจัดการบ่อเลี้ยงปลา

ิจากภาพที่ 3.9 เริ่มจากผู้ใช้ (เกษตรกร) สามารถเข้ามาในส่วนของข้อมูลการเลี้ยงปลา ของตนเอง และทำการปรับปรุงแก้ไขข้อมูลให้เป็นปัจจุบันได้ โดยระบบจะทำการบันทึกข้อมูลลงใน ฐานข้อมูล

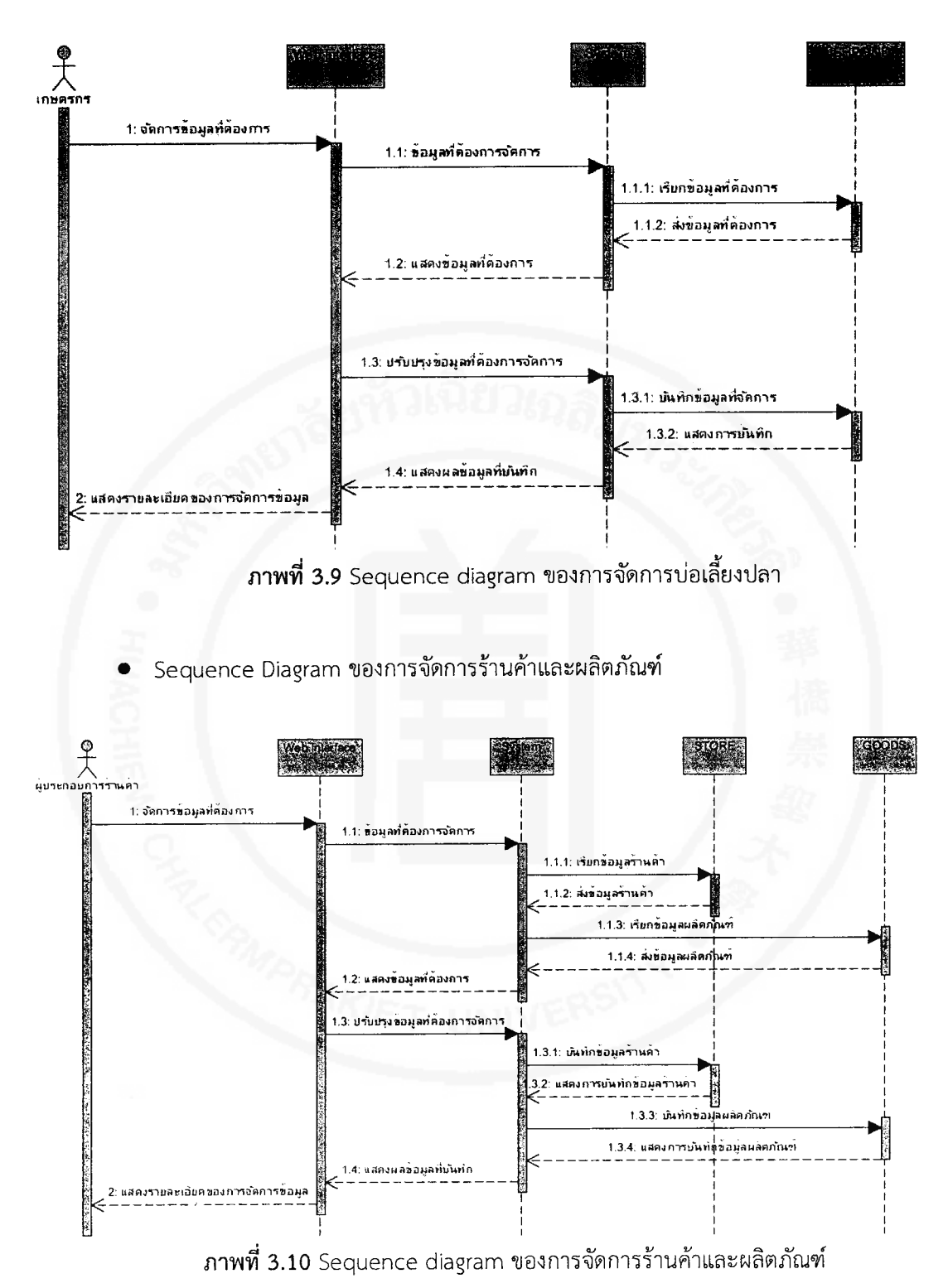

 $-27-$ 

จากภาพที่ 3.10 เริ่มจากผู้ใช้ (ผู้ประกอบการร้านค้า) สามารถเข้ามาในส่วนขอข้อมูล ร้านค้าและผลิตภัณฑ์ของตนเอง และทำการปรับปรุงข้อมูลให้เป็นปัจจุบันได้ โดยระบบจะทำการ บันทึกข้อมูลลงในฐานข้อมูล

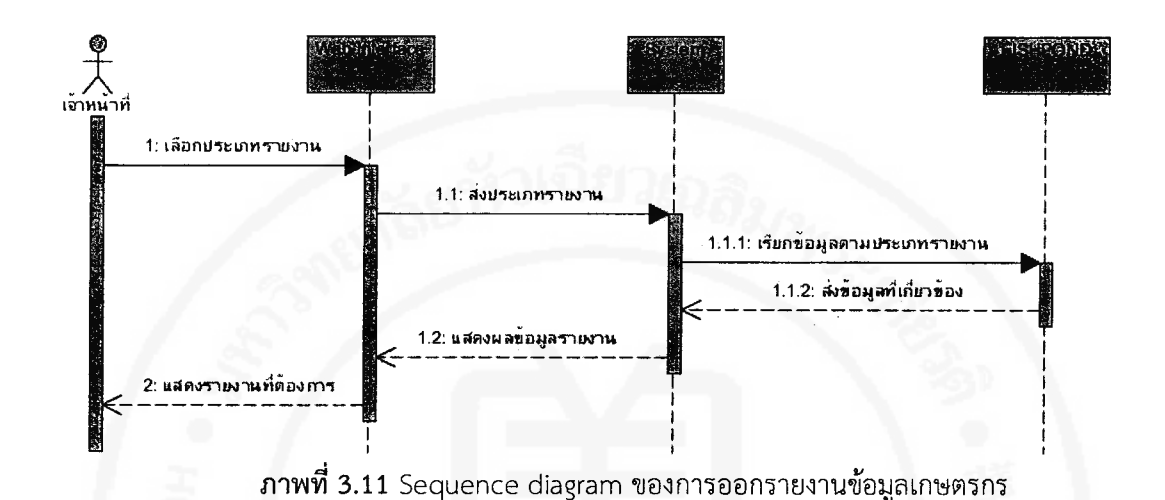

Sequence diagram ของการออกรายงานข้อมูลเกษตรกร

จากภาพที่ 3.11 เริ่มจากเจ้าหน้าที่ต้องการดูข้อมูลภาพรวมของเกษตรกร ระบบ สามารถแสดงข้อมูลเกษตรกรออกมาในรูปแบบของรายงานเพื่อให้ง่ายต่อการเข้าใช้และนำไปใช้งาน

Sequence diagram ของการจัดการองค์ความรู้

้จากภาพที่ 3.12 เริ่มจากผู้ใช้ (เกษตรกร ผู้ประกอบการร้านค้า และเจ้าหน้าที่) สามารถปรับปรุงแก้ไของค์ความรู้ที่มีอยู่เดิมให้เป็นข้อมูลที่ถูกต้องและทันสมัยมากยิ่งขึ้น และสามารถ ้เพิ่มองค์ความรู้ใหม่ ๆ ที่ต้องการเผยแพร่และสร้างความยั่งยืนให้กับชุมชนรวมถึงผู้ที่สนใจได้

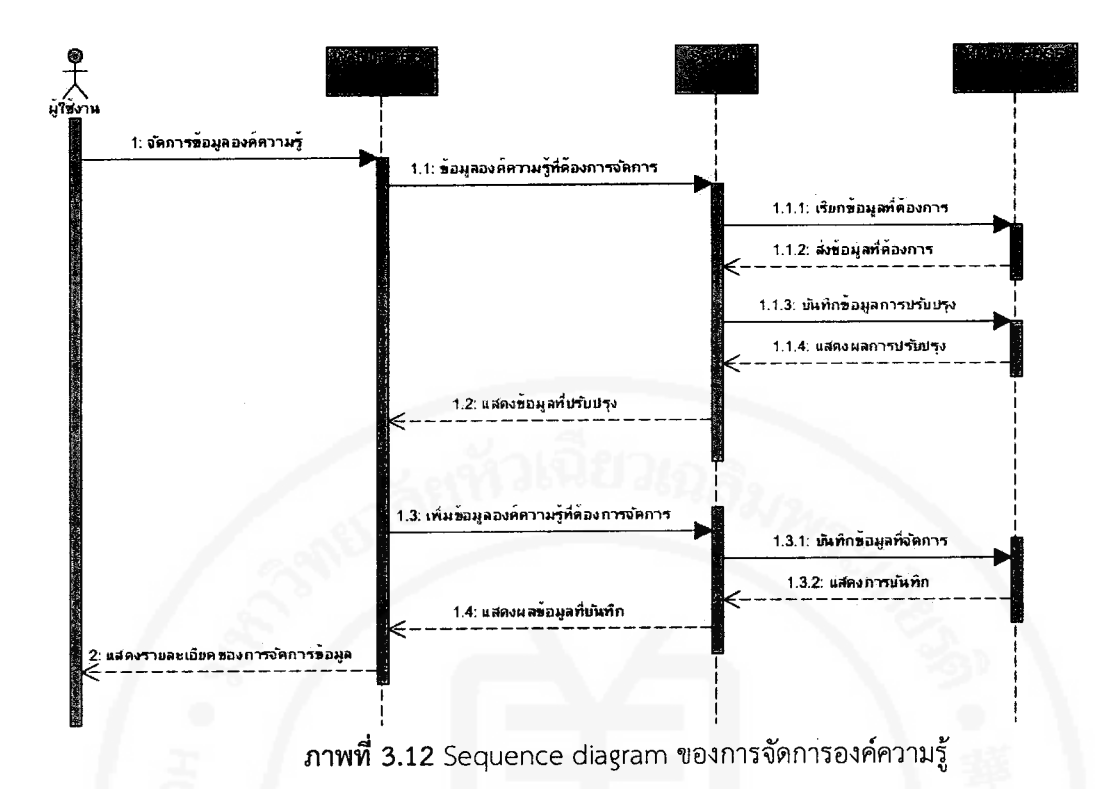

#### การออกแบบฐานข้อมูล  $3.3.3$

ส่วนของการออกแบบฐานข้อมูลได้ใช้ Class diagram เข้ามาดำเนินการ ซึ่งสามารถแสดง ได้ดังนี้

 $-29-$ 

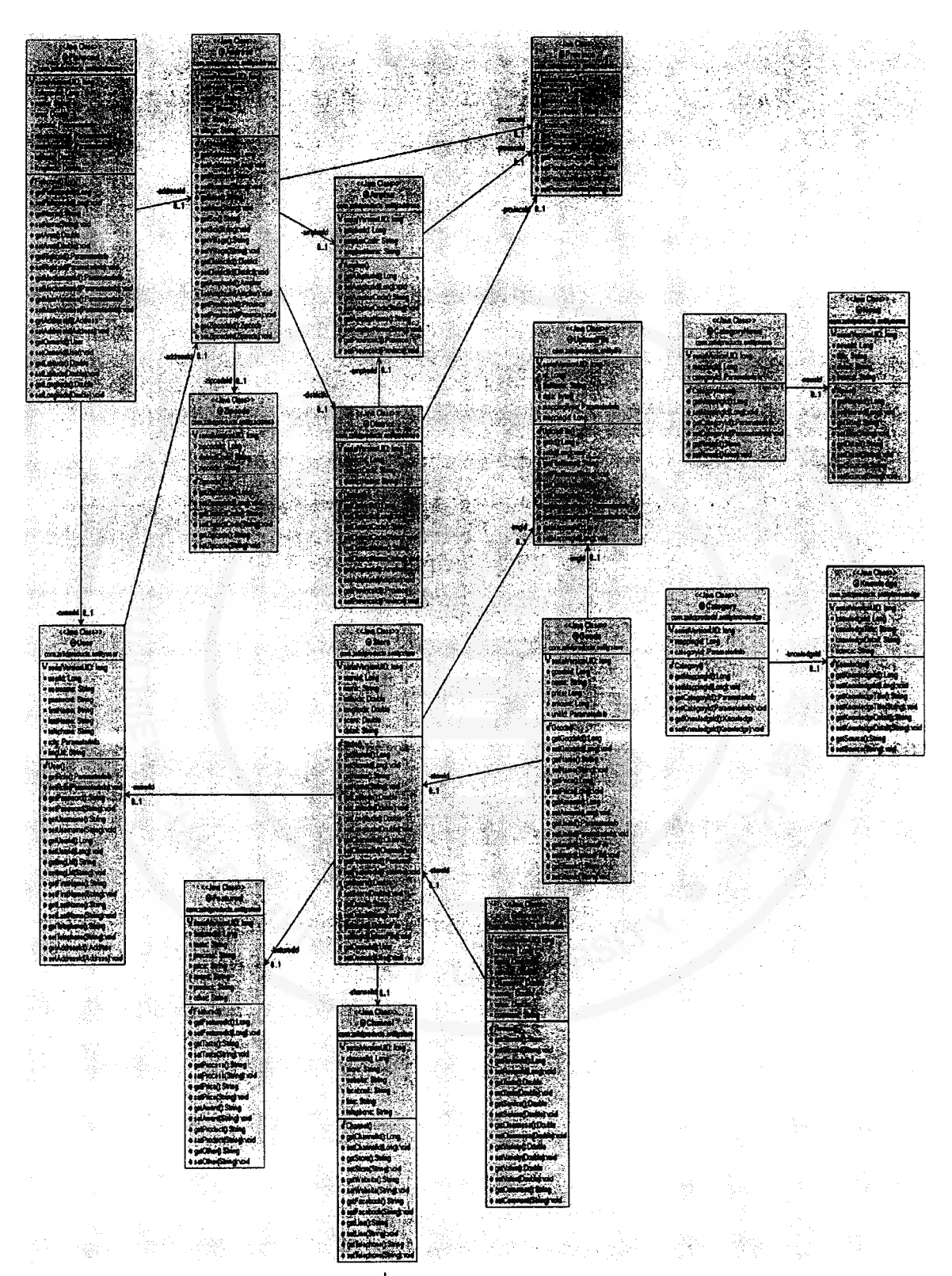

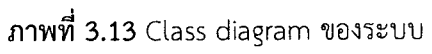

จากภาพที่ 3.13 Class diagram ของระบบสามารถแบ่งได้เป็น 18 คลาส ประกอบด้วย

- User เป็นคลาสสำหรับเก็บข้อมูลผู้ใช้งานระบบ
- STORE เป็นคลาสสำหรับเก็บข้อมูลร้านค้าและคะแนนเฉลี่ยความพึงพอใจจากผู้ใช้

ทั่วไป

- FISHPOND เป็นคลาสสำหรับเก็บข้อมูลบ่อเลี้ยงปลา
- FEATURED เป็นคลาสสำหรับเก็บข้อมูลจุดเด่นของร้านค้าและผลิตภัณฑ์
- CHANNEL เป็นคลาสสำหรับเก็บข้อมูลช่องทางการติดต่อร้านค้า
- REVIEW เป็นคลาสสำหรับเก็บข้อมูลการให้คะแนนร้านค้าด้านต่าง ๆ เพื่อนำมาใช้ใน

การคำนวณค่าเฉลี่ยความพึงพอใจในแต่ละร้าน

- UPLOAD FILE เป็นคลาสสำหรับจัดเก็บไฟล์ต่าง ๆ
- GOODS เป็นคลาสสำหรับจัดเก็บข้อมูลผลิตภัณฑ์สินค้าแปรรูปต่าง ๆ
- KNOWLEDGE เป็นคลาสสำหรับจัดเก็บรายละเอียดองค์ความรู้
- CATEGORY เป็นคลาสสำหรับจัดเก็บประเภทหมวดหมู่ขององค์ความรู้
- NEWS เป็นคลาสสำหรับจัดเก็บรายละเอียดข่าวสารต่าง ๆ
- CATEGORY\_NEWS เป็นคลาสสำหรับจัดเก็บประเภทหมวดหมู่ของข่าวสาร
- ADDRESS เป็นคลาสสำหรับจัดเก็บที่อยู่ของสมาชิก (เกษตรกรและผู้ประกอบการ

ร้านค้า)

- DISTRICT เป็นคลาสสำหรับจัดเก็บข้อมูลตำบลทั้งหมดในประเทศไทย
- AMPHUR เป็นคลาสสำหรับจัดเก็บข้อมูลอำเภอทั้งหมดในประเทศไทย
- PROVINCE เป็นคลาสสำหรับจัดเก็บข้อมูลจังหวัดทั้งหมดในประเทศไทย
- ZIPCODE เป็นคลาสสำหรับจัดเก็บข้อมูลรหัสไปรษณีย์ทั้งหมดในประเทศไทย

SYS PARAMETER GROUP เป็นคลาสสำหรับจัดเก็บพารามิเตอร์ของการทำงาน ทั้งหมดในระบบ

#### 3.3.4 พจนานุกรมข้อมูล

จาก Class diagram ที่กล่าวมาข้างต้นสามารถอธิบายรายละเอียดในแต่ละคลาสด้วย พจนานุกรมข้อมูล ดังรายละเอียดในตารางที่ 3.1 – 3.19 ต่อไปนี้

# ตารางที่ 3.1 พจนานุกรมข้อมูลตารางผู้ใช้ (USER)

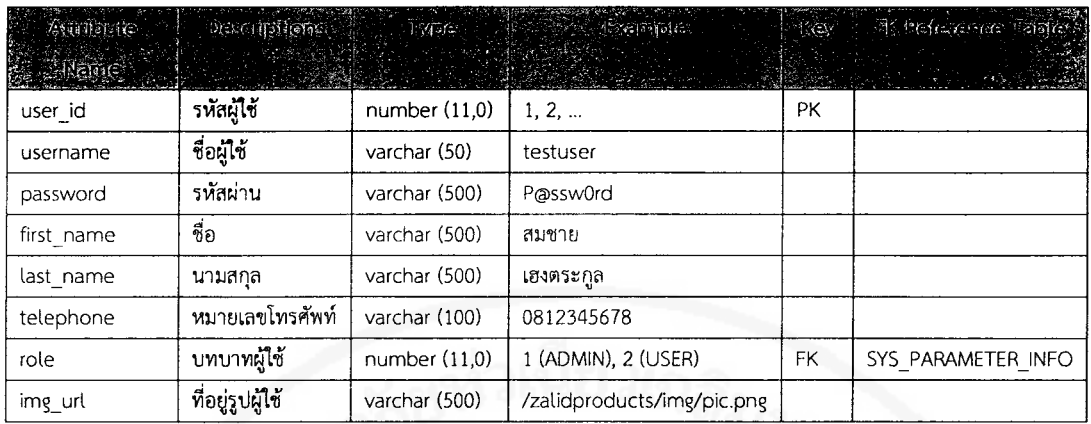

# ตารางที่ 3.2 พจนานุกรมข้อมูลตารางร้านค้า (STORE)

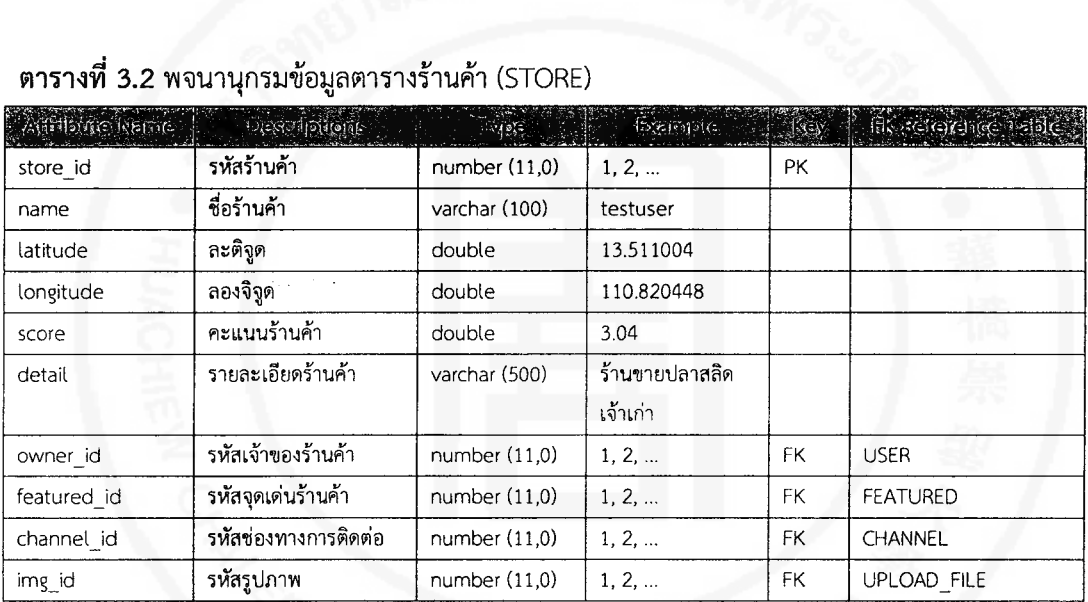

# ตารางที่ 3.3 พจนานุกรมข้อมูลตารางบ่อเลี้ยงบ่ลา (FISHPOND)

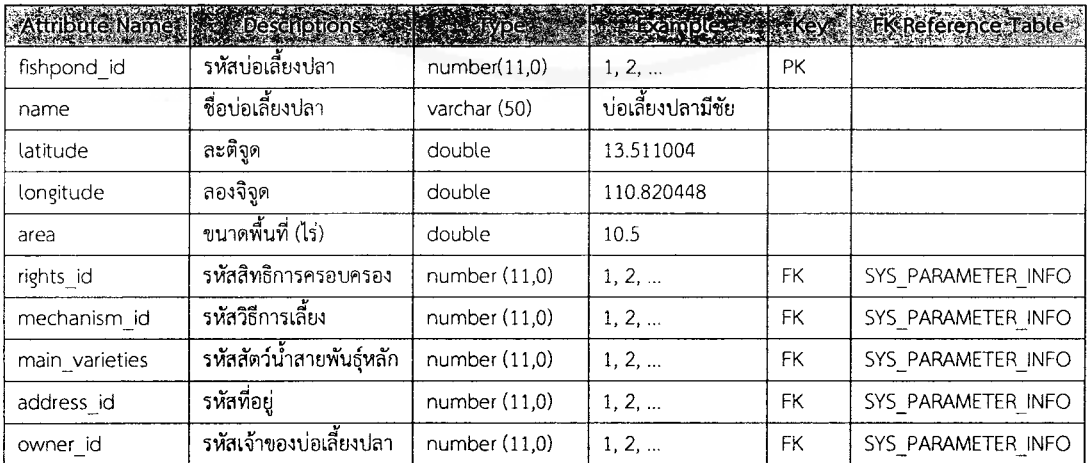

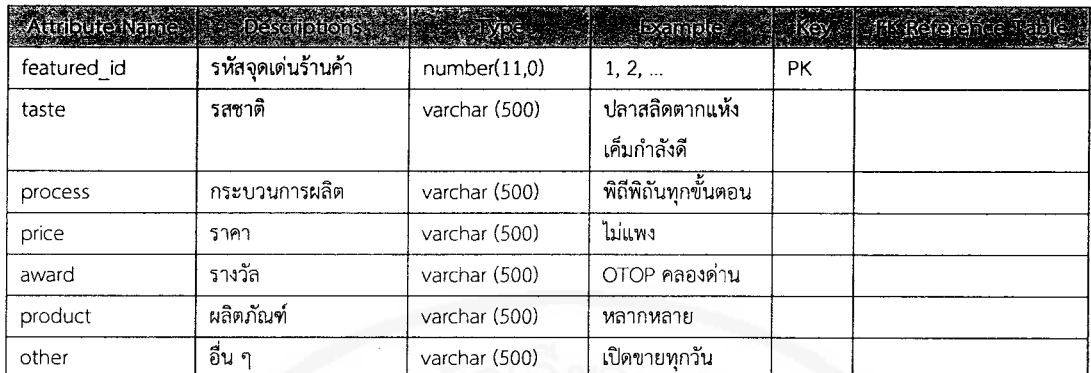

# ตารางที่ 3.4 พจนานุกรมข้อมูลตารางจุดเด่นร้านค้า (FEATURED)

# ตารางที่ 3.5 พจนานุกรมข้อมูลตารางช่องทางการติดต่อ (CHANNEL)

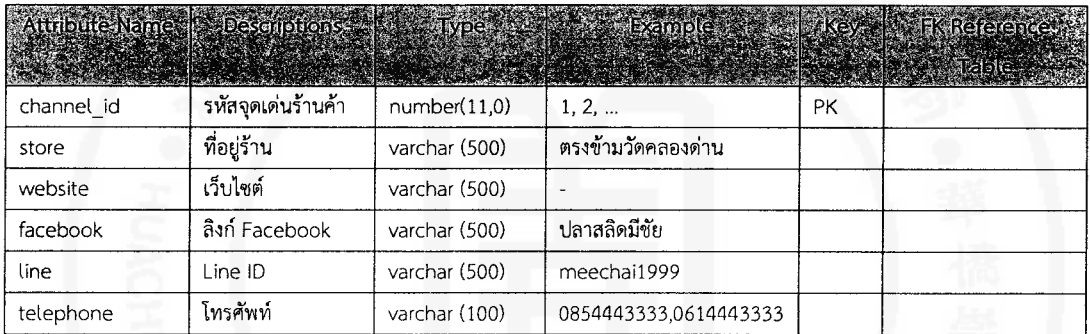

# ตารางที่ 3.6 พจนานุกรมข้อมูลตารางการให้คะแนนร้านค้า (REVIEW)

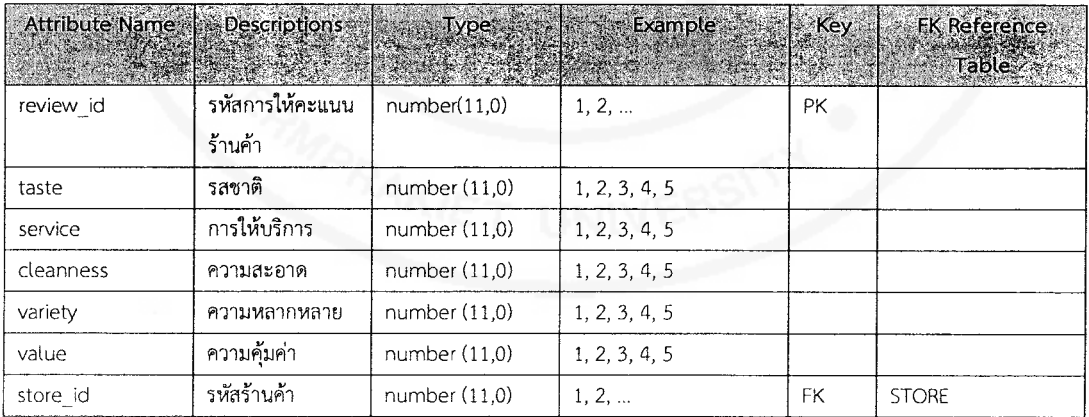

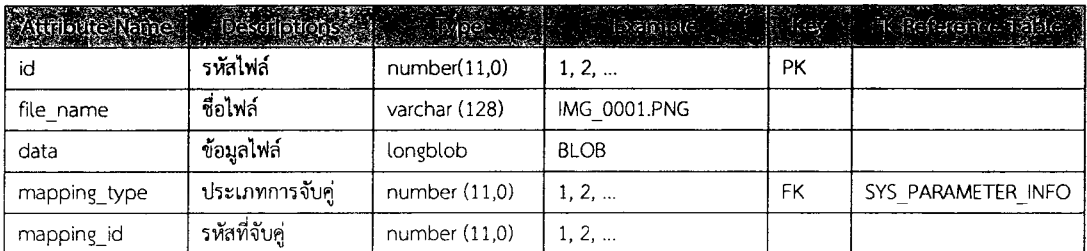

# ตารางที่ 3.7 พจนานุกรมข้อมูลตารางไฟล์ (UPLOAD\_FILE)

# ตารางที่ 3.8 พจนานุกรมข้อมูลตารางผลิตภัณฑ์ (GOODS)

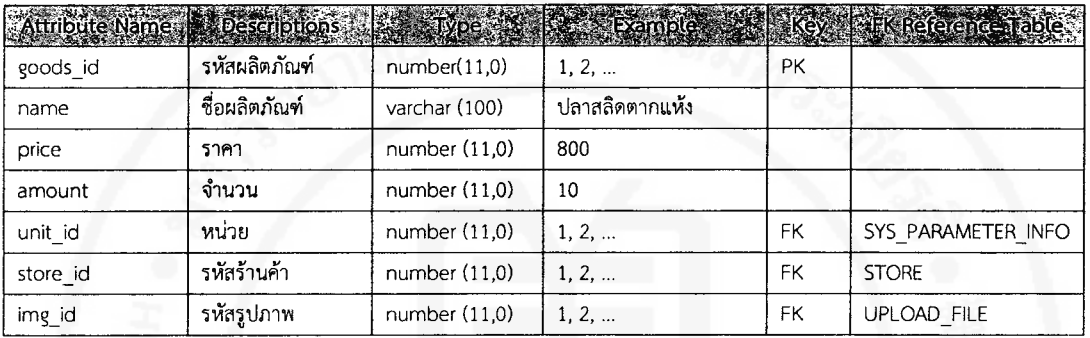

# ตารางที่ 3.9 พจนานุกรมข้อมูลตารางองค์ความรู้ (KNOWLEDGE)

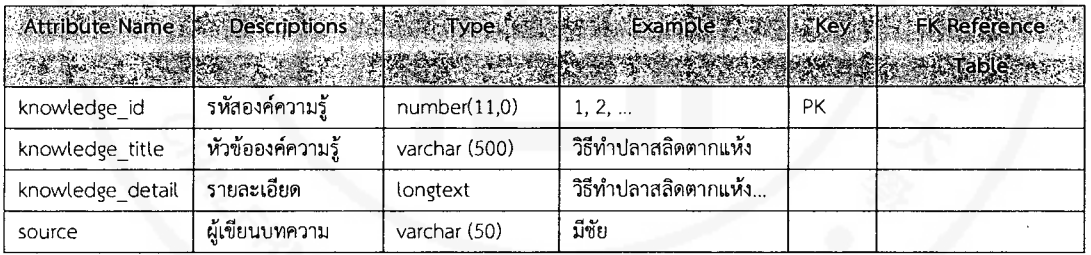

# ตารางที่ 3.10 พจนานุกรมข้อมูลตารางหมวดความรู้ (CATEGORY)

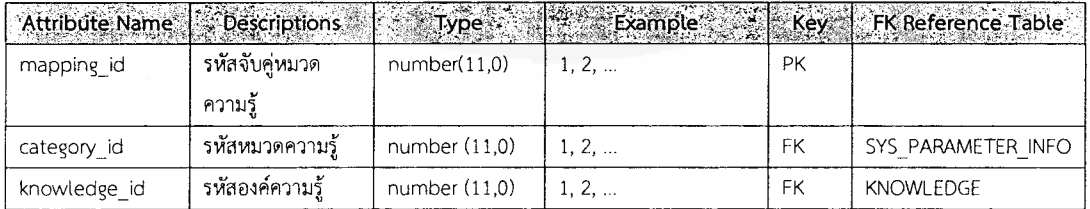

# ิตารางที่ 3.11 พจนานุกรมข้อมูลตารางข่าวสาร (NEWS)

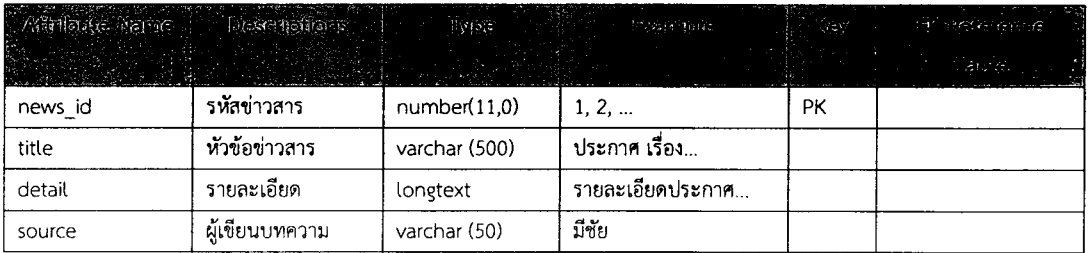

# ตารางที่ 3.12 พจนานุกรมข้อมูลตารางหมวดข่าวสาร (CATEGORY\_NEWS)

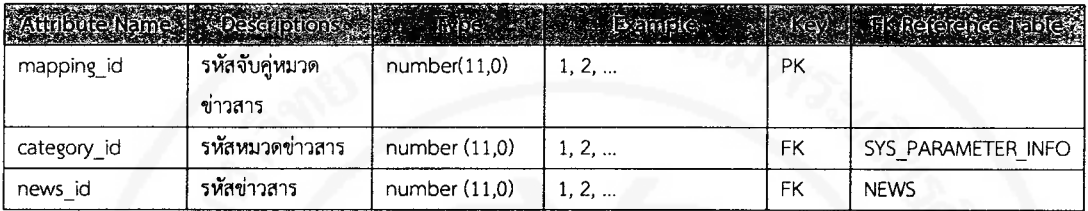

# ตารางที่ 3.13 พจนานุกรมข้อมูลตารางที่อยู่ (ADDRESS)

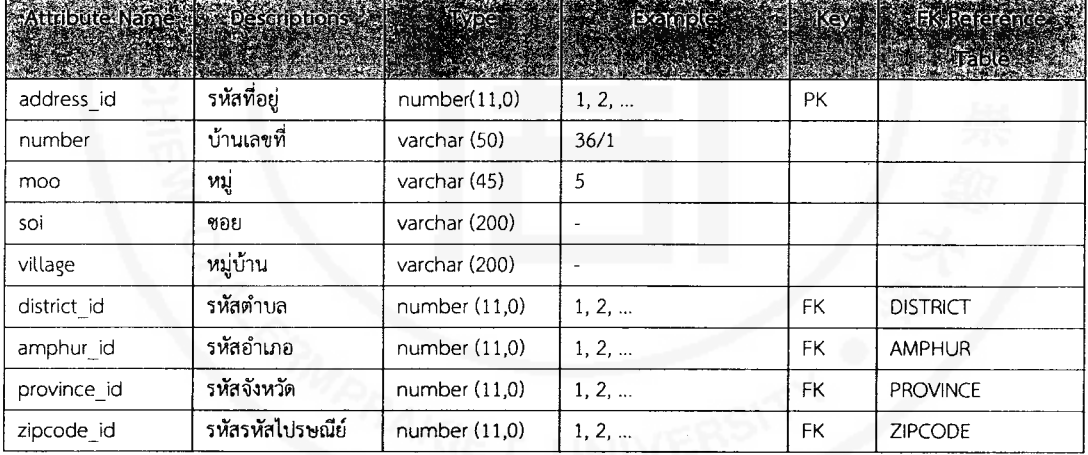

# ตารางที่ 3.14 พจนานุกรมข้อมูลตารางตำบล (DISTRICT)

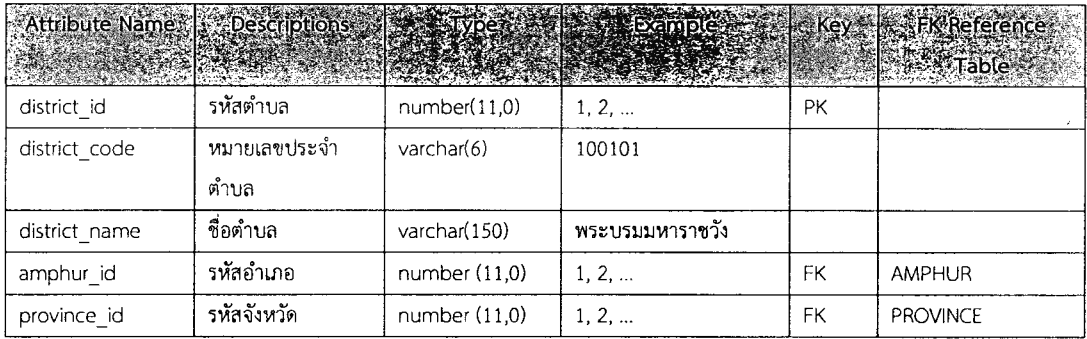

# ตารางที่ 3.15 พจนานุกรมข้อมูลตารางอำเภอ (AMPHUR)

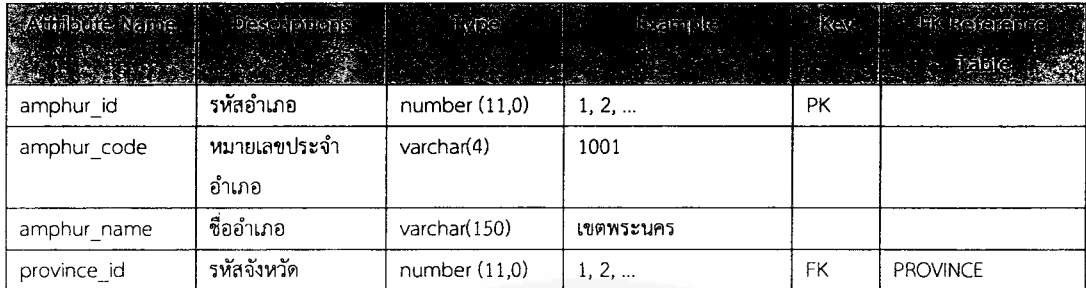

### ตารางที่ 3.16 พจนานุกรมข้อมูลตารางจังหวัด (PROVINCE)

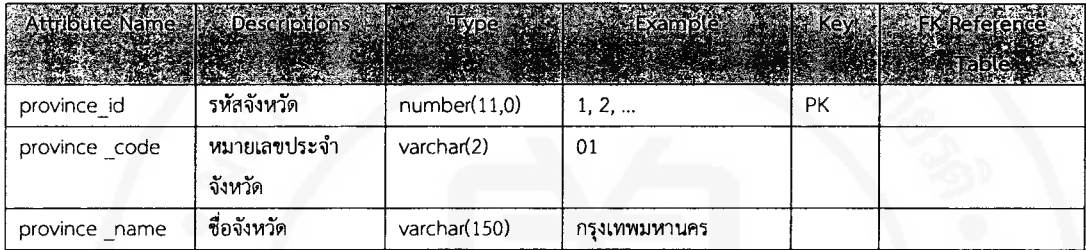

# ตารางที่ 3.17 พจนานุกรมข้อมูลตารางรหัสไปรษณีย์ (ZIPCODE)

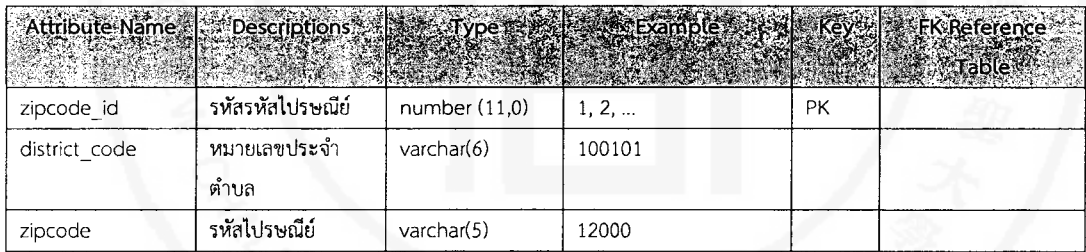

# ตารางที่ 3.18 พจนานุกรมข้อมูลตารางกลุ่มพารามิเตอร์ (SYS\_PARAMETER\_GROUP)

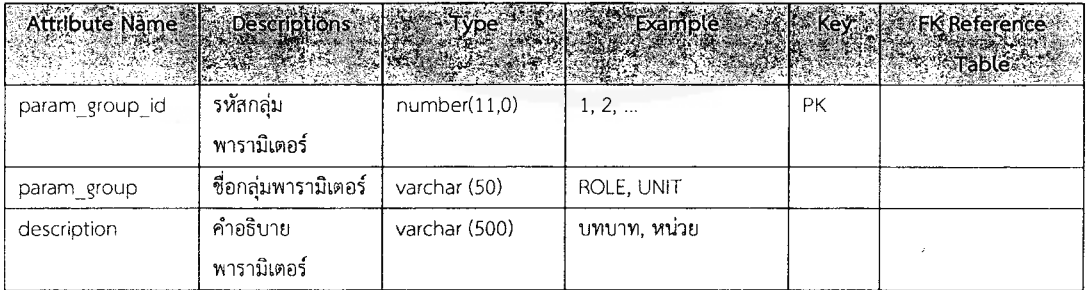

| <b>Aufbuc</b> Nefine | ি ? । ইয়ের বারাকারণী । | ी प <i>ा</i> हरू | <b>Fizensplas</b>   |           | <b>Rey To Information Related</b> |
|----------------------|-------------------------|------------------|---------------------|-----------|-----------------------------------|
| parameter info id    | รหัสพารามิเตอร์         | number(11,0)     | 1, 2,               | <b>PK</b> |                                   |
| param group id       | กลุ่มพารามิเตอร์        | number           | 1, 2,               | <b>FK</b> | SYS PARAMETER GROUP               |
|                      |                         | (11,0)           |                     |           |                                   |
| param code           | ชื่อพารามิเตอร์         | varchar (50)     | ADMIN, USER         |           |                                   |
| description th       | คำอธิบายพารามิเตอร์     | varchar (500)    | ผู้ดูแลระบบ, ผู้ใช้ |           |                                   |
|                      | .ภาษาไทย                |                  |                     |           |                                   |
| description en       | คำอธิบายพารามิเตอร์     | varchar (500)    | ADMIN, USER         |           |                                   |
|                      | ภาษาอังกฤษ              |                  |                     |           |                                   |
| is default           | สถานะค่าเริ่มต้น        | char(1)          | Y, N                |           |                                   |
| sorting order        | การเรียงลำดับ           | number           | 1, 2,               |           |                                   |
|                      |                         | (11,0)           |                     |           |                                   |

ตารางที่ 3.19 พจนานุกรมข้อมูลตารางพารามิเตอร์ (SYS PARAMETER INFO)

### 3.4 การวิเคราะห์ข้อมูลและสถิติที่ใช้ในการวิเคราะห์ข้อมูล

### 3.4.1 เครื่องมือที่ใช้ในการเก็บรวบรวมข้อมูล

เครื่องมือที่ใช้ในการเก็บรวบรวมข้อมูลในการวิจัยเชิงปริมาณเป็นแบบสอบถามที่จัดทำขึ้น โดยใช้เกณฑ์ประเมินความคิดเห็นแบบมาตราประมาณค่า 5 ระดับ ได้แก่ เห็นด้วยมากที่สุด เห็นด้วย มาก เห็นด้วยปานกลาง เห็นด้วยน้อย และเห็นด้วยน้อยที่สุด

### 3.4.2 การสร้างและการตรวจสอบคุณภาพของเครื่องมือ

การสร้างและการตรวจสอบคุณภาพของเครื่องมือที่ใช้ในงานวิจัยครั้งนี้ มีกระบวนการ ตรวจสอบคุณภาพของแบบสอบถามดังนี้

การตรวจสอบความเที่ยงตรงเชิงเนื้อหา ใช้การพิจารณาของผู้เชี่ยวชาญจำนวน 3 ท่านเพื่อ สรุปโดยใช้ดัชนีความสอดคล้องระหว่างข้อคำถามกับจุดประสงค์ (Index of item Objective Congruence : IOC) ที่มีเกณฑ์การพิจารณาให้คะแนน ดังนี้

- $-38-$
- ให้ เมื่อแน่ใจว่าข้อคำถามมีความสอดคล้องกับจุดประสงค์  $\mathbf{1}$ 
	- เมื่อไม่แน่ใจว่าข้อคำถามมีความสอดคล้องกับจุดประสงค์หรือไม่  $\Omega$
	- ้เมื่อแน่ใจว่าข้อคำถามไม่มีความสอดคล้องกับจุดประสงค์  $-1$

โดยหลังจากที่ให้ผู้เชี่ยวชาญได้พิจารณาแบบสอบถามแล้วได้นำคะแนนของผู้เชี่ยวชาญมาทำการหาค่า ดัชนีความสอดคล้องฯ โดยใช้สูตรของ Rovinelli and Hambleton

$$
IOC = \sum_{N}^{R}
$$

โดยที่ *10C* หมายถึง ค่าดัชนีความสอดคล้องระหว่างข้อคำถามกับจุดประสงค์

 $\Sigma$   $R$  หมายถึง ผลรวมของคะแนนจากการพิจารณาของผู้เชี่ยวชาญ

หมายถึง จำนวนผู้เชี่ยวชาญ  $\overline{N}$ 

้กำหนดเกณฑ์การพิจารณาระดับค่าดัชนีความสอดคล้อง ของข้อคำถามที่ได้จากการ คำนวณจากสูตรที่จะมีค่าอยู่ระหว่าง 0.00 ถึง 1.00 โดยกำหนดเกณฑ์การพิจารณาดังนี้

> ้ตั้งแต่ 0.5 ขึ้นไป คัดเลือกข้อคำถามนั้นไว้ใช้ได้  $10C$ ค่า

> > ต่ำกว่า 0.5 ควรพิจารณาแก้ไขปรับปรุงหรือตัดทิ้ง

และมีการนำแบบสอบถามที่ได้ไปทดลองใช้ (Try out) กับประชากรที่ไม่ใช่กลุ่มตัวอย่าง แต่มี คุณลักษณะคล้ายคลึงกับกลุ่มตัวอย่างในการวิจัยนี้ จำนวน 10 คน แล้วนำผลการตอบแบบสอบถาม ไปหาค่าความเชื่อมั่นของเครื่องมือโดยใช้สูตรสัมประสิทธิ์อัลฟาของครอนบาค (Alpha's Cronbach)

$$
\frac{k}{\alpha} = \frac{k}{k-1} \left\{ 1 - \frac{\sum S_i^2}{S_i^2} \right\}
$$

เมื่อ

 $\boldsymbol{k}$ 

หมายถึง ค่าความเชื่อมั่นของเครื่องมือ  $\alpha$ 

หมายถึง จำนวนข้อของเครื่องมือ

 $S_i^2$ หมายถึง ผลรวมของความแปรปรวนของแต่ละข้อ

หมายถึง ความแปรปรวนของคะแนนรวม

การวิจัยครั้งนี้ได้ทดลองใช้กับกลุ่มบุคคลที่มีประสบการณ์ในการใช้งานระบบสารสนเทศ หรือระบบสารสนเทศภูมิศาสตร์ และกลุ่มผู้ที่ไม่คุ้นเคยในการใช้งานระบบสารสนเทศ จำนวนกลุ่มละ 5 คน ได้ค่าความเชื่อมั่นของเครื่องมือทั้งฉบับเท่ากับ 0.9475 และนำไปใช้ในการเก็บข้อมูลเพื่อ ประเมินผลความพึงพอใจจากกลุ่มตัวอย่าง โดยใช้สถิติเชิงพรรณนา (Descriptive statistics) ได้แก่ ่ ค่าความถี่ (Frequency) ร้อยละ (Percentage) ค่าเฉลี่ย ( $\overline{X}$  ) ส่วนเบี่ยงเบนมาตรฐาน ( $S.D.$ ) เพื่อ ้<br>บรรยายข้อมูลทั่วไป

#### 3.4.3 การเก็บรวบรวมข้อมูล

การเก็บข้อมูลกับผู้มีส่วนได้ส่วนเสียกับระบบงาน ผู้เชี่ยวชาญ และบุคคลทั่วไป โดยได้แจก และจัดเก็บข้อมูลกับหน่วยตัวอย่างดังนี้

- ตัวแทนเกษตรกรผู้เลี้ยงปลาสลิด
- ตัวแทนผู้ประกอบการร้านค้าแปรรูปผลิตภัณฑ์ปลาสลิด
- ตัวแทนหน่วยงานภาครัฐบาลในจังหวัดสมุทรปราการ
- ตัวแทนผู้ใช้งานทั่วไปหรือตัวแทนผู้บริโภค

#### 3.4.4 การวิเคราะห์ข้อมูล

ข้อมูลที่ได้จากการเก็บรวบรวมด้วยเครื่องมือที่ใช้ในการวิจัย สามารถจำแนกได้เป็น 2 ประเภท ได้แก่ ข้อมูลเชิงปริมาณ และข้อมูลเชิงคุณภาพ โดยการวิเคราะห์ข้อมูลสามารถสรุปได้ดังนี้

1. ข้อมูลเชิงปริมาณจะวิเคราะห์โดยใช้สถิติพรรณนา ได้แก่ ความถี่ ร้อยละ ค่าเฉลี่ย และ ์ ค่าเบี**่ยงเบนมาตรฐาน** 

2. ข้อมูลเชิงคุณภาพใช้การวิเคราะห์โดยการตรวจสอบข้อมูล พิจารณาหลักความถูกต้อง ความน่าเชื่อถือและสรุปข้อมูล

3. นำผลการวิเคราะห์ข้อมูลทั้งสองส่วนมาสังเคราะห์ และบูรณาการเข้าด้วยกัน

4. เกณฑ์การประเมิน จากแบบสอบถามที่เป็นเชิงปริมาณ การแปลความหมายค่าเฉลี่ย ้คะแนนจากมาตราประมาณค่า 5 ระดับ หรือ Likert scale ในแบบสอบถามชุดต่าง ๆ ใช้เกณฑ์ดังนี้

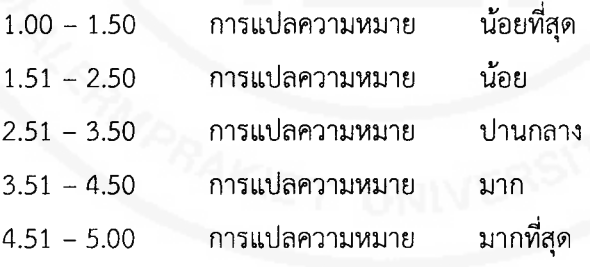

้การแปลความหมายค่าร้อยละ จากแบบสอบถามใช้เกณฑ์ ดังนี้

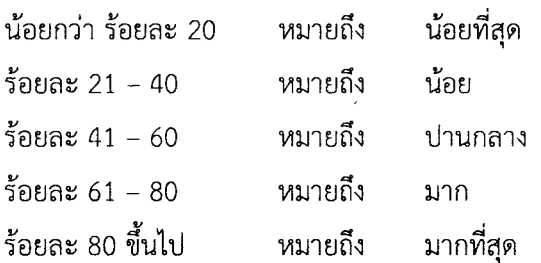

# **บทที่ 4 ผลการศึกษา**

จากการดำเนินงานวิจัยเรื่องการพัฒนาระบบสารสนเทศภูมิศาสตร์เพื่อเป็นศูนย์รวมความรู้ ้ปลาสลิดและผลิตภัณฑ์แปรรูปของพื้นที่ จังหวัดสมุทรปราการตามกรอบแนวคิดการวิจัยที่ได้กำหนด ไว้ในบทก่อนหน้า สามารถสรุปผลการดำเนินงานจากการลงพื้นที่เก็บข้อมูลและทดลองใช้งานระบบ และการท างานของระบบดังรายละเอียดต่อไปนี้

# **4.1 ผลการด าเนินงานจากการลงพื้นที่เก็บข้อมูลและทดลองใช้งานระบบ**

จากการศึกษาลักษณะข้อมูลที่จัดเก็บ และหน้าที่การทำงานของระบบว่ามีความสอดคล้อง กับการเผยแพร่ข้อมูลของเกษตรกรผู้เลี้ยงปลาสลิด และร้านค้าแปรรูปผลิตภัณฑ์ปลาสลิดหรือไม่ โดย ในการศึกษาได้สุ่มกลุ่มตัวอย่างจำนวน 30 คน จากกลุ่มเกษตรกรผู้เลี้ยงปลาสลิด กลุ่มผู้ประกอบการ ร้านค้าแปรรูปผลิตภัณฑ์ปลาสลิด เจ้าหน้าที่ และผู้ใช้งานทั่วไป และทำการทดสอบที่ระดับนัยสำคัญ ทางสถิติ 0.05 ข้อมูลปรากฏดังนี้

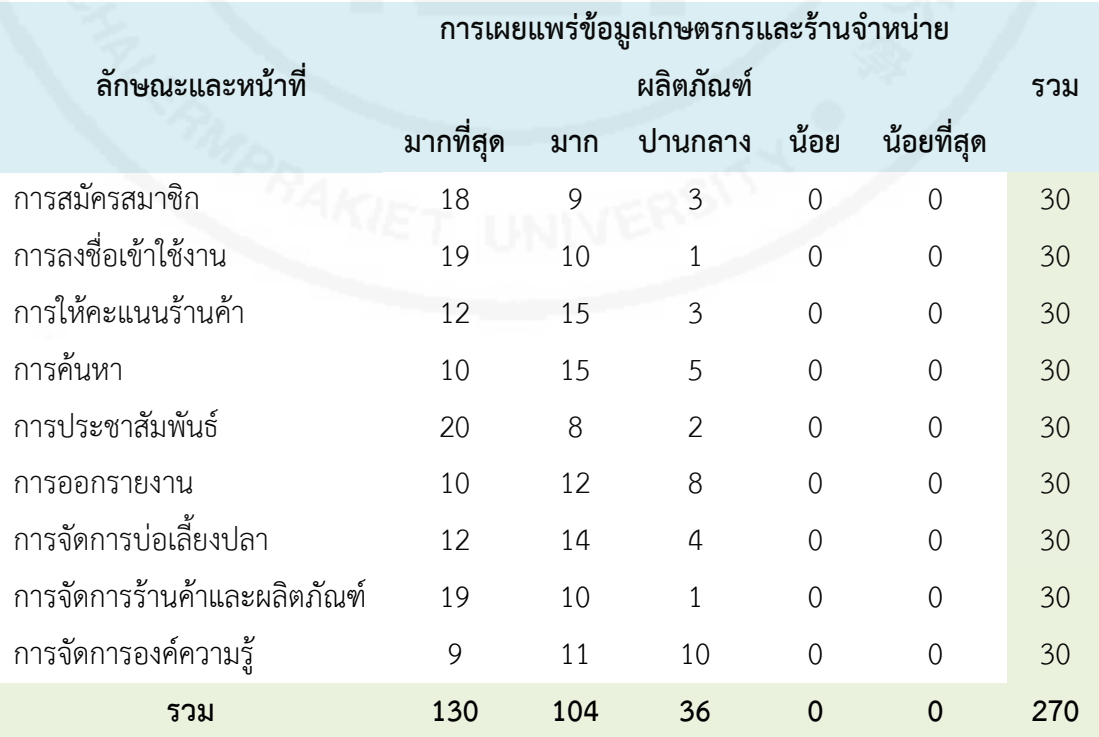

ี สมมติฐานการวิจัย : ลักษณะข้อมูลที่จัดเก็บ และหน้าที่การทำงานของระบบมีความ สอดคล้องกับการเผยแพร่ข้อมูลของเกษตรกรผู้เลี้ยงปลาสลิด และผู้ประกอบการร้านค้าแปรรูป ผลิตภัณฑ์ปลาสลิด

สมมติฐานทางสถิติ

$$
H_0: \rho_{ij} = 0
$$
  

$$
H_1: \rho_{ij} \neq 0
$$

โดยที่  $H_0$  แทน ลักษณะข้อมูลที่จัดเก็บ และหน้าที่การทำงานของระบบไม่มีความ สอดคล้องกับการเผยแพร่ข้อมูลของเกษตรกรผู้เลี้ยงปลาสลิด และผู้ประกอบการร้านค้าแปรรูป ผลิตภัณฑ์ปลาสลิด

 $H_{\bf 1}$  แทน ลักษณะข้อมูลที่จัดเก็บ และหน้าที่การทำงานของระบบมีความสอดคล้อง กับการเผยแพร่ข้อมูลของเกษตรกรผู้เลี้ยงปลาสลิด และผู้ประกอบการร้านค้าแปรรูปผลิตภัณฑ์ปลา สลิด

กำหนดระดับนัยสำคัญทางสถิติ ในที่นี้  $\alpha~=~0.05$ 

กำหนดสถิติที่ใช้ในการทดสอบสมมติฐาน ซึ่งได้ทำการเลือกใช้สถิติ  $\,X^2 - test\,$ (แบบทดสอบความเป็นอิสระ)

หาค่าวิกฤติ โดยการเปิดตารางค่าไค-สแควร์ที่  $df = (r - 1)(c - 1) =$ 

(9 – 1)(3 – 1) = 16 และ  $\alpha = 0.05$  แบบสองหาง จะได้ค่าวิกฤติเท่ากับ 26.296 ( $X^2 =$ 26.296)

*(หมายเหตุ ก าหนดให้ C = 3 เนื่องจากมี 2 คอลัมน์ข้างต้นที่เก็บผลได้ ไม่มีข้อมูลใด ๆ ซึ่ง หากน ามาคิดจะท าให้ผลที่ได้คาดเคลื่อนจากความเป็นจริง)*

ึการคำนวณค่าสถิติ ใช้สูตรคำนวณหาค่าไค-สแควร์ ดังนี้

$$
X^{2} = \sum_{i=1}^{r} \sum_{j=1}^{c} \frac{(O_{ij} - E_{ij})^{2}}{E_{ij}}
$$

สร้างตารางแสดงการคำนวณได้ดังนี้

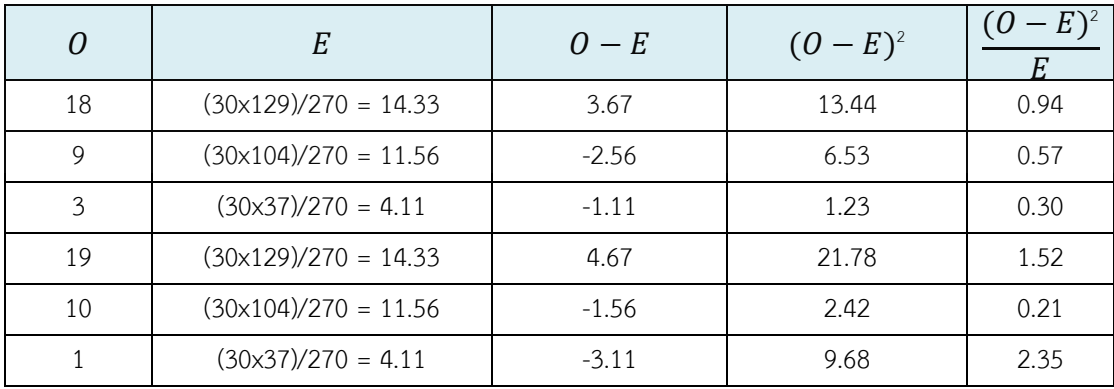

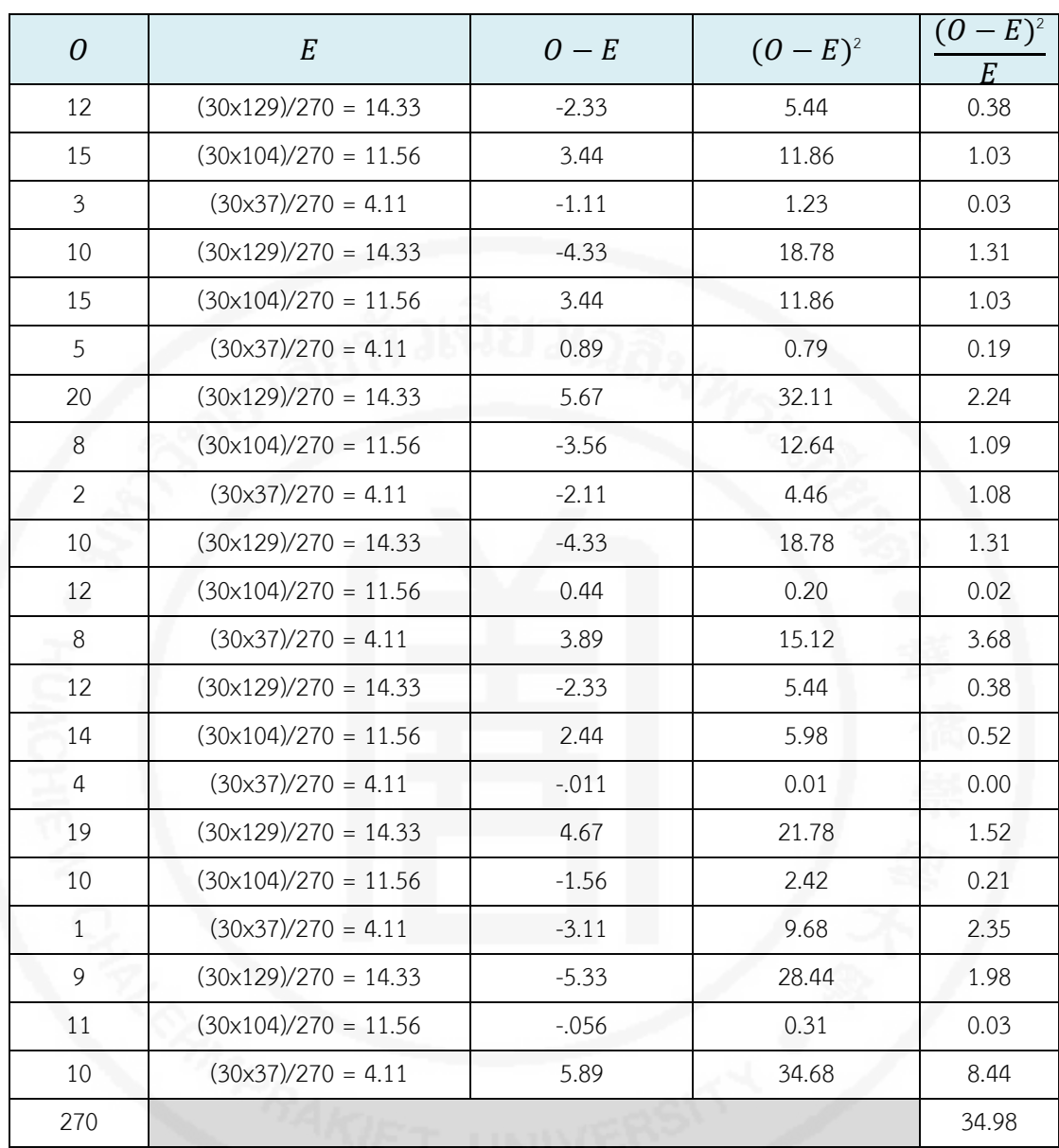

ผลสรุปการทดสอบ : ค่า  $X^2$  คำนวณได้จากสูตรข้างต้นมีค่าเท่ากับ 34.98 ซึ่งมากกว่าค่า  $X^2$  วิกฤติที่ได้จากการเปิดตารางซึ่งมีค่าเท่ากับ 26.296 จึงตัดสินใจปฏิเสธ  $H_0$  โดยยอมรับ  $H_1$  สรุป ได้ว่าลักษณะข้อมูลที่จัดเก็บ และหน้าที่การทำงานของระบบมีความสอดคล้องกับการเผยแพร่ข้อมูล ของเกษตรกรผู้เลี้ยงปลาสลิด และผู้ประกอบการร้านค้าแปรรูปผลิตภัณฑ์ปลาสลิด ที่ระดับนัยสำคัญ ทางสถิติ 0.05

# **4.2 ผลการด าเนินงานจากการจัดเวทีแลกเปลี่ยนข้อคิดเห็นและปัญหาจากการใช้งาน**

จากการด าเนินงานจัดเวทีแลกเปลี่ยนข้อคิดเห็นและปัญหาจากการใช้งานหลังจากที่ทีม คณะผู้วิจัยได้ลงพื้นที่ เผยแพร่การใช้งานระบบ พร้อมสอนการใช้งานระบบกับกลุ่มเกษตรกรผู้เลี้ยง ปลาสลิด ผู้ประกอบการร้านค้าแปรรูปผลิตภัณฑ์ปลาสลิด ผู้บริโภค และเจ้าหน้าที่หน่วยงานของ รัฐบาล สามารถสรุปประเด็นปัญหาด้านต่าง ๆ ได้ดังต่อไปนี้

### **ปัญหาด้านข้อมูล**

1. บางร้านค้าไม่เปิดเผยกระบวนการทำปลาสลิด เนื่องจากเป็นสูตรเฉพาะ แต่ข้อมูลด้าน อื่นให้ความร่วมมือดี

2. เนื่องจากผู้ให้ข้อมูลต้องขายสินค้าหน้าร้านไปด้วย จึงท าให้การให้ข้อมูลไม่ต่อเนื่อง

3. ผู้ให้ข้อมูลเป็นลูกจ้าง ไม่สามารถให้ข้อมูลเชิงลึกได้

4. ร้านขายที่ไม่ได้มีการผลิตเอง เป็นลักษณะที่รับปลามาขายอีกที จะไม่กล้าให้ข้อมูล เนื่องจากกลัวว่าจะนำข้อมูลไปทำอย่างอื่น และอาจส่งผลต่อการเสียภาษี ซึ่งแตกต่างจากร้านใหญ่ที่ ผลิตเอง

5. บ่อเลี้ยงปลาบางบ่อไม่สามารถเก็บพิกัดจริงได้ เนื่องจากมีอุปสรรคในการเข้าถึง

### **ปัญหาด้านเทคโนโลยี**

1. ผู้ให้ข้อมูลใช้โทรศัพท์เคลื่อนที่ไม่ได้เปิดใช้บริการอินเทอร์เน็ต เพียงแต่ใช้รับสายโทร เข้า และโทรออกเพียงอย่างเดียว

2. ผู้ให้ข้อมูลใช้โทรศัพท์เคลื่อนที่ไม่รองรับการใช้งานอินเทอร์เน็ต เป็นโทรศัพท์รุ่นเก่า

แบบกด

- 3. ผู้ให้ข้อมูลไม่คุ้นเคยกับทางการใช้งานเว็บไซต์ผ่านโทรศัพท์
- 4. ผู้ให้ข้อมูลมีปัญหากับการระบุพิกัดตำแหน่ง ซึ่งยังมีความคาดเคลื่อนจากตำแหน่งจริง
- 5. สัญญาณอินเทอร์เน็ตช้า ท าให้การโหลดแผนที่รอนาน

### **ความคิดเห็นของผู้ประกอบการร้านค้าแปรรูปผลิตภัณฑ์ปลาสลิดที่มีต่อระบบ**

1. ช่วยเพิ่มยอดขาย เป็นการโปรโมทร้านค้าปลาสลิดในจังหวัดสมุทรปราการอย่างดี

2. เป็นช่องทางการเผยแพร่ผลิตภัณฑ์ของร้านได้ดี เนื่องจากเป็นการเก็บรวบรวมร้านค้า ปลาสลิดในชุมชนคล่องด่านไว้ และสะดวกค้นหาร้านปลาสลิดที่สนใจ

3. บางร้านไม่มีความจำเป็นต้องขายผ่านช่องทางอื่น เนื่องจากมีลูกค้าประจำ ขายหมดที่ หน้าร้าน

4. มีการสอน สาธิต / คู่มือ ท าให้เห็นระบบเป็นรูปธรรม

# ์ ความคิดเห็นของเจ้าหน้าที่องค์การบริหารส่วนตำบลคลองด่าน อำเภอบางบ่อ จังหวัด **สมุทรปราการที่มีต่อระบบ**

1. เพิ่มชื่อภาษาไทยให้กับเว็บไซต์ เพื่อเป็นทางเลือกสำหรับคนในชุมชนในการเข้าถึง เว็บไซต์นอกจากการที่มีชื่อภาษาอังกฤษเพียงอย่างเดียว

2. การแสดงแผนที่หน้าแรกของเว็บไซต์ ท าให้การโหลดช้า

#### **4.3 การท างานของระบบ**

การท างานของระบบแบ่งเป็น 9 ส่วน ได้แก่ 1. ส่วนการลงชื่อเข้าใช้ 2. ส่วนของร้านค้า 3. ส่วนของเกษตรกร 4. ส่วนของเจ้าหน้าที่ 5. การจัดการองค์ความรู้ 6. การจัดการข่าวสาร 7. การ แสดงข้อมูลร้านค้า 8. การแสดงข้อมูลบ่อเลี้ยงปลา และ 9. การให้คะแนนร้านค้า (รีวิว) ซึ่งหน้าจอ หลักของระบบแสดงดังภาพที่ 4.1

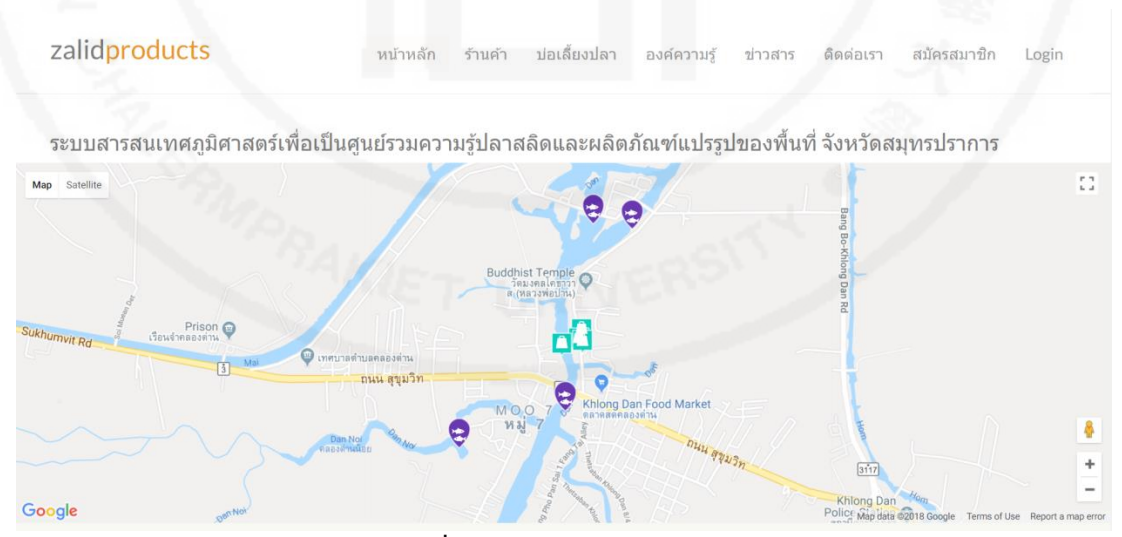

**ภาพที่ 4.1** หน้าจอหลักของระบบ

### **1. ส่วนการลงชื่อเข้าใช้**

ส าหรับผู้ประกอบการร้านค้า เกษตรกรผู้เลี้ยงปลาสลิด และเจ้าหน้าที่ ผู้ใช้ต้องพิมพ์ ชื่อผู้ใช้ และรหัสผ่าน ก่อนการเข้าใช้งานระบบทุกครั้ง ดังภาพที่ 4.2 และเมื่อระบบตรวจสอบการระบุ ตัวตน (Identification) และพิสูจน์ตัวตน (Authentication) เรียบร้อย ผู้ใช้จึงสามารถเข้าใช้งาน ระบบได้

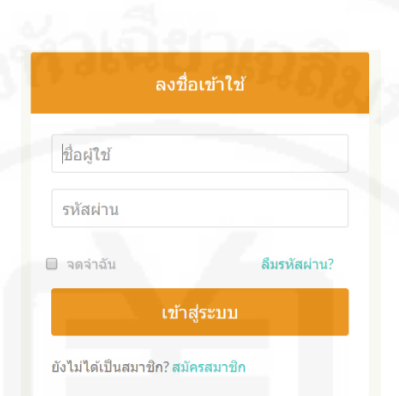

**ภาพที่ 4.2** หน้าจอการตรวจสอบสิทธิ์ผู้ใช้

### **2. ส่วนของร้านค้า**

การท างานส่วนนี้แบ่งออกเป็น 4 ส่วน ได้แก่ 1. การสมัครสมาชิก 2. การจัดการข้อมูล ร้านค้า 3. การจัดการผลิตภัณฑ์ และ 4. การจัดการบัญชีผู้ใช้โดยแต่ละส่วนมีรายละเอียดดังนี้

2.1 **การสมัครสมาชิก** ผู้ประกอบการร้านค้าที่ต้องการลงข้อมูลร้านค้า สามารถทำได้ โดยคลิกที่ปุ่ม สมัครสมาชิก ที่แถบเมนูด้านบนหน้าจอ จากนั้นจะปรากฏหน้าจอสำหรับให้กรอกข้อมูล ส่วนตัว โดยเลือกประเภทสมาชิกเป็นร้านค้า สำหรับการเลือกจังหวัดที่อยู่ ให้เลือกจังหวัด อำเภอ และตำบลตามลำดับ ระบบจะแสดงรหัสไปรษณีย์ให้อัตโนมัติ เมื่อกรอกข้อมูลครบถ้วนให้คลิกที่ปุ่ม ถัดไป ดังภาพที่ 4.3

จากนั้นระบบจะให้ผู้ใช้ทำการระบุพิกัดตำแหน่งร้านค้า ซึ่งทำผ่านหน้าแผนที่ โดยสามารถกำหนดมุมมองได้ 2 ลักษณะ ได้แก่ มุมมองแบบกูเกิลสตรีท (Google street) ดังภาพที่ 4.4 และมุมมองแบบดาวเทียม (Google satellite) ดังภาพที่ 4.5

การระบุตำแหน่ง ทำได้ 2 แบบ ได้แก่ 1. ลากจุด Mark สีแดงไปยังตำแหน่ง ร้านค้า และ 2. ใส่ค่าละติจูด และลองติจูดลงในช่องรับค่า

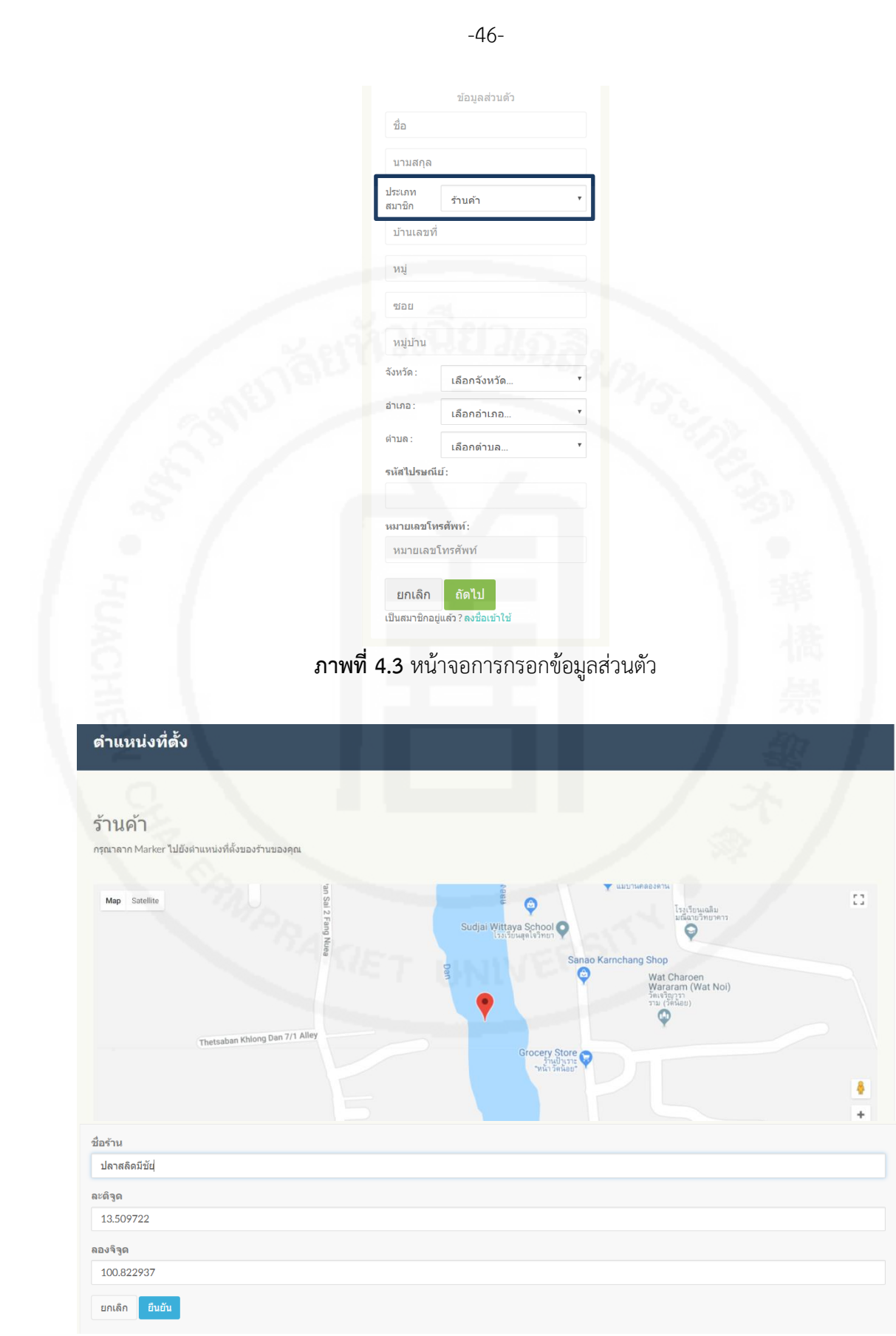

**ภาพที่ 4.4** หน้าจอการกรอกข้อมูลพิกัดตำแหน่งร้านค้ามุมมองแบบกูเกิลสตรีท

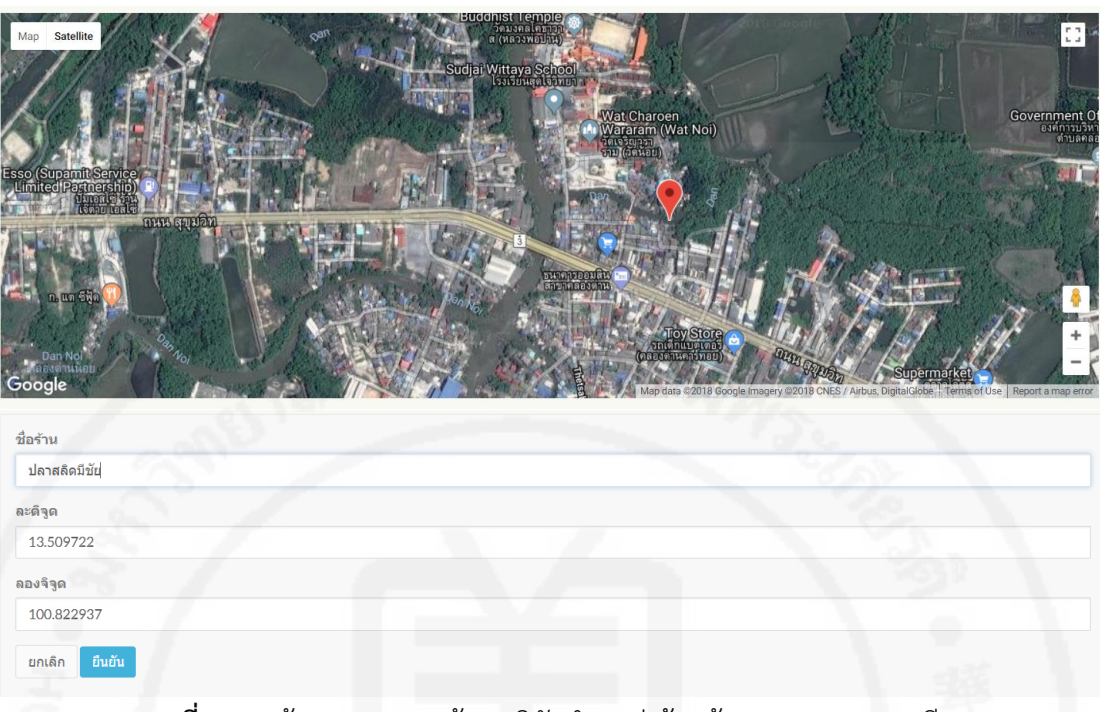

**ภาพที่ 4.5** หน้าจอการกรอกข้อมูลพิกัดตำแหน่งร้านค้ามุมมองแบบดาวเทียม

**2.2 การจัดการข้อมูลร้านค้า** เมื่อบันทึกข้อมูลร้านค้าเบื้องต้นเรียบร้อย ระบบจะ แสดงหน้าจอร้านค้า และให้ผู้ใช้เข้าไป เพิ่ม ลบ แก้ไข รายละเอียดร้าน จุดเด่น ช่องทางการติดต่อ ้ตำแหน่งที่ตั้งบนแผนที่ของร้านค้า การอัปโหลดรูปภาพร้านค้า และการตั้งค่ารูปเป็นรูปภาพประจำ ร้านค้า ดังภาพที่ 4.6

**2.3 การจัดการผลิตภัณฑ์** ผู้ใช้สามารถ เพิ่ม ลบ แก้ไขรายละเอียดผลิตภัณฑ์ได้ ดัง ภาพที่ 4.7

-47-

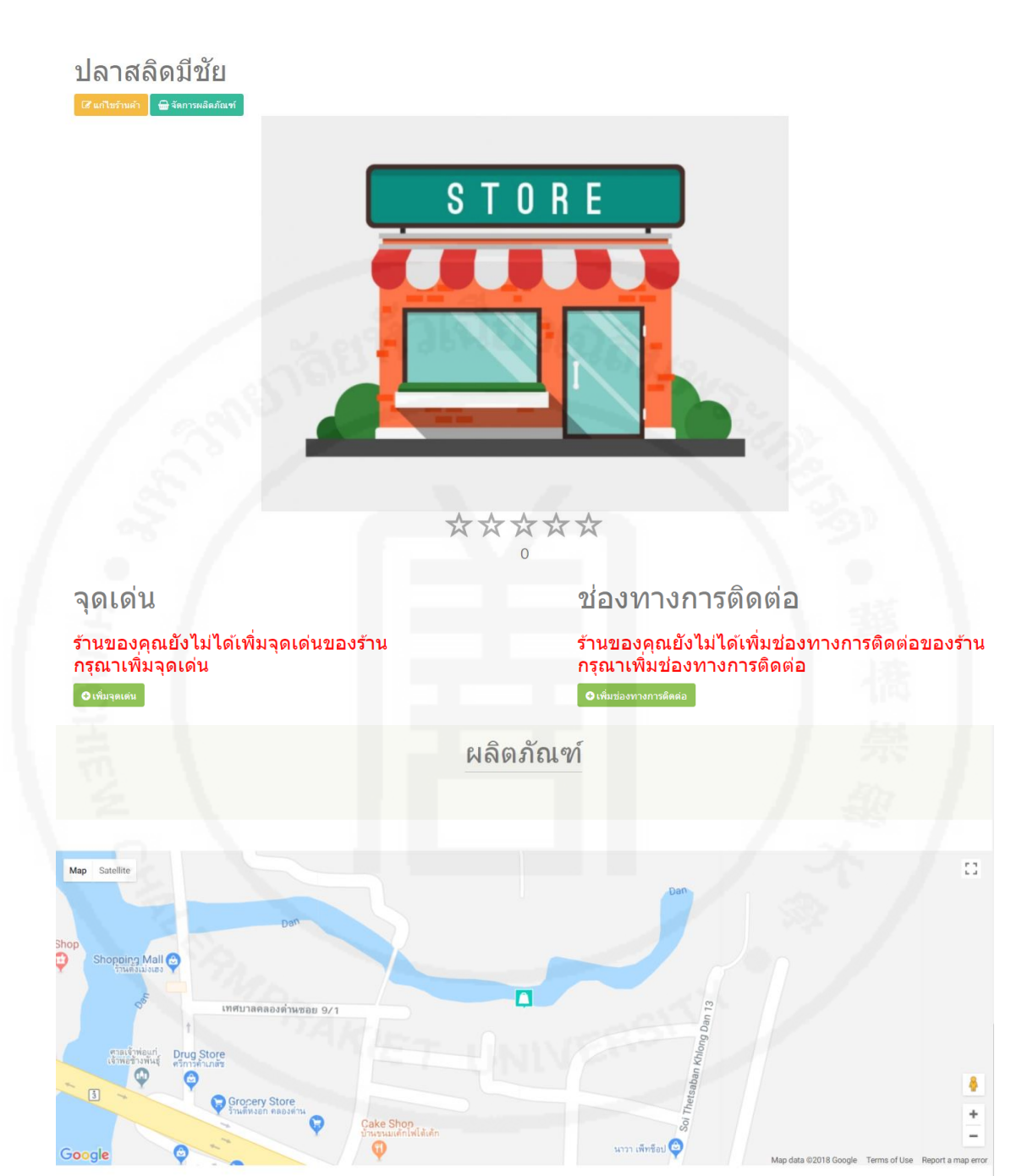

**ภาพที่ 4.6** หน้าจอการจัดการรายละเอียดร้านค้า

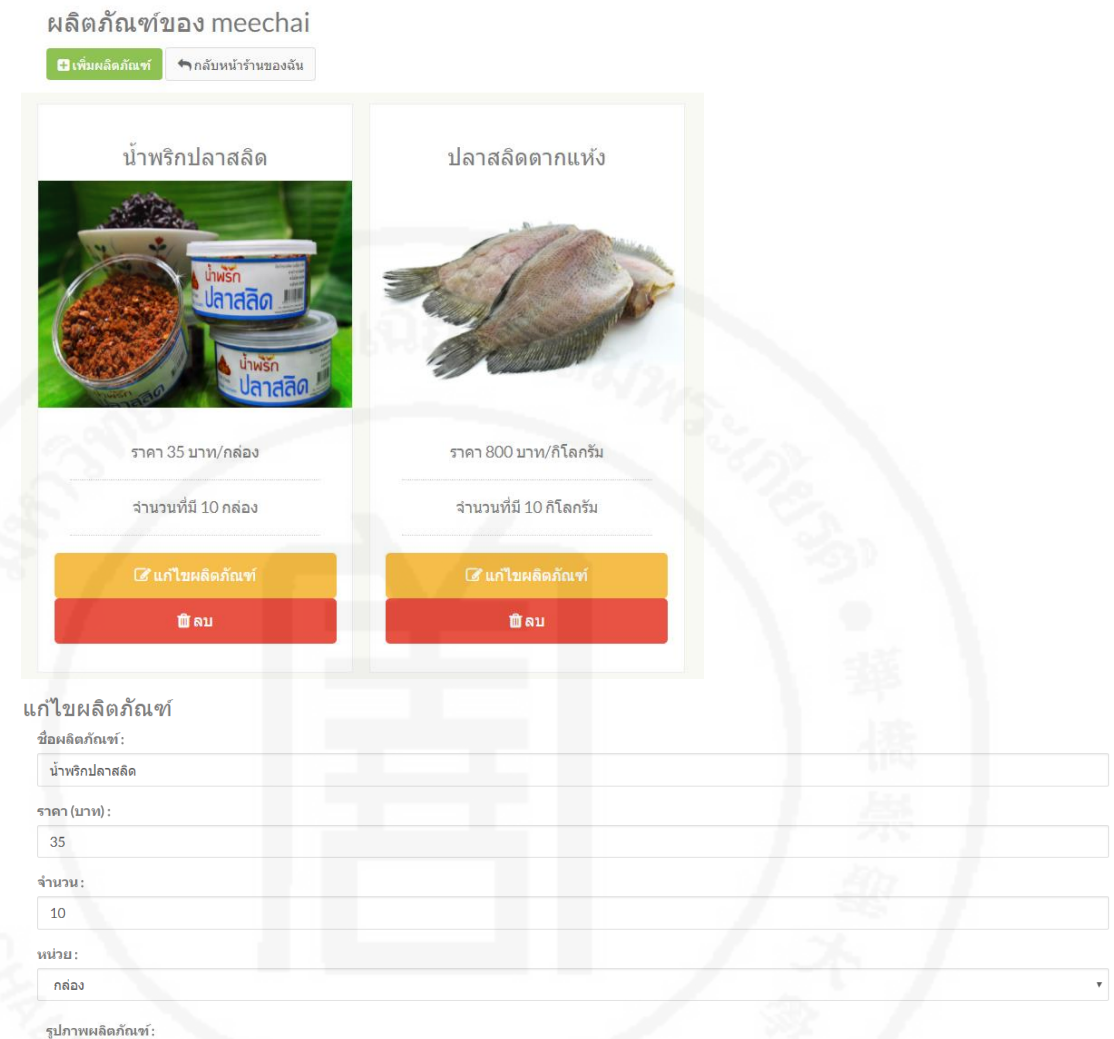

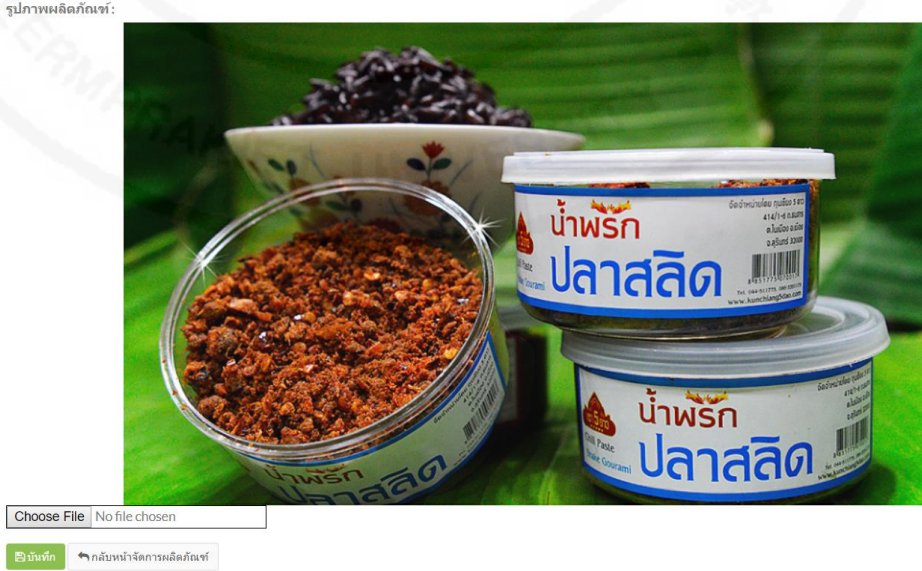

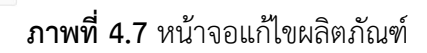

-49-

**2.4 การจัดการบัญชีผู้ใช้** ผู้ใช้สามารถแก้ไขบัญชีผู้ใช้ของตนเองได้ เช่น เปลี่ยน รหัสผ่าน หรือแก้ไขรายละเอียดส่วนตัว

# **3. ส่วนของเกษตรกรผู้เลี้ยงปลาสลิด**

**3.1 การสมัครสมาชิก** เกษตรกรผู้เลี้ยงปลาสลิดที่ต้องการลงข้อมูล สามารถทำได้โดย คลิกที่ปุ่ม สมัครสมาชิก ที่แถบเมนูด้านบนหน้าจอ จากนั้นจะปรากฎหน้าจอสำหรับให้กรอกข้อมูล ้ส่วนตัว โดยเลือกประเภทสมาชิกเป็นเกษตรกร สำหรับการเลือกจังหวัดที่อยู่ ให้เลือกจังหวัด อำเภอ และตำบลตามลำดับ ระบบจะแสดงรหัสไปรษณีย์ให้อัตโนมัติ เมื่อกรอกข้อมูลครบถ้วนให้คลิกที่ปุ่ม ถัดไป ดังภาพที่ 4.8

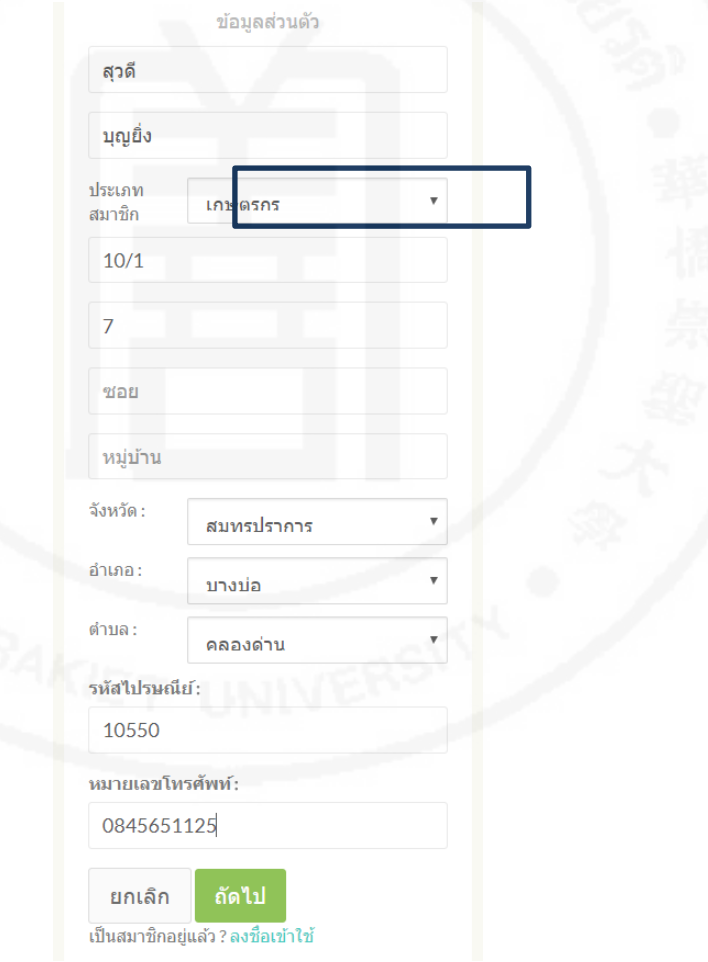

**ภาพที่ 4.8** หน้าจอการกรอกข้อมูลส่วนตัว

้จากนั้นระบบจะให้ผู้ใช้ทำการระบุพิกัดตำแหน่งบ่อเลี้ยงปลา ซึ่งทำผ่านหน้าแผน ที่ โดยสามารถกำหนดมุมมองได้ 2 ลักษณะ ได้แก่ มุมมองแบบกูเกิลสตรีท (Google street) และ มุมมองแบบดาวเทียม (Google satellite) การระบุตำแหน่ง ทำได้ 2 แบบ ได้แก่ 1. ลากจุด Mark สี
แดงไปยังตำแหน่งบ่อเลี้ยงปลา และ 2. กรอกค่าละติจูด และลองติจูดลงในช่องรับค่า จากนั้นกรอกชื่อ บ่อเลี้ยงปลา ขนาดบ่อเลี้ยงปลา เลือกวิธีการเลี้ยง และเลือกสิทธิ์การครอบครอง ดังภาพที่ 4.9

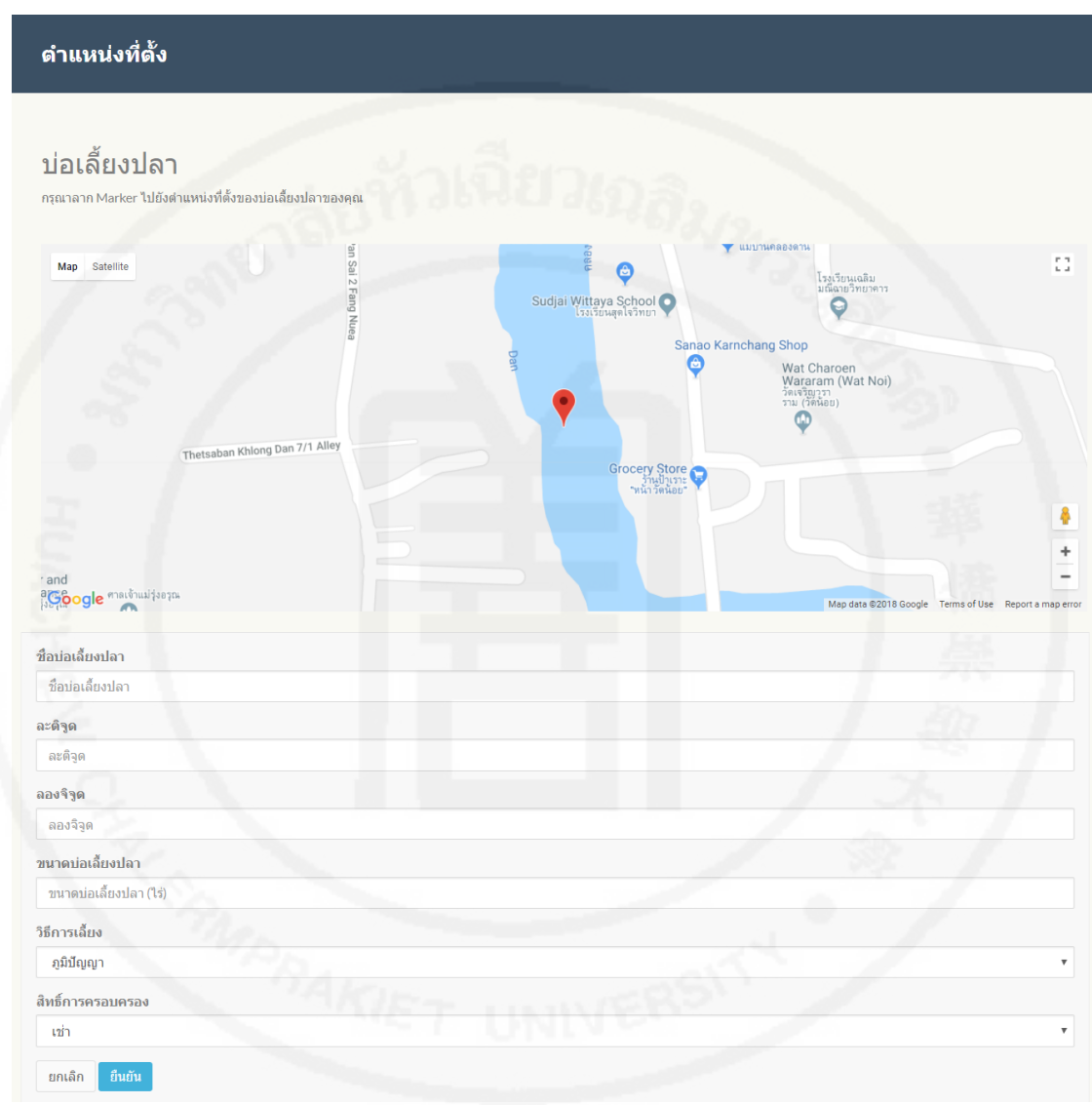

**ภาพที่ 4.9** หน้าจอกรอกข้อมูลบ่อเลี้ยงปลา

**3.2 การจัดการข้อมูลบ่อเลี้ยงปลาสลิด** เมื่อบันทึกข้อมูลเกษตรกรเบื้องต้น ต่อมา ภายหลังผู้ใช้สามารถ เพิ่ม ลบ แก้ไขข้อมูลบ่อเลี้ยงปลาสลิดได้ ดังภาพที่ 4.10

บ่อเลี้ยงปลาของ suwadee (สวดี) ชื่อบ่อเลี้ยงปลา : สวคี อะดิจด: 13.509736 ลองจิจูด: 100,822 วิธีการเลี้ยง : ภูมิปัญญา สิทธิ์การครอบครอง เช่า ขนาดพื้นที่ :  $\overline{40}$ ht. สวดี  $404 - 4016$ -<br>วิธีการเลี้ยง : อนิปัญ Shopping Mall O **Drug Store**  $\sqrt{3}$ **ภาพที่ 4.10** หน้าจอรายละเอียดบ่อเลี้ยงปลาสลิด

**3.3 การจัดการบัญชีผู้ใช้** ผู้ใช้สามารถแก้ไขบัญชีผู้ใช้ของตนเองได้ เช่น เปลี่ยน รหัสผ่าน หรือแก้ไขรายละเอียดส่วนตัว

**4. ส่วนของเจ้าหน้าที่** 

 เจ้าหน้าที่สามารถดูข้อมูลสรุปผลิตภัณฑ์ ข้อมูลสรุปร้านค้า และข้อมูลสรุปบ่อเลี้ยง ปลาได้ หลังจากที่ลงชื่อเข้าใช้ระบบ

**4.1 ข้อมูลสรุปผลิตภัณฑ์** ข้อมูลสรุปประกอบด้วยชื่อผลิตภัณฑ์ ราคา จำนวน และ ร้านค้าที่ขายผลิตภัณฑ์นั้น ๆ ผู้ใช้สามารถคลิกที่ชื่อร้านค้าเพื่อเข้าไปยังหน้าจอร้านค้านั้น ๆ ได้ และ ยังสามารถค้นหาข้อมูลผลิตภัณฑ์ได้โดยกรอกคำค้นหาที่ต้องการในช่อง Search ระบบจะแสดง ้รายการผลิตภัณฑ์ที่สอดคล้องกับคำค้นหา ดังภาพที่ 4.11

| <del>ั ฒิ</del> ผลิตภัณฑ์ ทั้งหมด 2 อัน<br>Show 10 $\sqrt{ }$ entries |                  |             | Search:       |             |  |
|-----------------------------------------------------------------------|------------------|-------------|---------------|-------------|--|
| ชื่อผลิตภัณฑ์                                                         | 5101<br>∸        | จำนวน       | ร้านค้าที่ขาย |             |  |
| น้ำพริกปลาสลิด                                                        | 35 บาท/กล่อง     | $100$ กล่อง | ปลาสลิดมีชัย  |             |  |
| ปลาสลิตตากแห้ง                                                        | 800 บาท/กิโลกรัม | 10 กิโลกรัม | ปลาสลิตมีชัย  |             |  |
| Showing 1 to 2 of 2 entries                                           |                  |             | Previous      | <b>Next</b> |  |

**ภาพที่ 4.11** หน้าจอข้อมูลสรุปผลิตภัณฑ์

**4.2 ข้อมูลสรุปร้านค้า** ข้อมูลสรุปประกอบด้วยชื่อร้านค้า ละติจูด ลองจิจูด คะแนนเฉลี่ยของรีวิวจากผู้เยี่ยมชม และชื่อเจ้าของร้านค้า ผู้ใช้สามารถคลิกที่ชื่อร้านค้าเพื่อเข้าไปยัง หน้าจอร้านค้านั้น ๆ ได้ และยังสามารถค้นหาข้อมูลร้านค้าได้โดยกรอกคำค้นหาที่ต้องการในช่อง Search ระบบจะแสดงรายการร้านค้าที่สอดคล้องกับคำค้นหา ดังภาพที่ 4.12

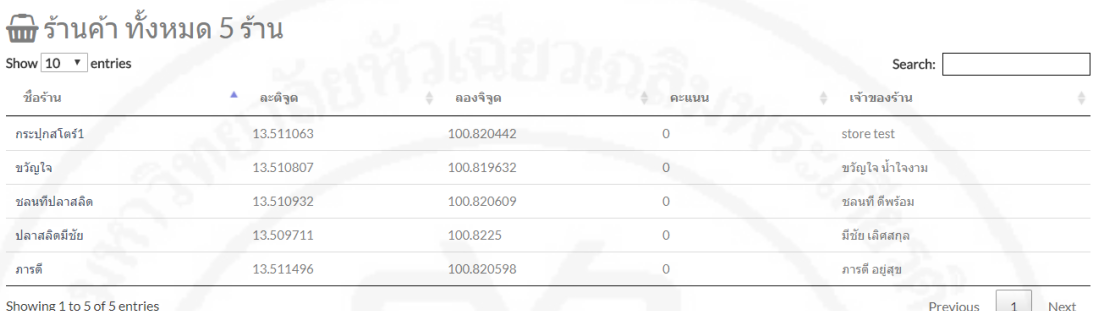

**ภาพที่ 4.12** หน้าจอข้อมูลสรุปร้านค้า

**4.3 ข้อมูลบ่อเลี้ยงปลาสลิด** ข้อมูลสรุปประกอบด้วยชื่อบ่อเลี้ยงปลา ละติจูด ลองจิจูด ขนาดบ่อเลี้ยงปลา วิธีการเลี้ยงปลา สิทธิ์การครอบครอง และชื่อเจ้าของบ่อเลี้ยงปลา ผู้ใช้ สามารถค้นหาข้อมูลบ่อเลี้ยงปลาได้โดยกรอกคำค้นหาที่ต้องการในช่อง Search ระบบจะแสดง รายการบ่อเลี้ยงปลาที่สอดคล้องกับคำค้นหา ดังภาพที่ 4.13

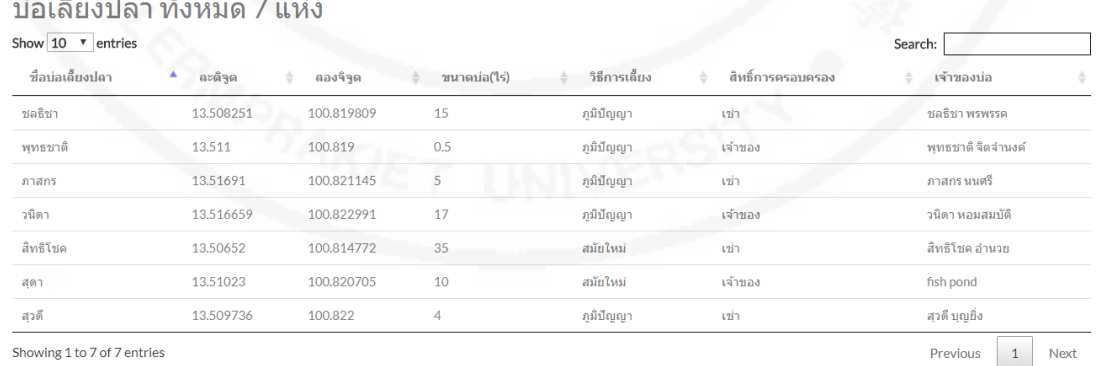

**ภาพที่ 4.13** หน้าจอข้อมูลสรุปบ่อเลี้ยงปลาสลิด

## **5. การจัดการองค์ความรู้**

**5.1 การเพิ่มองค์ความรู้** หลังจากลงชื่อเข้าใช้ระบบแล้ว หากต้องการเพิ่มองค์ ความรู้ ผู้ใช้สามารถเลือกปุ่ม เพิ่มองค์ความรู้ และกรอกข้อมูล ได้แก่ หัวข้อความรู้ หมวดความรู้ โดย (ระบุชื่อผู้เขียนบทความ) และเนื้อหาความรู้ ดังภาพที่ 4.14

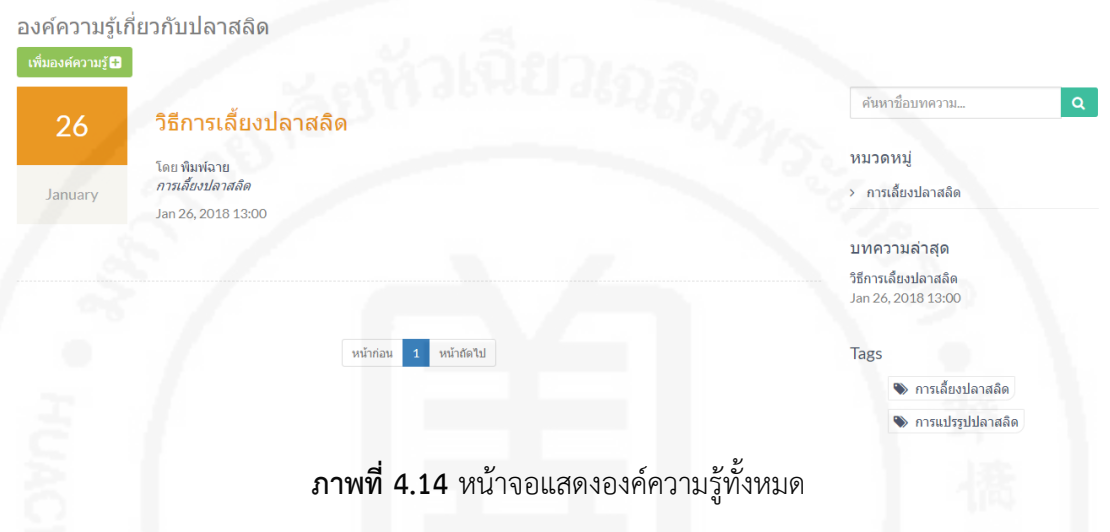

ผู้ใช้ต้องกรอกหัวข้อความรู้ จากนั้นเพิ่มหมวดความรู้ ซึ่งสามารถเพิ่มได้มากกว่า 1 หมวด และให้ใส่ชื่อที่แสดงในบทความ ส่วนเนื้อหาของบทความสามารถปรับเปลี่ยนการแสดงผลได้ ตามต้องการ รวมถึงยังสามารถเพิ่มรูปภาพ ใส่ลิงค์เชื่อมโยงไปยังภายนอก และใส่วิดีโอจากลิงค์ ภายนอก เช่น Youtube ได้ ดังภาพที่ 4.15

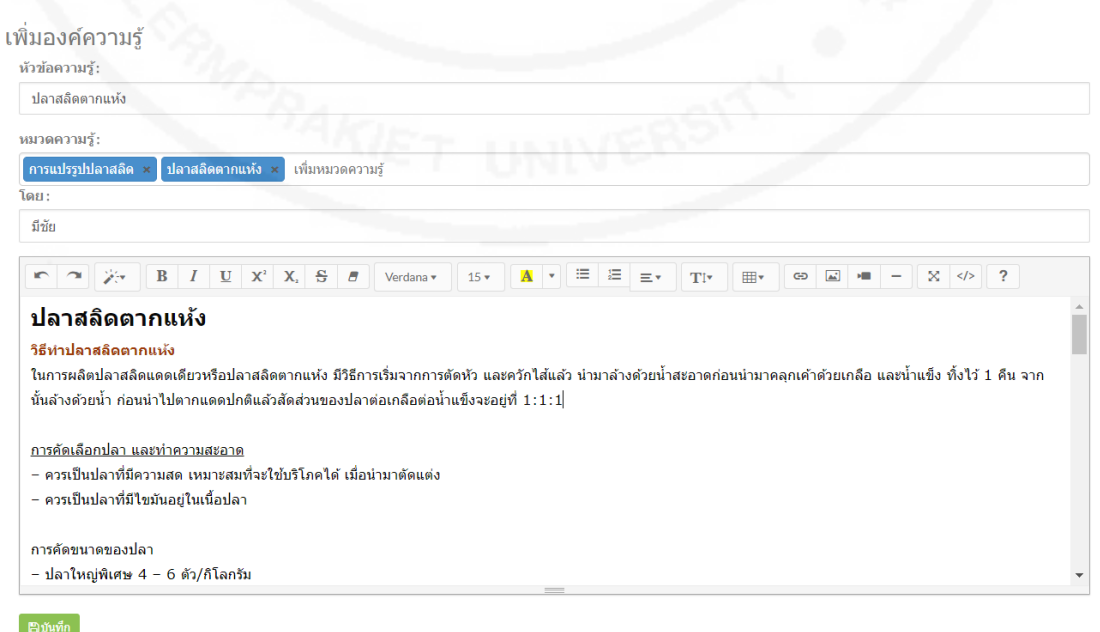

**5.2 การแก้ไของค์ความรู้** การแก้ไของค์ความรู้สามารถท าได้ โดยผู้ใช้เลือกปุ่ม แก้ไข บทความ ซึ่งระบบจะแสดงรายละเอียดต่าง ๆ เพื่อให้ผู้ใช้แก้ไขส่วนที่ต้องการ ดังภาพที่ 4.16

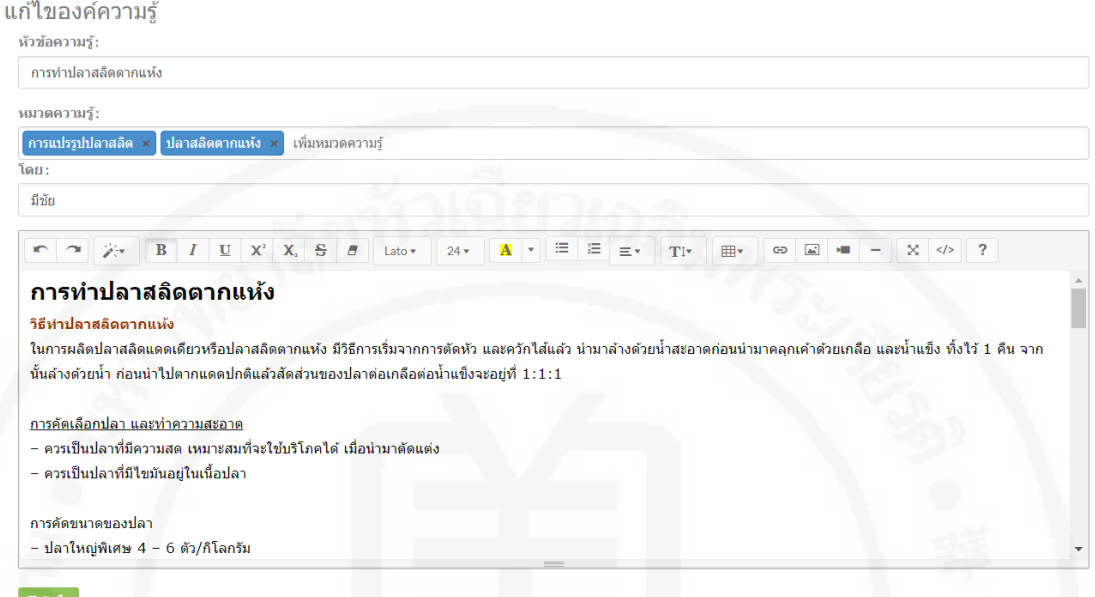

## **ภาพที่ 4.16** หน้าจอแก้ไของค์ความรู้

## **6. การจัดการข่าวสาร**

**6.1 การเพิ่มข่าวสาร** หลังจากลงชื่อเข้าใช้ระบบแล้ว หากต้องการเพิ่มข่าวสาร ผู้ใช้ สามารถเลือกปุ่ม เพิ่มข่าว และกรอกข้อมูล ได้แก่ หัวข้อข่าว หมวดข่าว โดย (ระบุชื่อผู้เขียนบทความ) และเนื้อหาข่าวสาร ดังภาพที่ 4.17

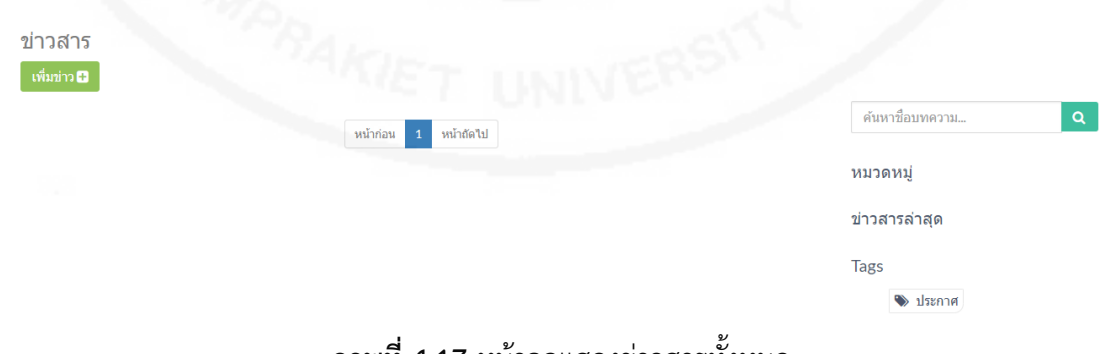

**ภาพที่ 4.17** หน้าจอแสดงข่าวสารทั้งหมด

ผู้ใช้ต้องกรอกหัวข้อข่าว จากนั้นเพิ่มหมวดข่าวซึ่งสามารถเพิ่มได้มากกว่า 1

หมวด และให้ใส่ชื่อที่แสดงในบทความ ส่วนเนื้อหาของบทความสามารถปรับเปลี่ยนการแสดงผลได้

ตามต้องการ รวมถึงยังสามารถเพิ่มรูปภาพ ใส่ลิงค์เชื่อมโยงไปยังภ ายนอก และใส่วิดีโอจากลิงค์ ภายนอก เช่น Youtube ได้ ดังภาพที่ 4.18

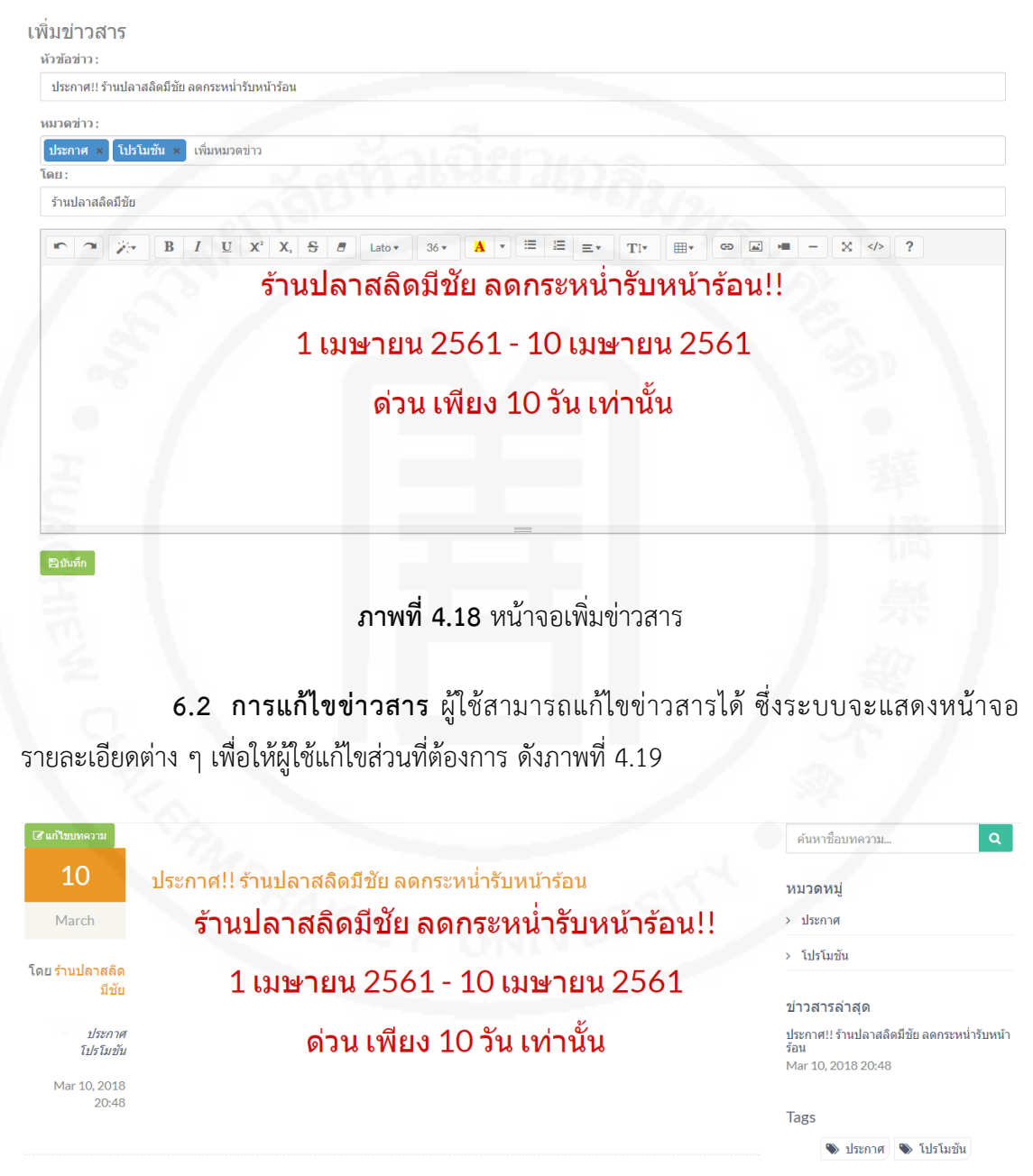

**ภาพที่ 4.19** หน้าจอแก้ไขข่าวสาร

## **7. การแสดงข้อมูลร้านค้า**

หน้าจอแสดงข้อมูลร้านค้าประกอบด้วย 3 ส่วน ได้แก่ 1. ส่วนแผนที่แสดงร้านค้าที่ จ าหน่ายผลิตภัณฑ์ปลาสลิด 2. ส่วนการค้นหาร้านค้าหรือผลิตภัณฑ์ และ 3. ส่วนแสดงผลร้านค้า ดัง ภาพที่ 4.20

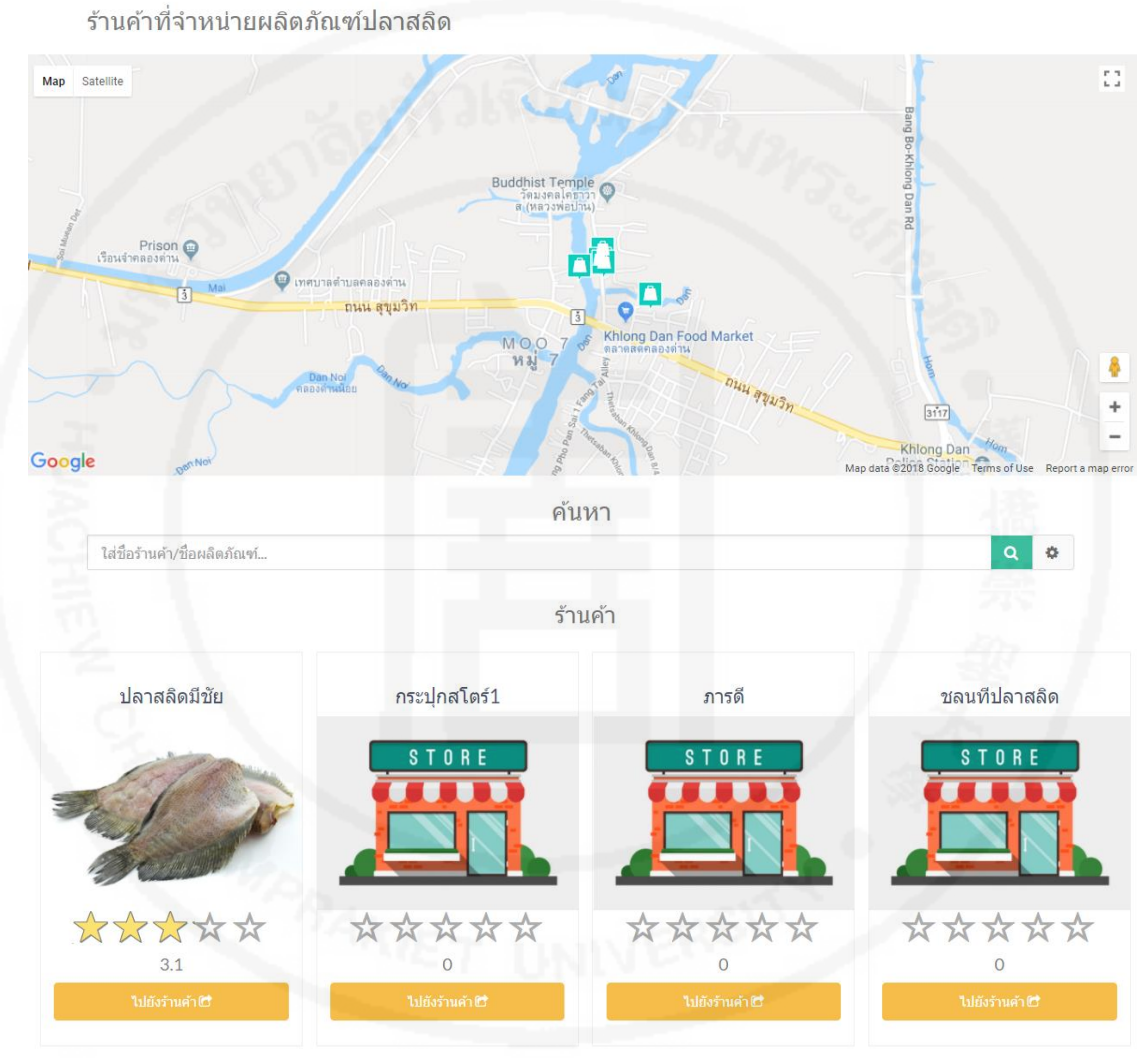

**ภาพที่ 4.20** หน้าจอแสดงข้อมูลร้านค้า

ผู้ใช้สามารถดูรายละเอียดร้านค้าบนแผนที่ได้โดยคลิกที่ไอคอนรูปกระเป๋า ระบบจะ แสดงหน้าต่างรายละเอียดร้านค้า ดังภาพที่ 4.21 ซึ่งผู้ใช้สามารถเลือกดูรายละเอียดร้านค้า หรือไปยัง ต าแหน่งที่ตั้งร้านค้าผ่าน Google maps ได้

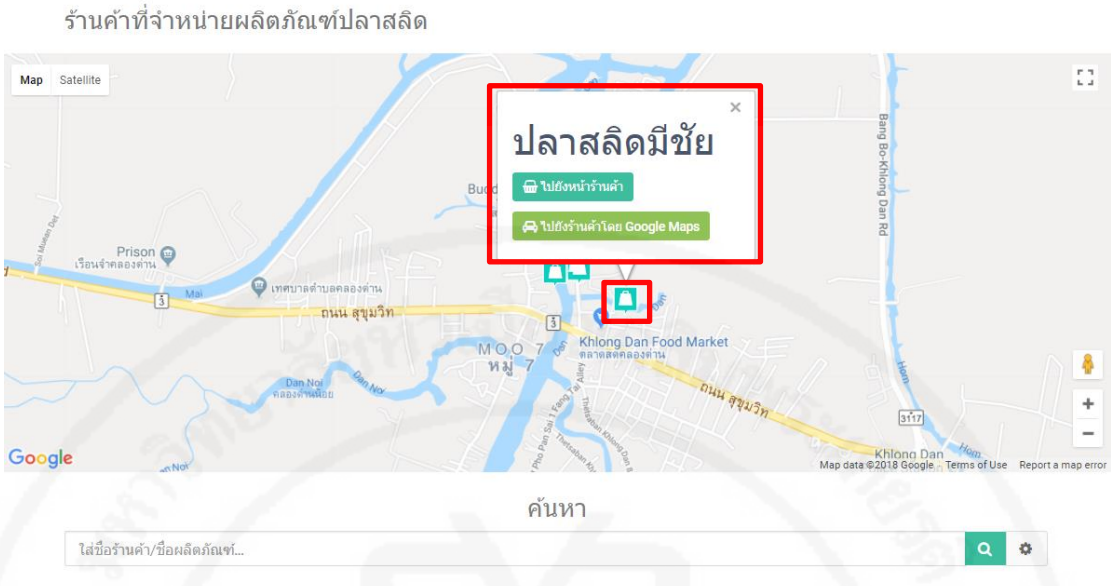

**ภาพที่ 4.21** รายละเอียดร้านค้าบนแผนที่

เมื่อต้องการค้นหาร้านค้าหรือชื่อผลิตภัณฑ์ ทำได้ โดยใส่คำค้นหาที่ช่องค้นหา ระบบ ้จะแสดงรายการคำค้นหาที่เกี่ยวข้องขึ้นมาให้เลือกใช้ได้ ดังภาพที่ 4.22 หรือใช้เครื่องมือช่วยค้นหา ผ่านตัวเลือกเพิ่มเติม ดังภาพที่ 4.23

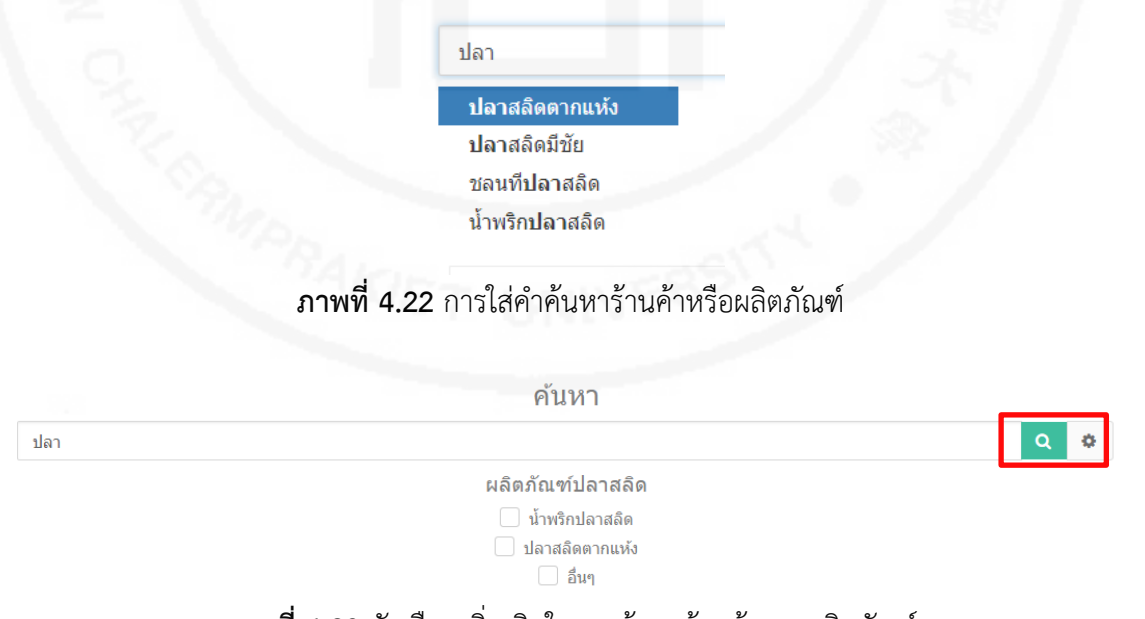

**ภาพที่ 4.23** ตัวเลือกเพิ่มเติมในการค้นหาร้านค้าและผลิตภัณฑ์

**8. การแสดงข้อมูลบ่อเลี้ยงปลาสลิด** หน้าจอแสดงข้อมูลบ่อเลี้ยงปลาประกอบด้วย 2 ส่วน ได้แก่ ส่วนแผนที่แสดงบ่อเลี้ยงปลา และส่วนการค้นหาบ่อเลี้ยงปลา ดังภาพที่ 4.24 ซึ่งผู้ใช้ ี สามารถเลือกดูรายละเอียดบ่อเลี้ยงปลา หรือไปยังตำแหน่งที่ตั้งบ่อเลี้ยงปลาสลิดผ่าน Google maps ได้

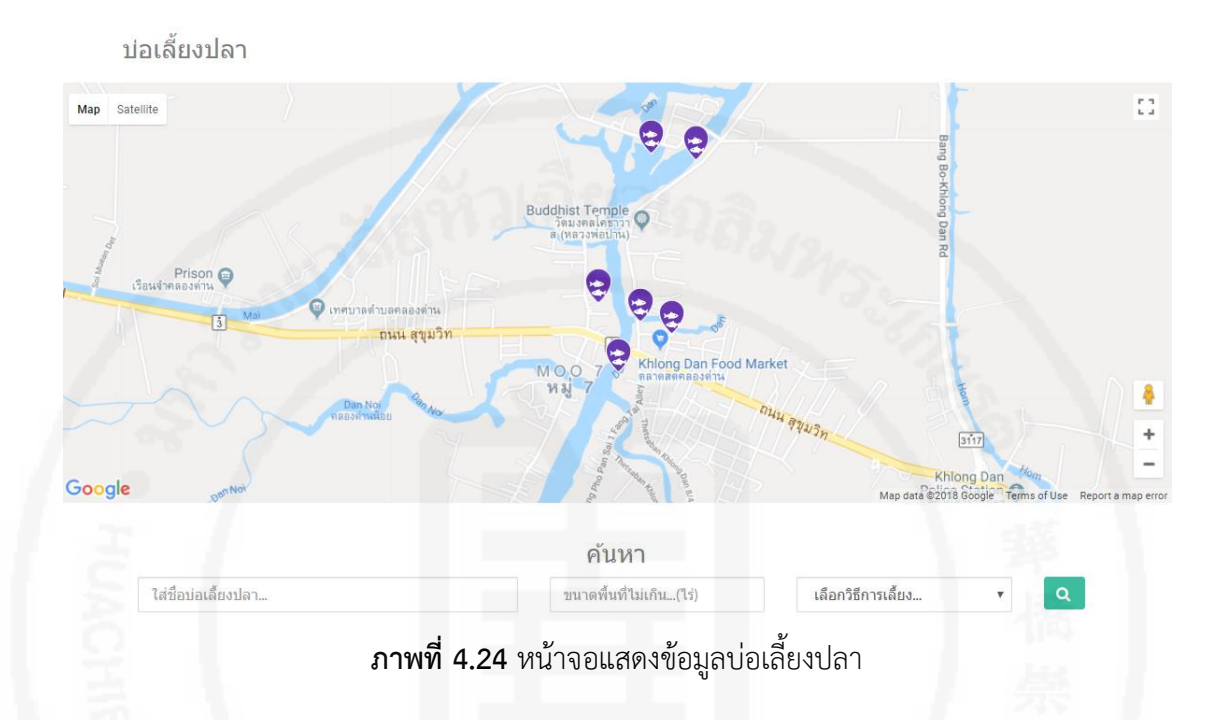

การค้นหาบ่อเลี้ยงปลา สามารถทำได้โดยใส่คำค้นหาที่ช่องค้นหา ระบบจะแสดง รายการคำค้นหาที่เกี่ยวข้องขึ้นมาให้เลือกใช้ได้ ดังภาพที่ 4.25

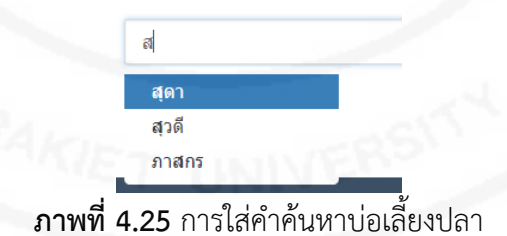

จากนั้นหากต้องการให้แสดงบ่อเลี้ยงปลาตามขนาดที่กำหนด สามารถใส่ขนาดบ่อเลี้ยง ี ปลา (ไร่) ได้ ในช่อง ขนาดพื้นที่ ระบบจะแสดงบ่อเลี้ยงปลาที่มีขนาดไม่เกินขนาดพื้นที่ที่กำหนด นอกจากนี้ผู้ใช้ยังสามารถเลือกค้นหาตามรูปแบบวิธีการเลี้ยงปลา หรือ วิธีการเลี้ยงได้ด้วย ดังภาพที่ 4.26 จากนั้นระบบจะแสดงบ่อเลี้ยงปลาสลิดตามคำค้น ซึ่งผู้ใช้สามารถคลิกไปยังตำแหน่งที่ตั้งบ่อปลา ผ่าน Google maps ได้ ดังภาพที่ 4.27

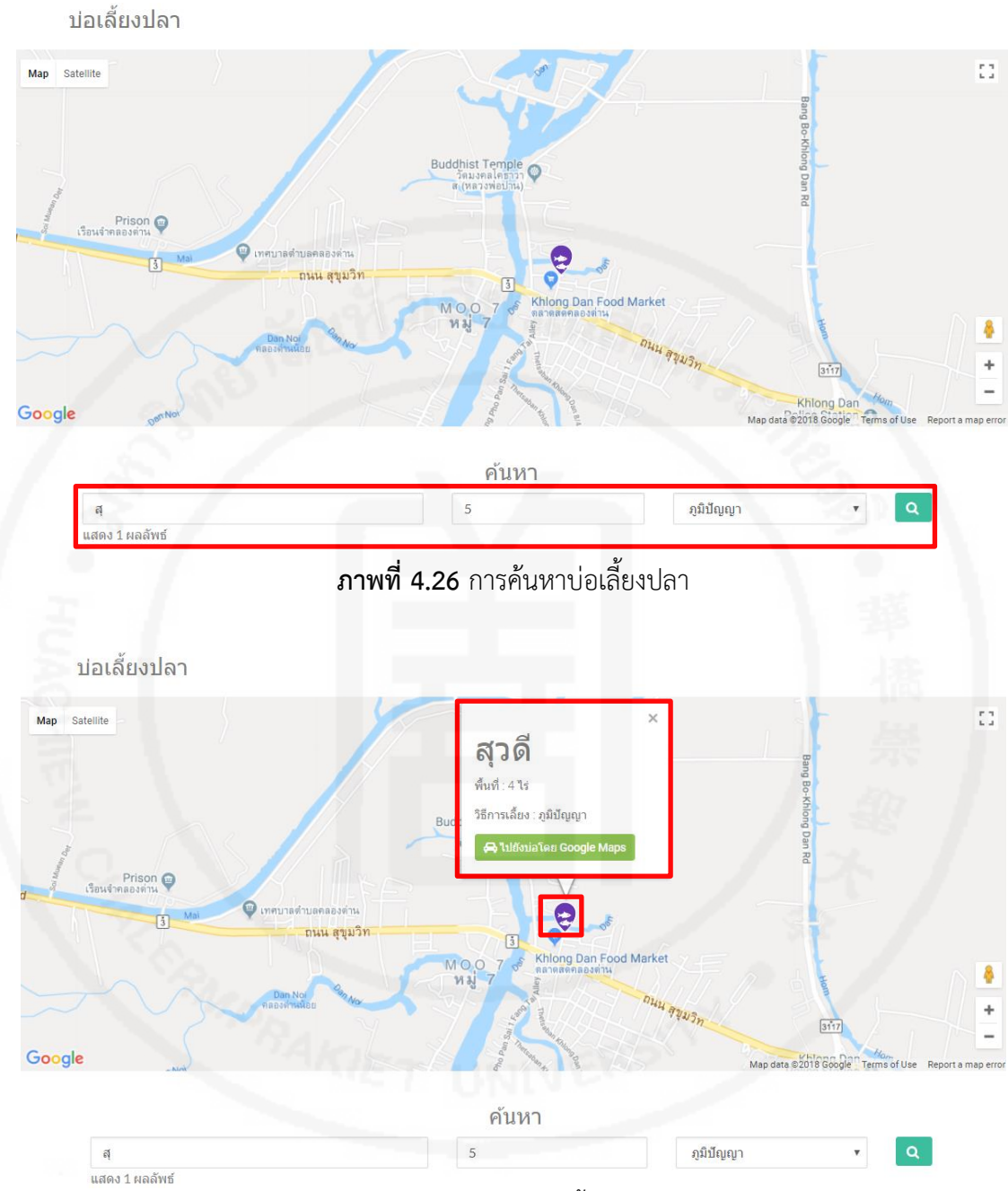

**ภาพที่ 4.27** รายละเอียดบ่อเลี้ยงปลาบนแผนที่

## **9. การให้คะแนนร้านค้า (รีวิว)**

การให้คะแนนร้านค้าเป็นการบ่งบอกถึงการให้ผลสนองกลับทางด้านความคิดเห็นแก่ ร้านค้าที่ได้รับบริการ เพื่อให้มีการพัฒนาปรับปรุงการบริการของร้านค้า ให้เป็นไปตามมาตรฐาน เป้าหมาย หรือความคาดหวัง ส่วนของการให้คะแนนร้านค้าอยู่ที่บริเวณด้านล่างของหน้าจอร้านค้า นั้น ซึ่งประกอบไปด้วยคุณสมบัติต่าง ๆ ได้แก่ รสชาติ ความคุ้มค่ากับเงินที่จ่าย ความสะอาด การ ให้บริการ และความหลากหลายของผลิตภัณฑ์ ดังภาพที่ 4.28

-60-

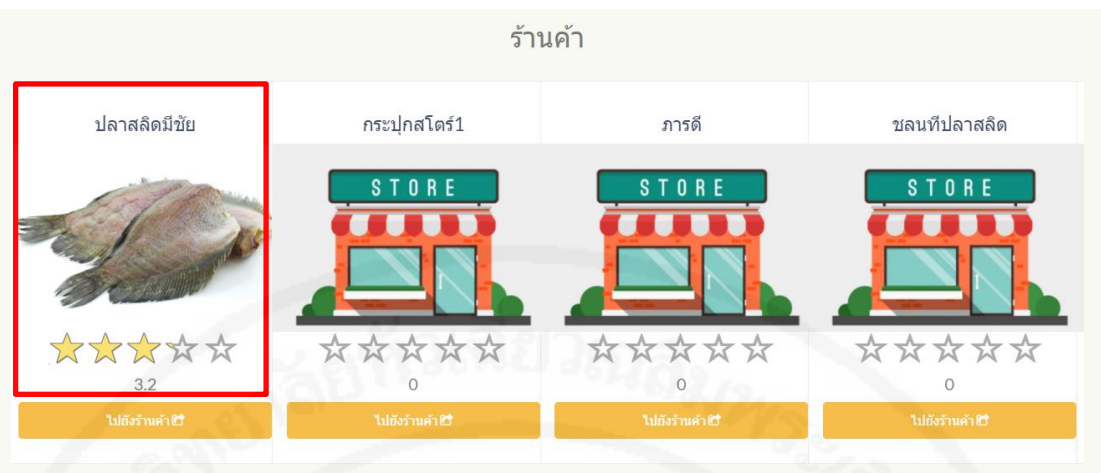

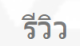

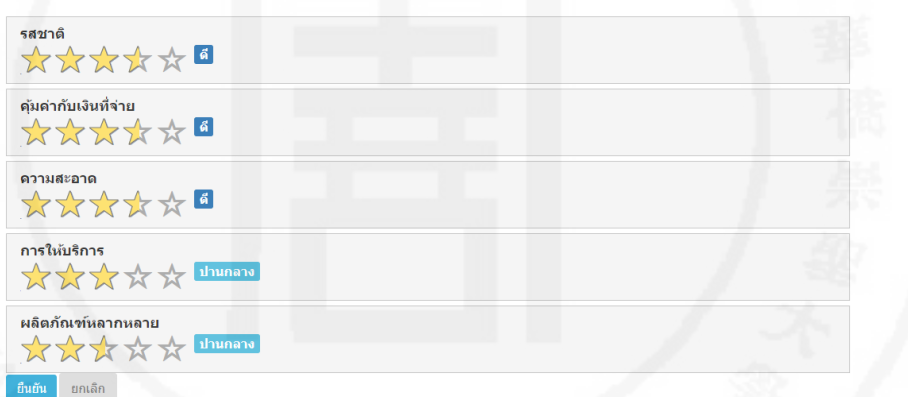

**ภาพที่ 4.28** หน้าจอแสดงคะแนนของร้านค้าปลาสลิดมีชัย

เกณฑ์การให้คะแนนร้านค้า เป็นดังนี้

- 5 ดาว หมายความว่า อยู่ในระดับดีมาก
- 4 ดาว หมายความว่า อยู่ในระดับดี
- 3 ดาว หมายความว่า อยู่ในระดับปานกลาง
- 2 ดาว หมายความว่า อยู่ในระดับพอใช้
- 1 ดาว หมายความว่า อยู่ในระดับปรับปรุง

ผู้ใช้ต้องให้คะแนนร้านค้าทุกหัวข้อประเมินโดยคลิกที่ไอคอนรูปดาว ตามจำนวนที่ ต้องการประเมินดังภาพที่ 4.29

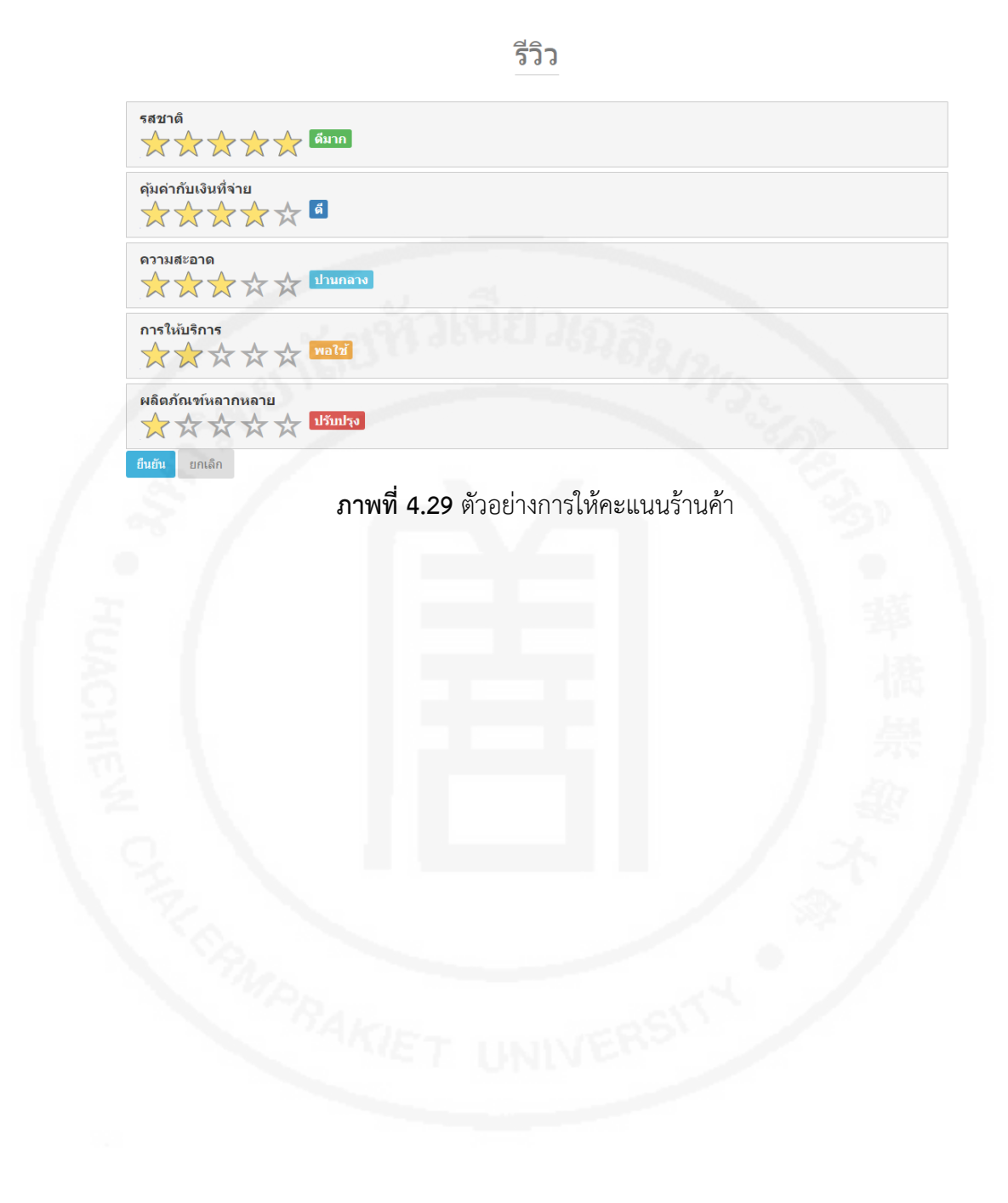

# **บทที่ 5 สรุป อภิปรายผลการศึกษา และข้อเสนอแนะ**

จากการพัฒนาระบบสารสนเทศภูมิศาสตร์เพื่อเป็นศูนย์รวมความรู้ปลาสลิดและผลิตภัณฑ์ แปรรูปของพื้นที่จังหวัดสมุทรปราการ สามารถสรุปผล อภิปรายผลการศึกษา และข้อเสนอแนะ โดยมี รายละเอียดดังนี้

### **5.1 สรุปผลการศึกษา**

การพัฒนาระบบสารสนเทศภูมิศาสตร์เพื่อเป็นศูนย์รวมความรู้ปลาสลิดและผลิตภัณฑ์แปร รูปของพื้นที่จังหวัดสมุทรปราการนี้ได้พัฒนาเป็นไปตามขอบเขตของการวิจัยที่กำหนดไว้อย่าง ้ ครบถ้วน ซึ่งได้นำระบบที่พัฒนาขึ้นไปทดลองใช้งานจริง และให้ผู้ใช้ได้ทำการประเมินผลการทำงาน และประโยชน์ได้รับจากการพัฒนาระบบ จำนวน 30 คน จากกลุ่มเกษตรกรผู้เลี้ยงปลาสลิด กลุ่ม ผู้ประกอบการร้านค้าแปรรูปผลิตภัณฑ์ปลาสลิด เจ้าหน้าที่ และผู้ใช้งานทั่วไป โดยสามารถสรุปผล การด าเนินงานวิจัยได้ดังตารางที่ 5.1

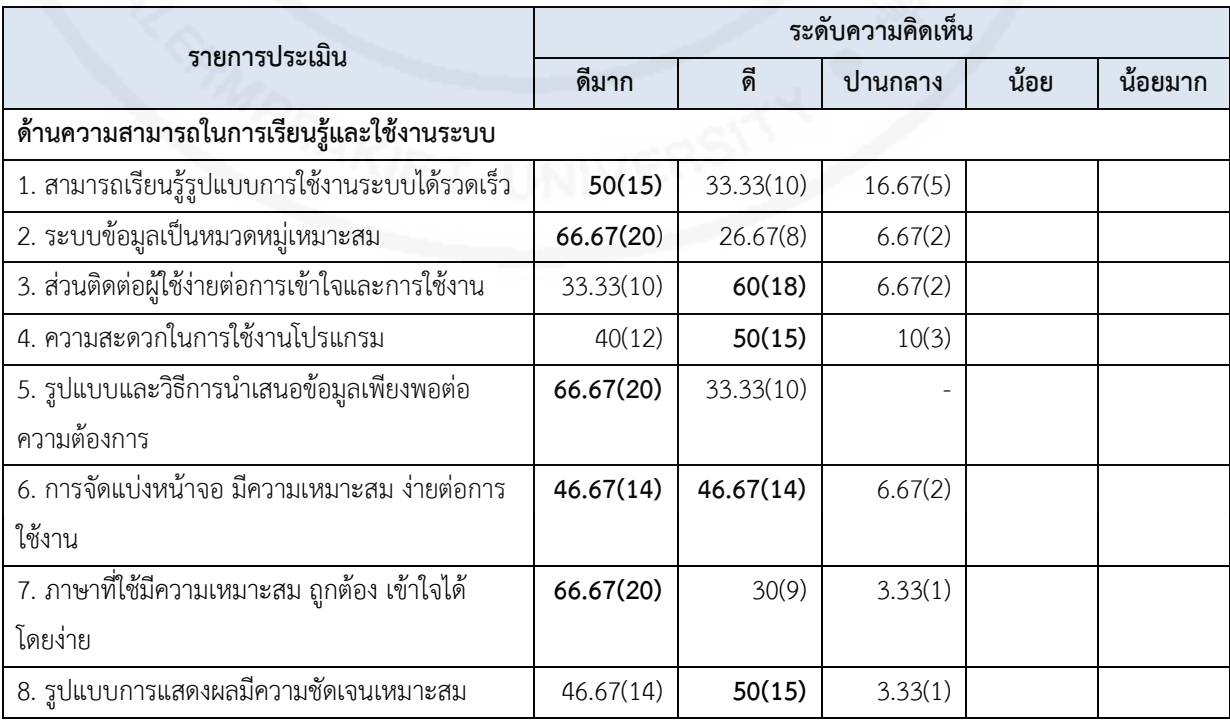

## **ตารางที่ 5.1** ผลประเมินความพึงพอใจและการใช้ประโยชน์ของระบบ

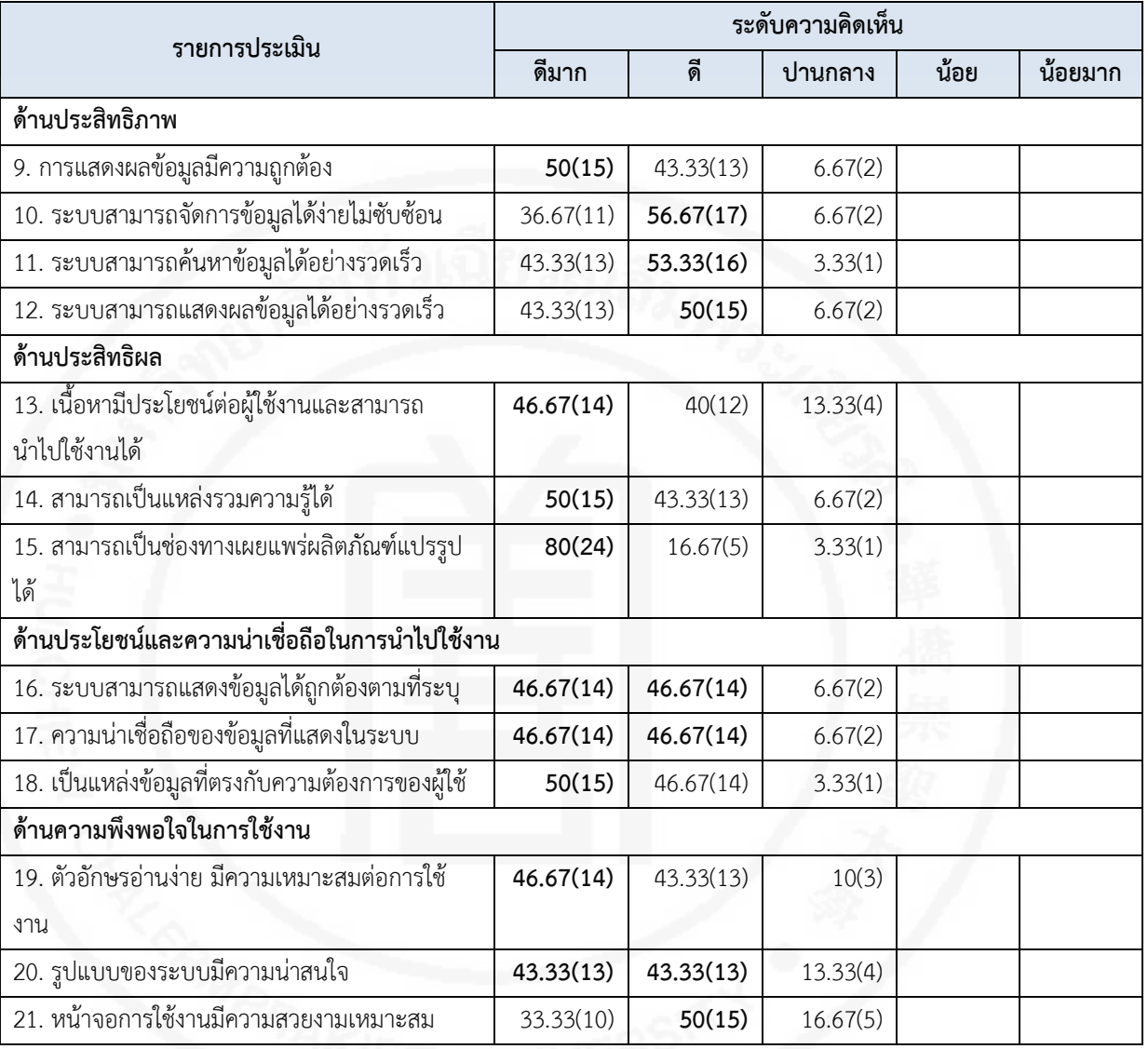

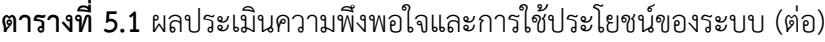

## **5.2 อภิปรายผลการศึกษา**

จากผลการประเมินความพึงพอใจโดยผู้ใช้งานระบบสารสนเทศภูมิศาสตร์เพื่อเป็นศูนย์รวม ้ ความรู้ปลาสลิดและผลิตภัณฑ์แปรรูปของพื้นที่จังหวัดสมุทรปราการ จำนวน 30 คน จากกลุ่ม เกษตรกรผู้เลี้ยงปลาสลิด กลุ่มผู้ประกอบการร้านค้าแปรรูปผลิตภัณฑ์ปลาสลิด เจ้าหน้าที่ และ ผู้ใช้งานทั่วไป สามารถอภิปรายผลการศึกษาได้ดังรายละเอียดต่อไปนี้

| รายการ                                                  |        | ค่าเฉลี่ย | ระดับความพึงพอใจ |
|---------------------------------------------------------|--------|-----------|------------------|
| ด้านความสามารถในการเรียนรู้และใช้งานระบบ                |        |           |                  |
| 1. สามารถเรียนรู้รูปแบบการใช้งานระบบได้รวดเร็ว          | 83.33  | 4.33      | ดิ               |
| 2. ระบบข้อมูลเป็นหมวดหมู่เหมาะสม                        | 93.33  | 4.60      | ดีมาก            |
| 3. ส่วนติดต่อผู้ใช้ง่ายต่อการเข้าใจและการใช้งาน         | 93.33  | 4.27      | ดิ               |
| 4. ความสะดวกในการใช้งานโปรแกรม                          | 90.00  | 4.30      | ดี               |
| 5. รูปแบบและวิธีการนำเสนอข้อมูลเพียงพอต่อความต้องการ    | 100.00 | 4.67      | ดีมาก            |
| 6. การจัดแบ่งหน้าจอ มีความเหมาะสม ง่ายต่อการใช้งาน      | 93.33  | 4.40      | ดี               |
| 7. ภาษาที่ใช้มีความเหมาะสม ถูกต้อง เข้าใจได้โดยง่าย     | 96.67  | 4.63      | ดีมาก            |
| 8. รูปแบบการแสดงผลมีความชัดเจนเหมาะสม                   | 96.67  | 4.43      | ดิ               |
| เฉลี่ยรวม                                               | 93.33  | 4.45      | ดี               |
| ด้านประสิทธิภาพ                                         |        |           |                  |
| 9. การแสดงผลข้อมูลมีความถูกต้อง                         | 93.33  | 4.43      | ดี               |
| 10. ระบบสามารถจัดการข้อมูลได้ง่ายไม่ซับซ้อน             | 93.33  | 4.30      | <b>D</b>         |
| 11. ระบบสามารถค้นหาข้อมูลได้อย่างรวดเร็ว                | 96.67  | 4.40      | ดี               |
| 12. ระบบสามารถแสดงผลข้อมูลได้อย่างรวดเร็ว               | 93.33  | 4.37      | <u>ବା</u>        |
| เฉลี่ยรวม                                               | 94.17  | 4.38      | ดี               |
| ด้านประสิทธิผล                                          |        |           |                  |
| 13. เนื้อหามีประโยชน์ต่อผู้ใช้งานและสามารถนำไปใช้งานได้ | 86.67  | 4.33      | ดิ               |
| 14. สามารถเป็นแหล่งรวมความรู้ได้                        | 93.33  | 4.43      | ดิ               |
| 15. สามารถเป็นช่องทางเผยแพร่ผลิตภัณฑ์แปรรูปได้          | 96.67  | 4.77      | ดีมาก            |
| เฉลี่ยรวม                                               | 92.22  | 4.51      | ดีมาก            |
| ด้านประโยชน์และความน่าเชื่อถือในการนำไปใช้งาน           |        |           |                  |
| 16. ระบบสามารถแสดงข้อมูลได้ถูกต้องตามที่ระบุ            | 93.33  | 4.40      | ดิ               |
| 17. ความน่าเชื่อถือของข้อมูลที่แสดงในระบบ               | 93.33  | 4.40      | ดิ               |
| 18. เป็นแหล่งข้อมูลที่ตรงกับความต้องการของผู้ใช้        | 96.67  | 4.47      | ดี               |
| เฉลี่ยรวม                                               | 94.44  | 4.42      | ดี               |
| ด้านความพึงพอใจในการใช้งาน                              |        |           |                  |
| 19. ตัวอักษรอ่านง่าย มีความเหมาะสมต่อการใช้งาน          | 90.00  | 4.37      | ดี               |
| 20. รูปแบบของระบบมีความน่าสนใจ                          | 86.67  | 4.30      | ดี               |
| 21. หน้าจอการใช้งานมีความสวยงามเหมาะสม                  | 83.33  | 4.17      | ดี               |
| เฉลี่ยรวม                                               | 86.67  | 4.28      | ดี               |
| ค่าเฉลี่ยความพึงพอใจในทุกด้าน                           | 92.17  | 4.41      | ดี               |

**ตารางที่ 5.2** ร้อยละ (ดีและดีมาก) คะแนนเฉลี่ยและระดับความพึงพอใจของการใช้งานระบบ

จากตารางที่ 5.2 พบว่า ความพึงพอใจในการใช้งานระบบสารสนเทศภูมิศาสตร์เพื่อเป็น ศูนย์รวมความรู้ปลาสลิดและผลิตภัณฑ์แปรรูปของพื้นที่จังหวัดสมุทรปราการของผู้ใช้งานจำนวน 30 คน ภาพรวมอยู่ในระดับดี คิดเป็นค่าเฉลี่ยเท่ากับ 4.41 และผู้ใช้มีความพึงพอใจในภาพรวมต่อการนำ ระบบไปใช้ประโยชน์อยู่ในระดับดีขึ้นไป คิดเป็นร้อยละ 92.17 ซึ่งสามารถสรุปในแต่ละด้านได้ดังนี้ ผลความพึงพอใจในด้านความสามารถในการเรียนร้และใช้งานระบบ อย่ในระดับดี คิดเป็น ค่าเฉลี่ยเท่ากับ 4.45 สามารถแสดงในแผนภูมิที่ 5.1

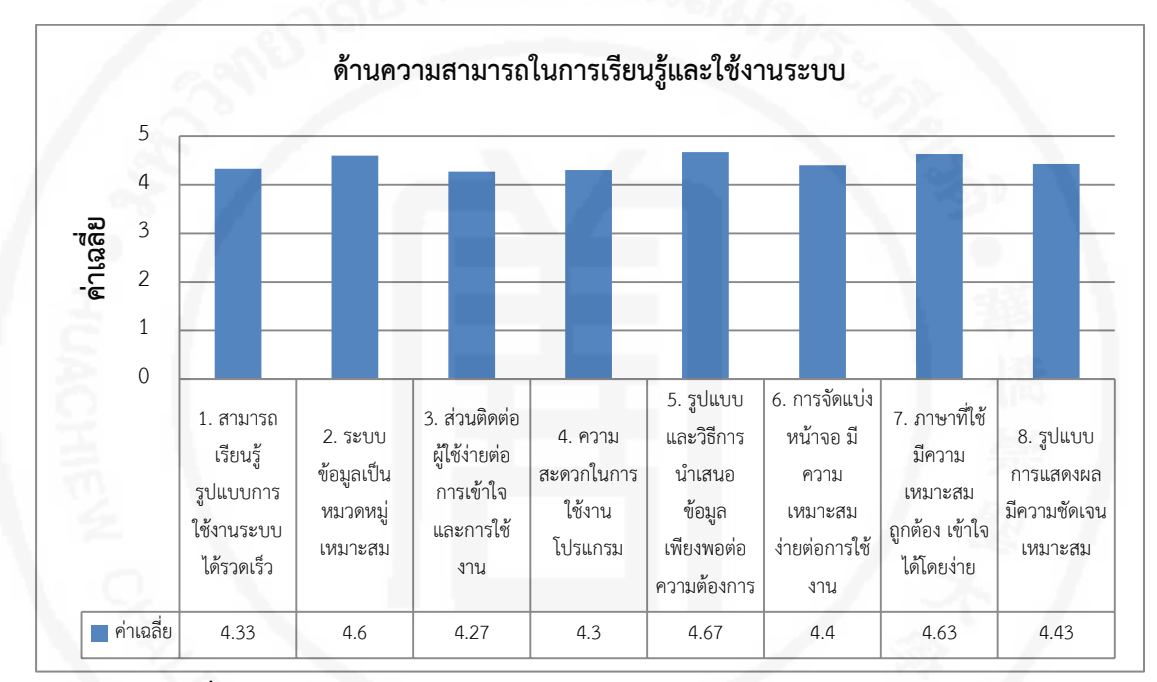

**แผนภูมิที่ 5.1** ผลการประเมินความพึงพอใจด้านความสามารถในการเรียนรู้และใช้งานระบบ

ผลความพึงพอใจในด้านประสิทธิภาพ อยู่ในระดับดีคิดเป็นค่าเฉลี่ยเท่ากับ 4.38 สามารถ แสดงในแผนภูมิที่ 5.2

ผลความพึงพอใจในด้านประสิทธิผล อยู่ในระดับดีคิดเป็นค่าเฉลี่ยเท่ากับ 4.51 สามารถ แสดงในแผนภูมิที่ 5.3

ผลความพึงพอใจในด้านประโยชน์และความน่าเชื่อถือในการนำไปใช้งาน อยู่ในระดับดี คิด เป็นค่าเฉลี่ยเท่ากับ 4.42 สามารถแสดงในแผนภูมิที่ 5.4

ผลความพึงพอใจในด้านความพึงพอใจในการใช้งาน อยู่ในระดับดี คิดเป็นค่าเฉลี่ยเท่ากับ 4.28 สามารถแสดงในแผนภูมิที่ 5.5

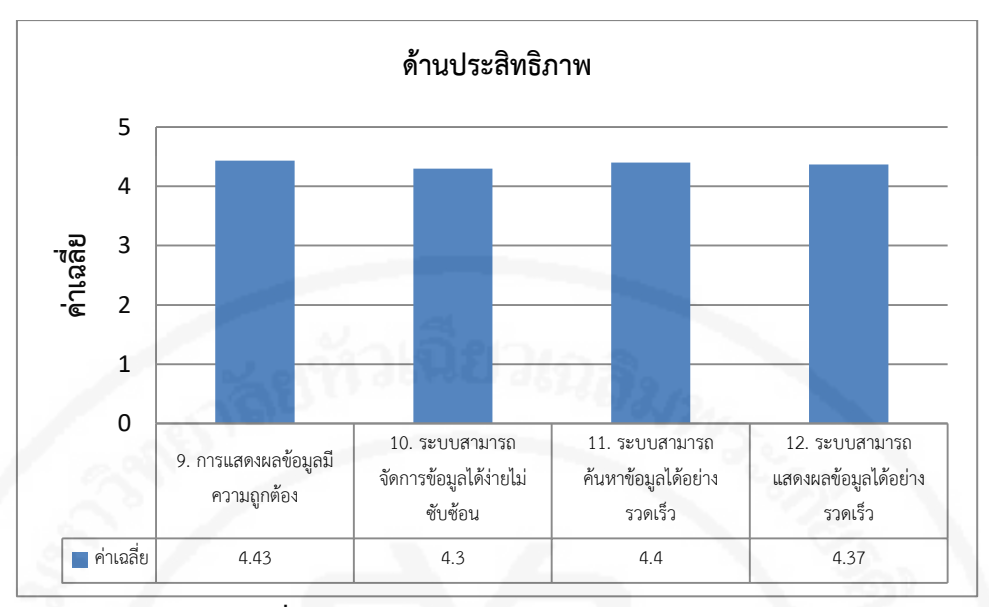

**แผนภูมิที่ 5.2** ผลการประเมินความพึงพอใจด้านประสิทธิภาพ

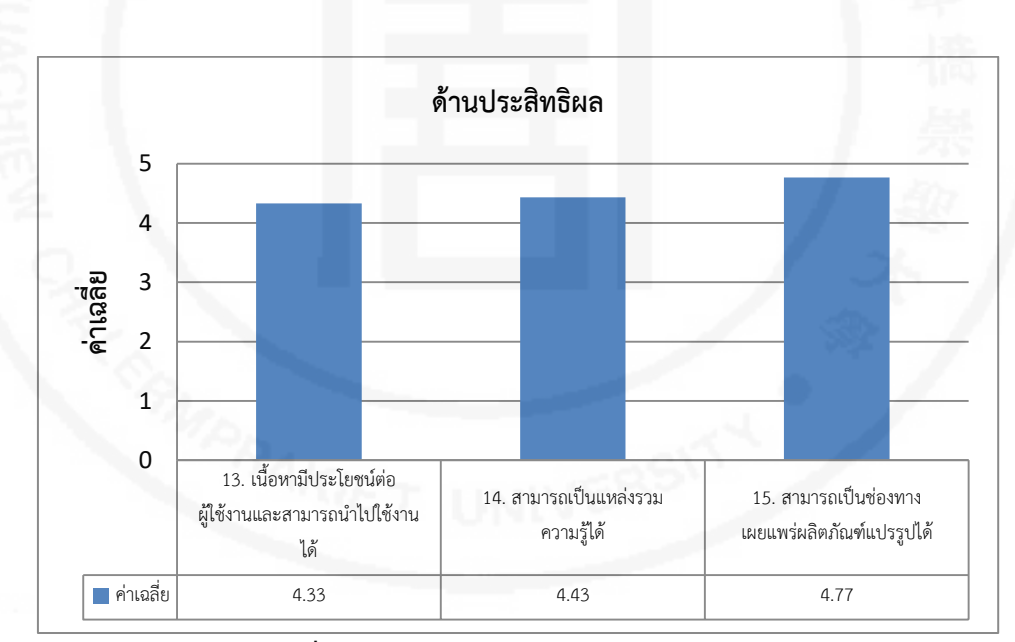

**แผนภูมิที่ 5.3** ผลการประเมินความพึงพอใจด้านประสิทธิผล

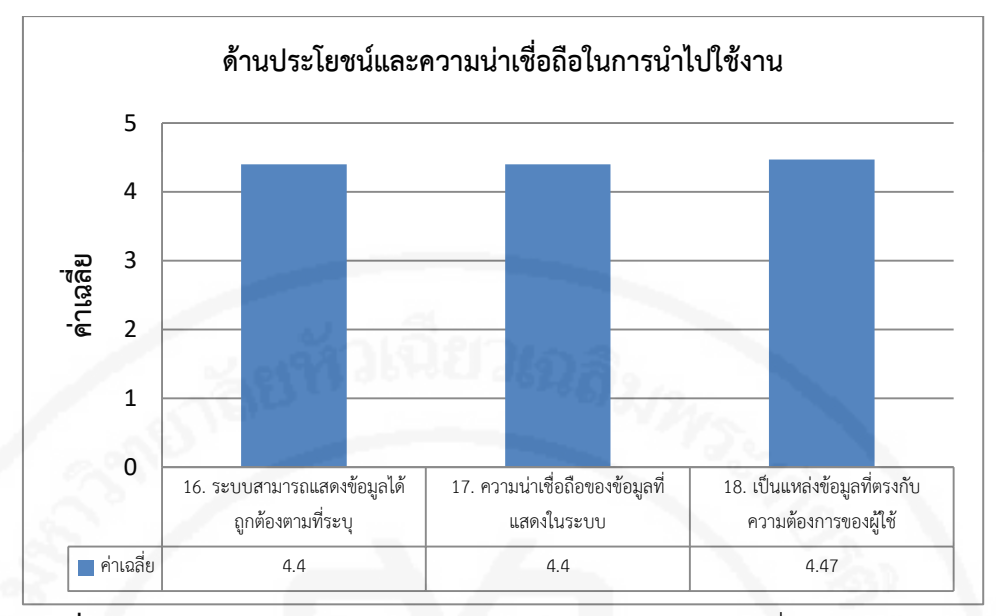

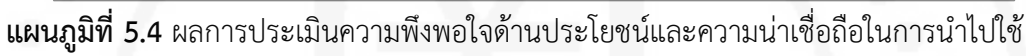

งาน

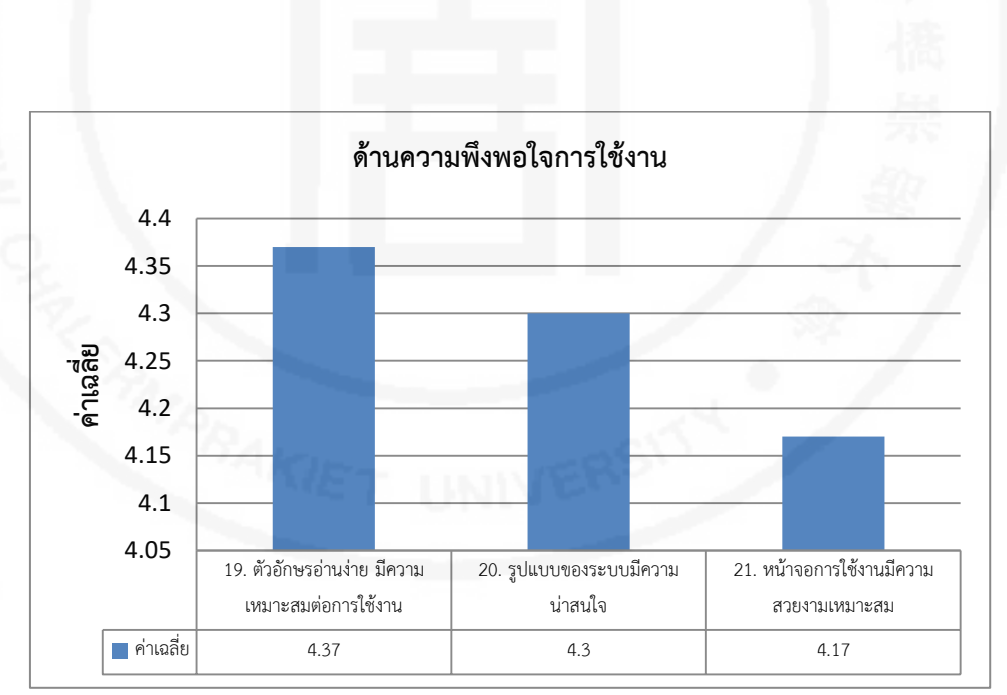

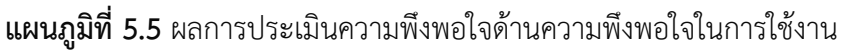

## **5.3 ข้อเสนอแนะ**

ข้อเสนอแนะในการพัฒนาระบบ เพื่อเป็นแนวทางสำหรับผู้ที่สนใจพัฒนาต่อยอด มีดังนี้

- ปรับปรุงส่วนการค้นหาข้อมูลให้มีประสิทธิภาพ เพื่อการค้นหาที่รวดเร็ว
- $\bullet$  พัฒนาเครื่องมือช่วยในการระบุพิกัดตำแหน่งที่ง่ายต่อการใช้งาน และได้พิกัดที่

ใกล้เคียงกับความจริง

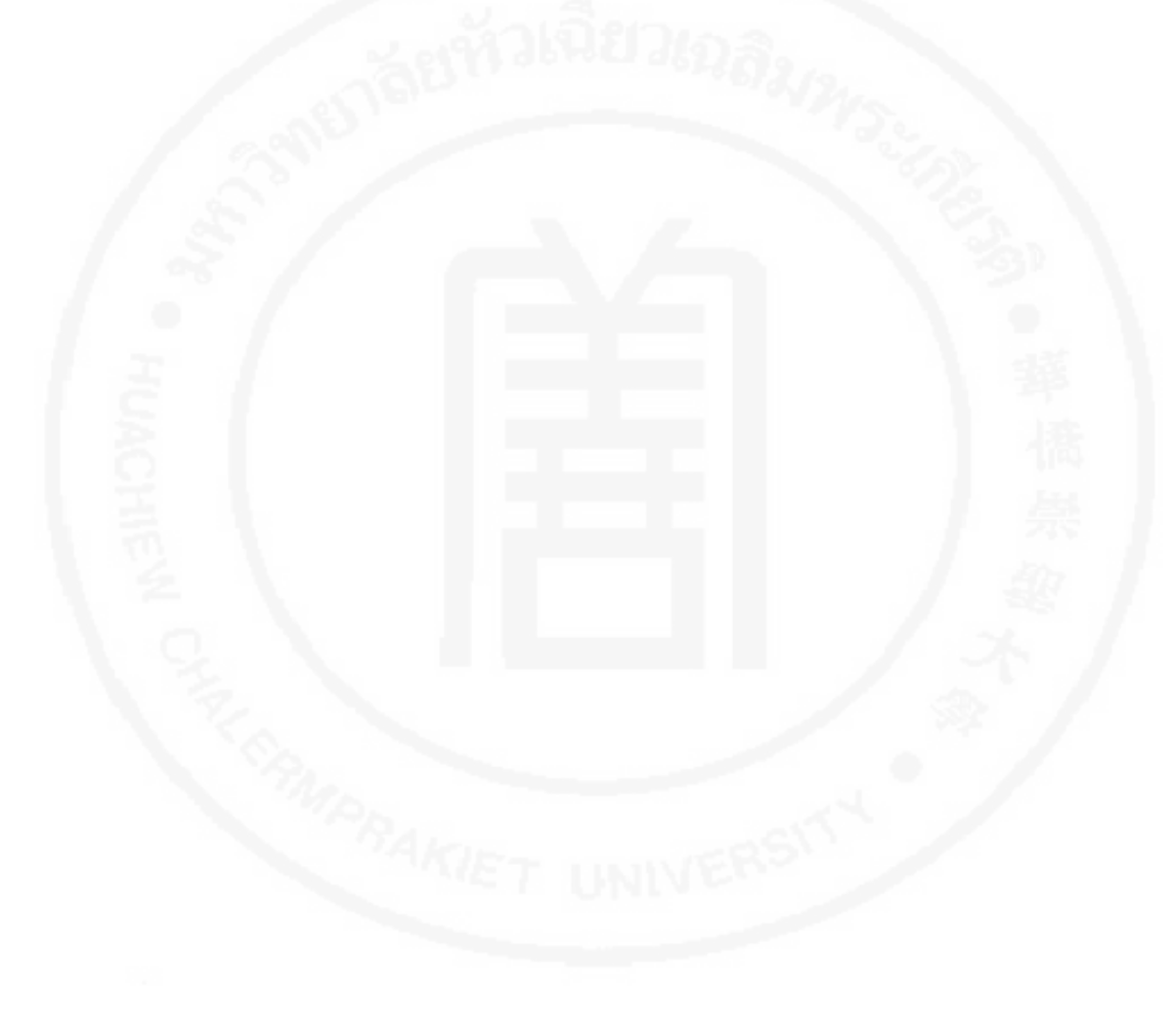

### **บรรณานุกรม**

ขนิษฐา ทุมมากรณ. (2559) **รายการวิเคราะห "การประยุกตใชระบบสารสนเทศ ภูมิศาสตรเพื่อพัฒนาการใหบริการสารสนเทศทองถิ่น"** [PDF เอกสารออนไลน] แหลงที่มา :[http://www.lib.ubu.ac.th/l](http://www.lib.ubu.ac.th/)ocalinformation/file/ad-gis.pdf (28 มีนาคม 2560)

เพ็ญประไพ ภูทอง และคณะ (2559)"**ระบบสารสนเทศภูมิศาสตรเพื่อการทองเที่ยวทาง ธรรมชาติในตําบลคลองศก อําเภอพนม จังหวัดสุราษฎรธานี ซึ่งสถานที่ทองเที่ยวทางธรรมชาติ ของตําบลคลองศก อําเภอพนม จังหวัดสุราษฎรธานี"**การประชุมหาดใหญวิชาการระดับชาติ และ นานาชาติ ครั้งที่ 7; 23 มิถุนายน 2559; มหาวิทยาลัยหาดใหญ สงขลา.

ธเนศร บุญนิล และคณะ (2554) **ระบบสารสนเทศการผลิตทางการเกษตร** การประชุม วิชาการระบบเกษตรแหงชาติครั้งที่ 7 [PDF เอกสารออนไลน] แหลงที่มา : [http://www.mcc.cmu.ac.th/Seminar/ pdf/P](http://www.mcc.cmu.ac.th/Seminar/%20pdf/)989630043.pdf (28 มีนาคม 2560)

ศราวุธ พงษลี้รัตน. (2558) **การจัดทําแผนที่ธาตุอาหารในดินดวยระบบสารสนเทศ ภูมิศาสตรแบบมีสวนรวมของชุมชนหมูบานเปาะ ตําบลบานโปง อําเภองาว จังหวัดลําปาง.**  วารสารวิชาการมหาวิทยาลยัฟารอิสเทอรน. ปที่ 8 ฉบับที่ 2 (ธันวาคม 2557 – พฤษภาคม 2558)

เอกชัย กกแกว และคณะ. (2559) **เว็บแอพพลิเคชันเพื่อบูรณาการขอมูลการทองเที่ยวของ จังหวัดภูเก็ต โดยใชระบบสารสนเทศภูมิศาสตร**. การประชุมวิชาการเทคโนโลยีอวกาศและภูมิ สารสนเทศแหงชาติประจําป 2559; 3-5 กุมภาพันธ 2559; ศูนยการประชุมแหงชาติสิริกิติ์ กรุงเทพมหานคร.

Ana Simão, Paul J. Densham and Mordechai (Muki) Haklay. (2009)**Web-based GIS for collaborative planning and public participation: An application to the strategic planning of wind farm sites**.Journal of Environmental ManagementVolume90, Issue 6, May 2009, pp. 2027–2040.

Martin J. Bunch, T. Vasantha Kumaran and R. Joseph. (2012) **Using Geographic Information Systems (GIS) For Spatial Planning andEnvironmental Management in India: Critical Considerations.** International Journal of Applied Science and Technology Vol.2, No 2, February 2012, pp. 40-54.

### **ภาคผนวก ก**

# **กิจกรรมที่วางแผนไว และกิจกรรมที่ดําเนินการจริง**

# **ก.1 กิจกรรมที่วางแผนไว และกิจกรรมที่ดําเนินการ**

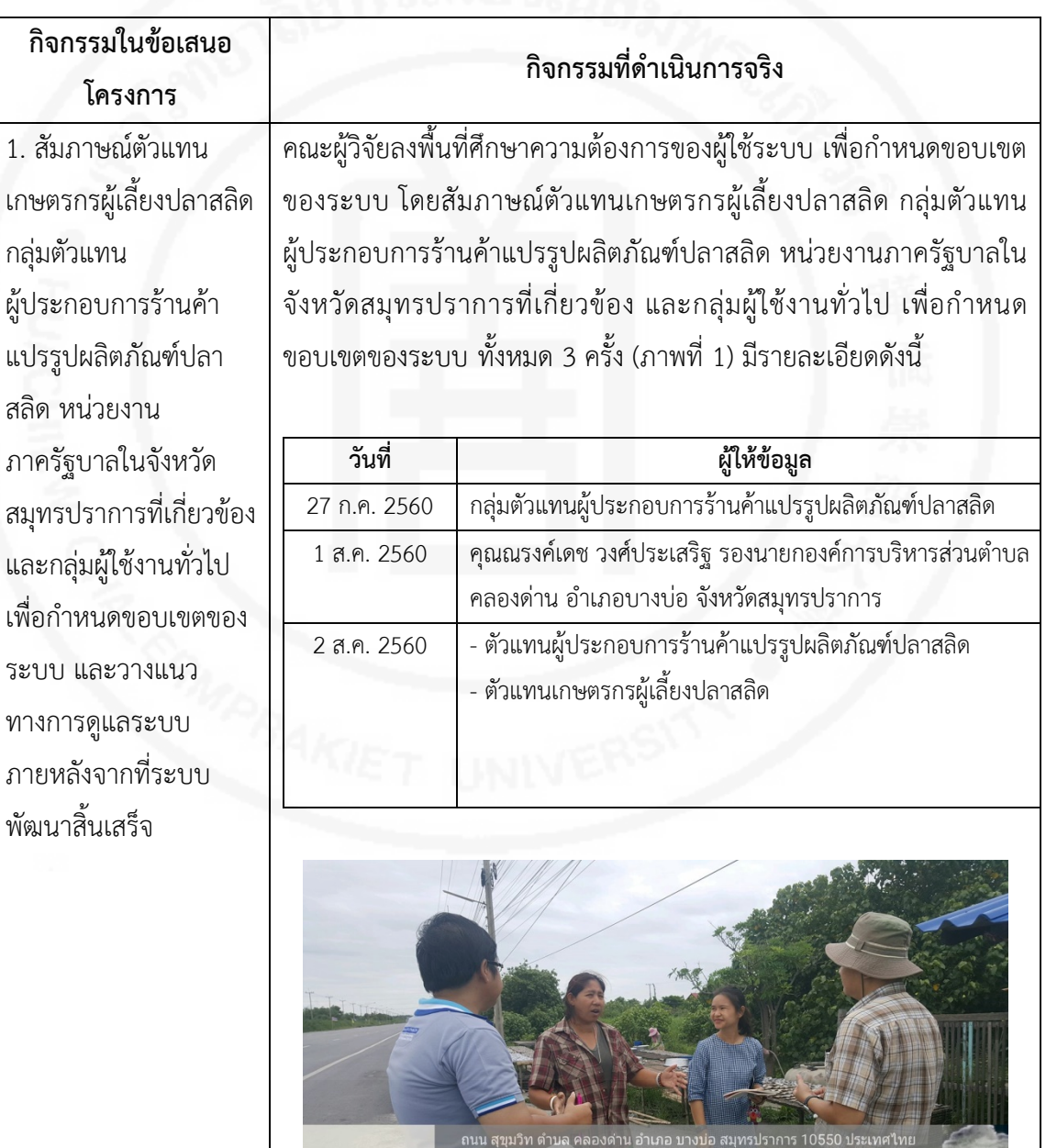

 $\bullet$ 

3

017-07-27(พฤ.) 10:01(AM)

 $\mathbb{R}$ 

 $28^{\circ}$ C<br>82°F

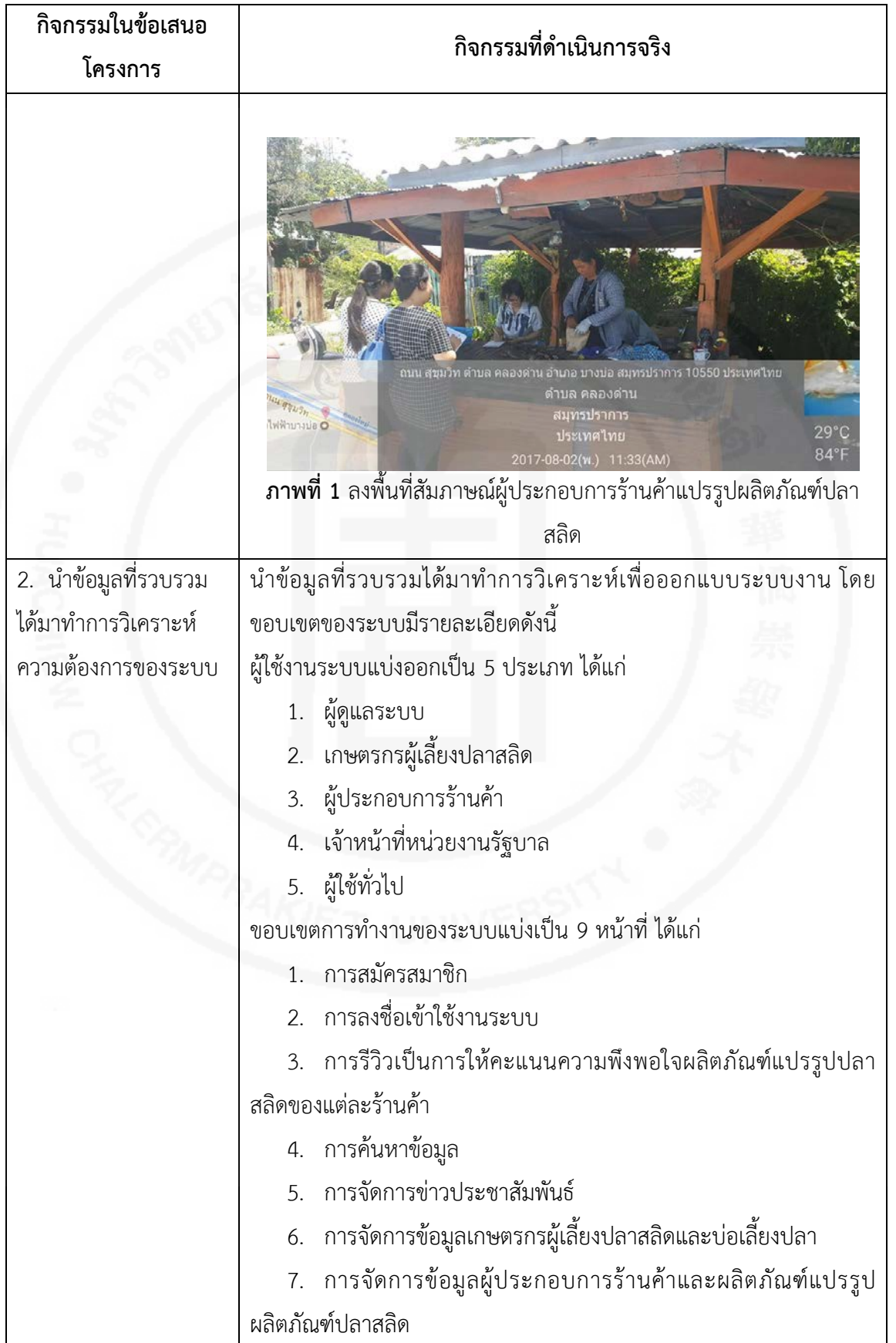

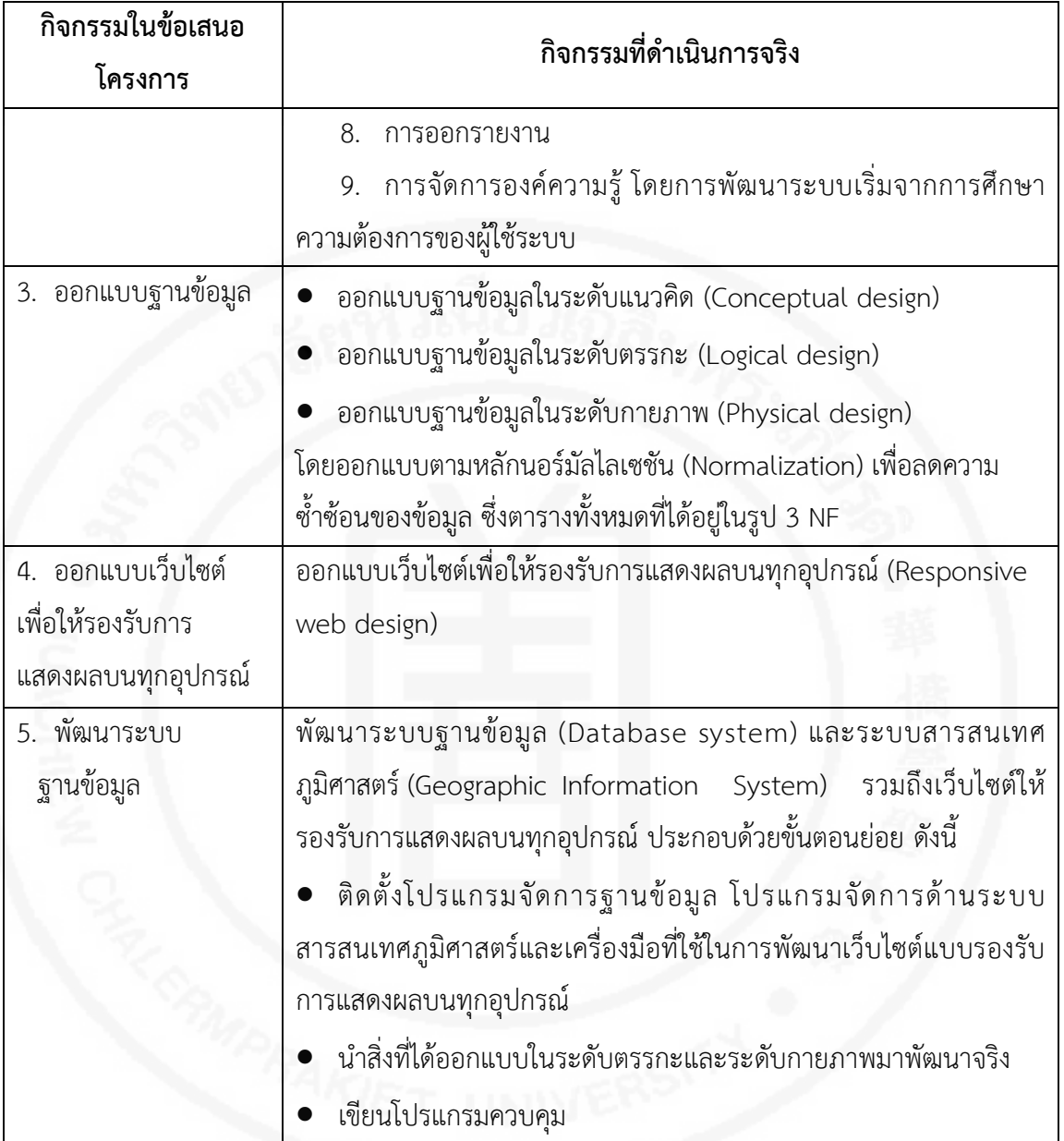

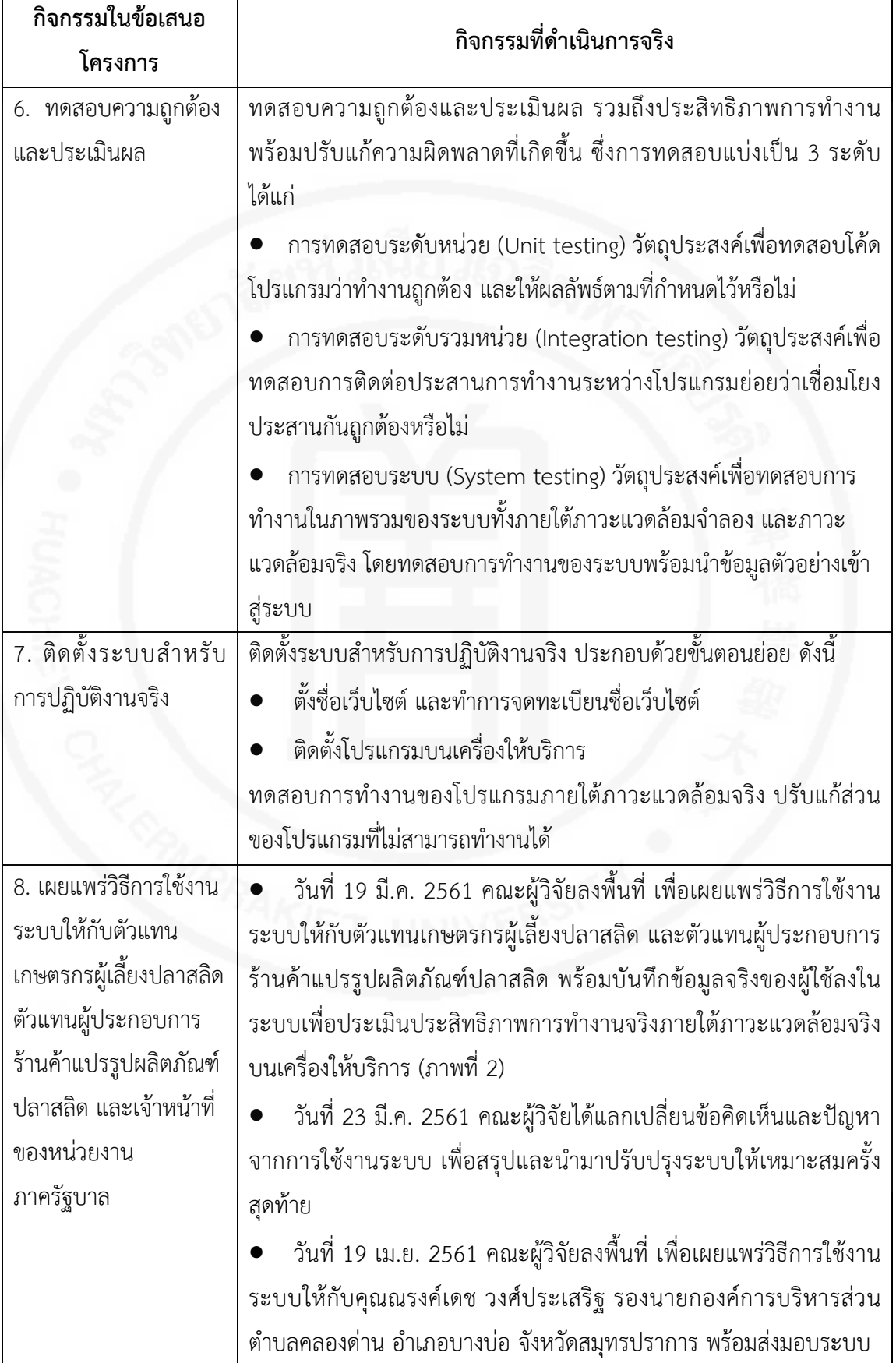

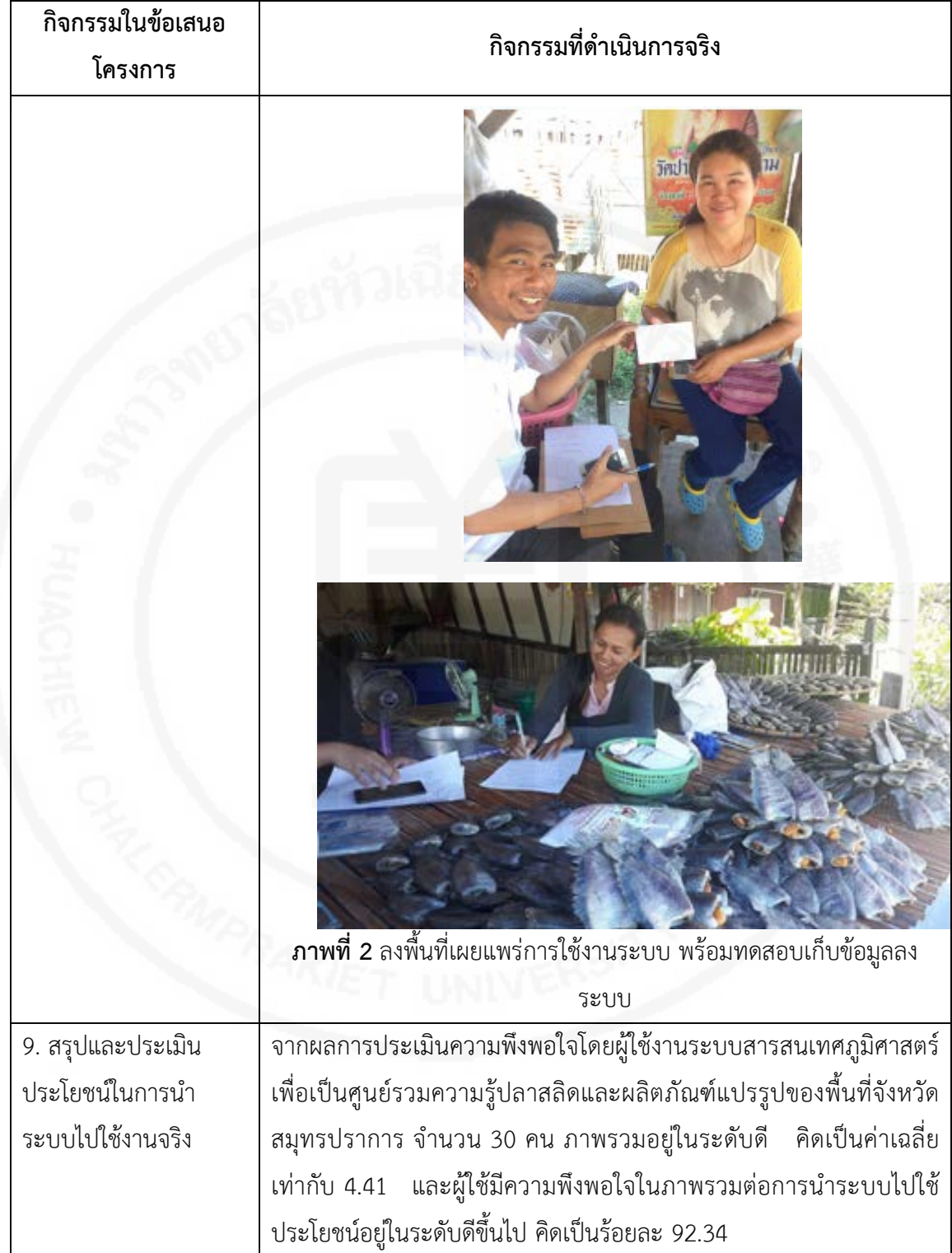

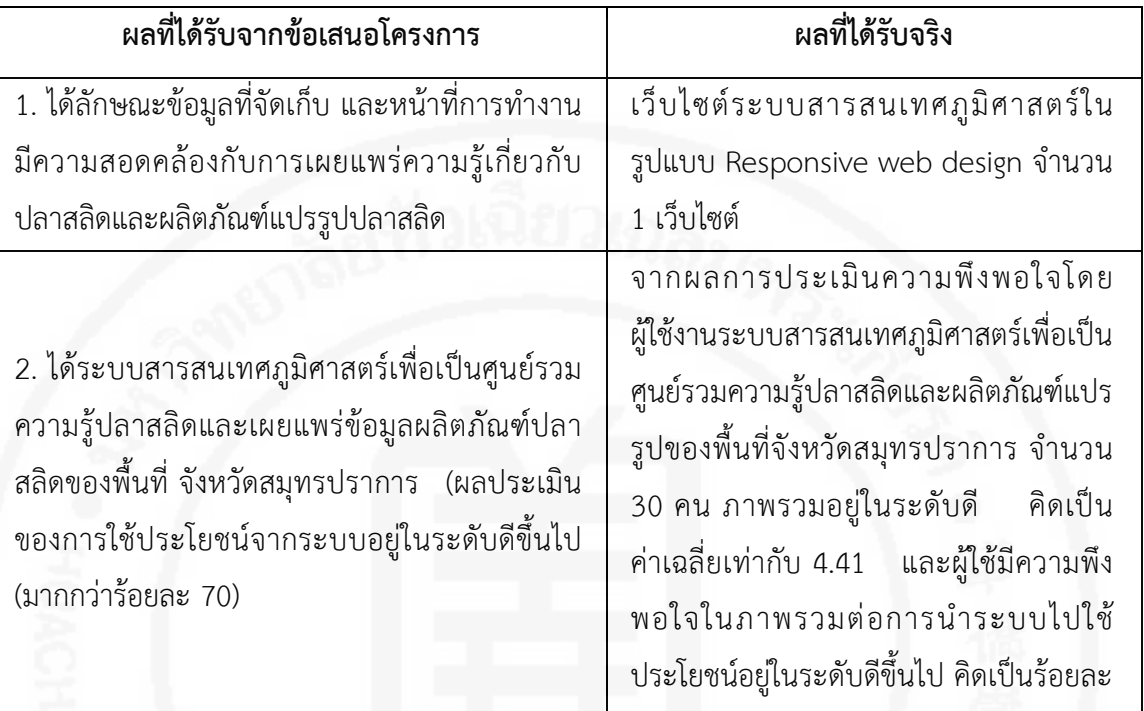

## **ก.2 ตารางเปรียบเทียบผลที่ไดรับจากขอเสนอโครงการ และผลที่ไดรับจริง**

### **ภาคผนวก ข**

# **แบบสอบถามการวิจัย "การพัฒนาระบบสารสนเทศภูมิศาสตรเพื่อเปนศูนยรวมความรู และผลิตภัณฑแปรรูปของพื้นที่ จังหวัดสมุทรปราการ"**

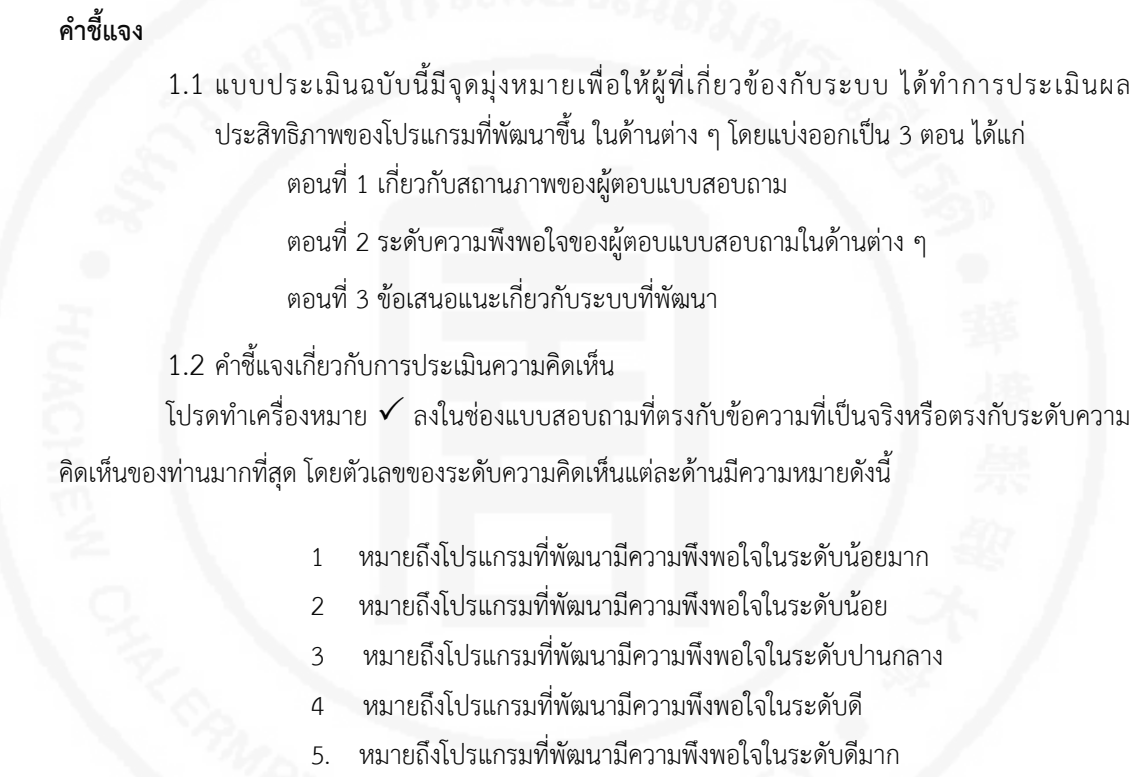

### **ตัวอยาง**

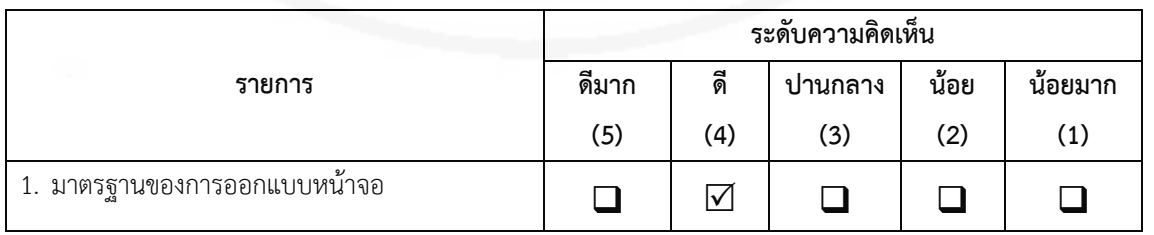

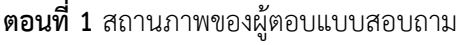

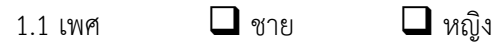

1.2 ประเภทของผูตอบแบบสอบถาม

- ผูเชี่ยวชาญ
- บุคคลทั่วไป
- $\Box$  ผู้มีส่วนได้ส่วนเสียกับระบบงาน

1.3 ประเภทของผูมีสวนไดสวนเสียกับระบบงาน (ตอบเฉพาะผูมีสวนไดสวนเสียกับระบบงาน)

 $\Box$  เจ้าหน้าที่ อบต.  $\quad \Box$  เจ้าหน้าที่สหกรณ์ฯ

**ตอนที่ 2** โปรดเลือกคาระดับความพึงพอใจที่ตรงกับความคิดเห็นของทานมากที่สุด

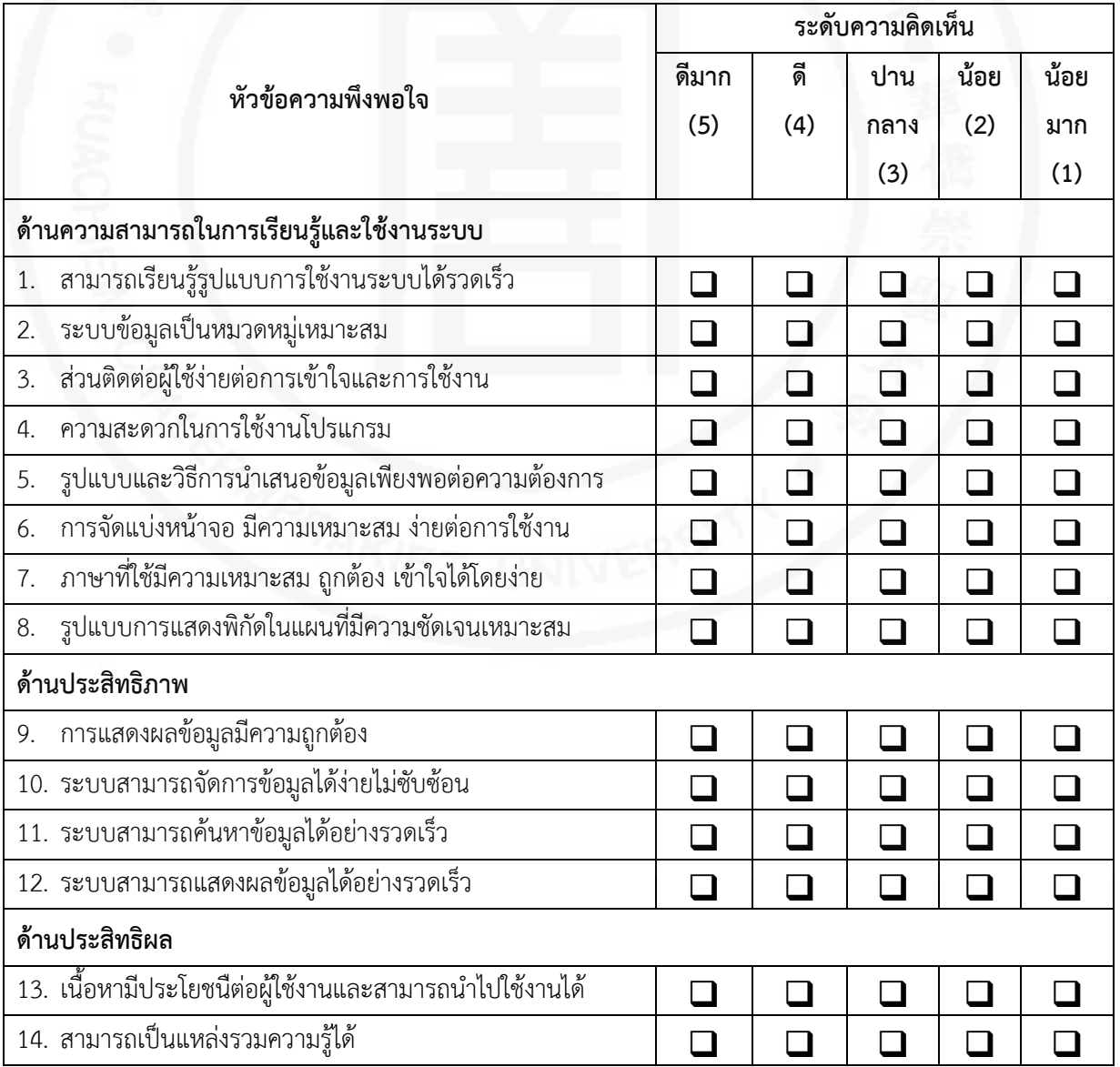

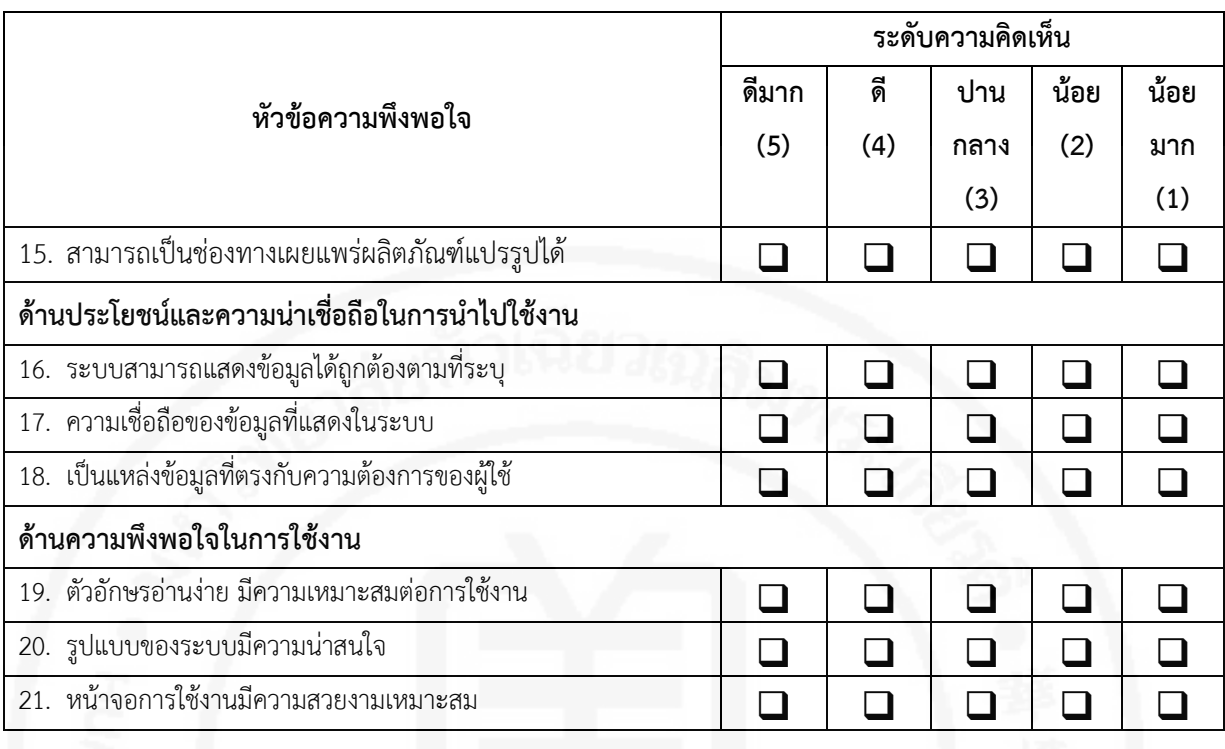

# **ตอนที่ 3** ขอเสนอแนะเกี่ยวกับระบบที่พัฒนา

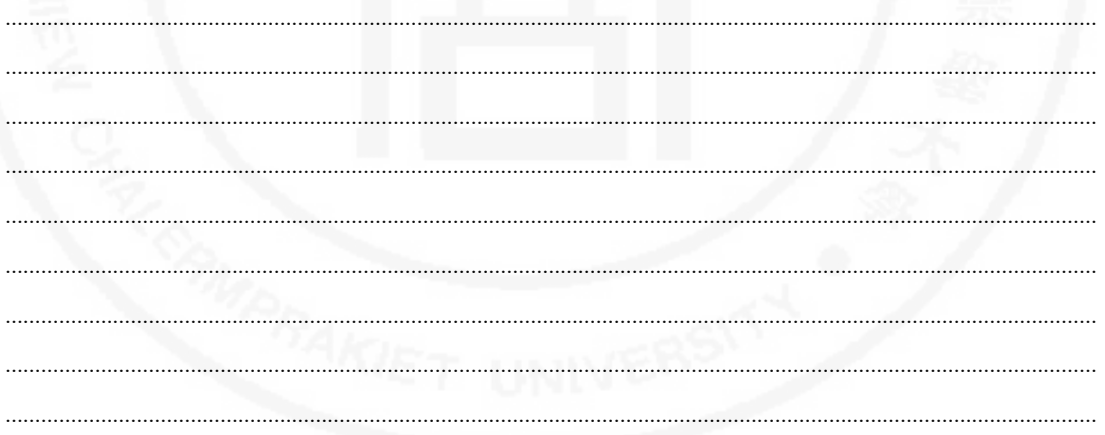

ขอขอบพระคุณในความอนุเคราะหขอมูลอยางสูง

คณะผูวิจัย

### **ภาคผนวก ค**

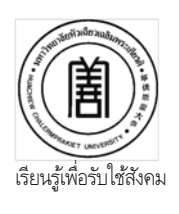

 การรายงานผลการบูรณาการงานวิจัย โครงการวิจัย เรื่อง การพัฒนาระบบสารสนเทศภูมิศาสตร์เพื่อเป็นศูนย์รวมความรัปลาสลิด ผลิตภัณฑ์แปรรูปของพื้นที่ จังหวัดสมุทรปราการ งบประมาณประจําปการศึกษา 2560

รายละเอียดของการบูรณาการ

- 1. หัวหนาโครงการวิจัย/คณะผูวิจัย
	- 1.อาจารยวรนุช ปลีหจินดา
	- 2.อาจารยยุวธิดา ชิวปรีชา
	- 3.อาจารยเปรมรัตน พูลสวัสดิ์
- 2. ชนิดการบูรณาการ (โครงการวิจัยบูรณาการกับ)
	- $\blacksquare$ การเรียนการสอน รายวิชา CS3713 การวิเคราะห์และออกแบบระบบ

คณะ........................................................................................................................................

ภาคการศึกษา 1 ปการศึกษา 2560

นักศึกษาหลักสูตร/คณะ หลักสูตรวิทยาการคอมพิวเตอร คณะวิทยาศาสตรและเทคโนโลยี ชั้นปที่ 3

- ผูรับผิดชอบรายวิชาคือ อาจารยเปรมรัตน พูลสวัสดิ์
- การบริการวิชาการ เรื่อง..........................................................................................................

ภาคการศึกษา....................................................ปการศึกษา...................................................

ผูรับผิดชอบโครงการบริการวิชาการ คือ.........................................................................................

- 3. ผูรับผิดชอบการบูรณาการคือ อาจารยเปรมรัตน พูลสวัสดิ์ และอาจารยยุวธิดา ชิวปรีชา
- 4. วัน-เดือน-ปที่จัดโครงการ/ชวงระยะเวลาของการทําวิจัย 1 พฤษภาคม 2560 30 เมษายน 2561
- 5. วัตถุประสงคของการบูรณาการ

เพื่อใหนักศึกษาไดเขาใจในกระบวนการทําวิจัยตั้งแตการเขาใจปญหา การสํารวจและเก็บขอมูล การวิเคราะหและออกแบบวิธีการแกปญหา การใชเครื่องมือตาง ๆ ที่เกี่ยวของกับกระบวนการวิเคราะหและ ออกแบบระบบ

**6.** ตัวชี้วัดความสําเร็จของการบูรณาการและคาเปาหมายและผลการดําเนินงาน

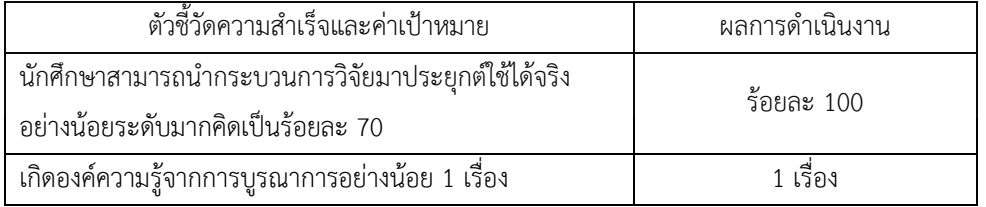

7. ขั้นตอนของการบูรณาการ (ระบุวิธีการบูรณาการอย่างละเอียด ตั้งแต่การวางแผน การดำเนินการ และการ ประเมินผล)

### 7.1 แผนการดําเนินงาน

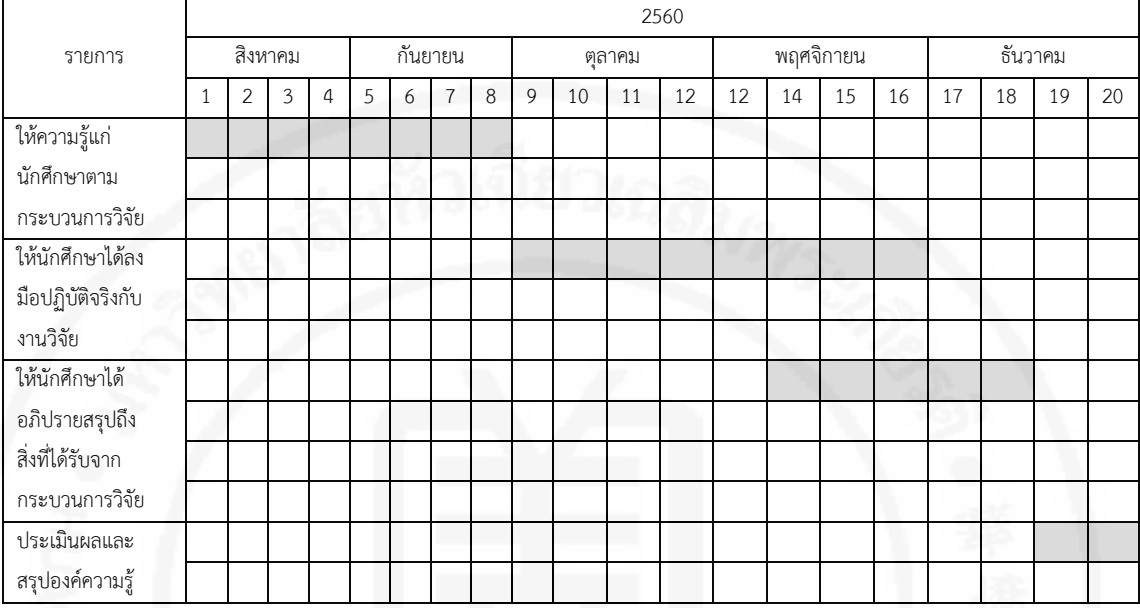

7.2 การดําเนินการ

ระยะที่ 1 ใหความรูแกนักศึกษาตามกระบวนการวิจัย (สิงหาคม-กันยายน 2560)

 - ชวงตนภาคการศึกษาผูรับผิดชอบไดมีการใหความรูแกนักศึกษาในดานกระบวนการทําวิจัย โดยมีความ สอดคลองกับกระบวนการในการพัฒนาระบบตามเนื้อหารายวิชาที่เรียน เพื่อใหนักศึกษาทราบถึงหลักการในการ วางแผนงาน วิธีการเก็บรวบรวมข้อมูล การวิเคราะห์และออกแบบระบบงาน การทดสอบระบบ และการบำรุงรักษา ระบบ

ระยะที่ 2 ใหนักศึกษาไดลงมือปฏิบัติจริงกับงานวิจัย (ตุลาคม-พฤศจิกายน 2560)

-ขั้นตอนของการลงมือปฏิบัติ คณะผูวิจัยและผูรับผิดชอบการบูรณาการจะใหนักศึกษานําความรูที่ได เรียนมาใช้ร่วมกับการลงพื้นที่ในการเก็บรวบรวมข้อมูล เพื่อนำมาวิเคราะห์และออกแบบระบบ ให้สอดคล้องกับ ความตองการของผูใช โดยมีการจัดกิจกรรมใหมาอภิปรายรวมกัน และใชหัวขอการวิจัยเปนกรณีศึกษาใหนักศึกษา ได้ร่วมกันคิดวิเคราะห์ และให้นักศึกษานำไปใช้เป็นแนวทางในการพัฒนาระบบงานของตนเอง

ระยะที่ 3 ให้นักศึกษาได้อภิปรายสรุปถึงสิ่งที่ได้รับจากกระบวนการวิจัย (พฤศจิกายน-ธันวาคม 2560)

- ชวงปลายภาคการศึกษาใหนักศึกษาทําการนําเสนอโครงงานของตนเอง และนําสิ่งที่ไดรับจาก

กระบวนการบูรณาการมาเขียนสรุปเปนองคความรูเกี่ยวกับการนํากระบวนการวิจัยที่ไดรับมาใชในการพัฒนา ระบบงาน

ระยะที่ 4 ประเมินผลการดําเนินงานและสรุปองคความรูที่ไดรับจากการบูรณาการ

7.3 การประเมินผล

- มีการประเมินผลเป็นระยะตามขอบเขตของการทำงานแต่ละขั้นตอน

- มีการประเมินผลจากการนําเสนอผลงานและการอภิปรายของนักศึกษา

- ประเมินผลจากแบบประเมินที่ทำโดยนักศึกษาหลังจากที่ดำเนินการบูรณาการเรียบร้อยแล้ว

### 8. ผลกระทบของการบูรณาการ

8.1 ผลกระทบตอนักศึกษา

ในรายวิชา CS3713 การวิเคราะห์และออกแบบระบบ นักศึกษาได้นำความรู้ที่ได้รับจากรายวิชาไปร่วมเป็นส่วน หนึ่งในการวิจัย ทั้งในด้านของการเก็บรวบรวมความต้องการจากผู้ใช้ การวิเคราะห์ปัญหา การออกแบบส่วนต่าง ๆ ของระบบ การออกแบบขอมูลที่ใชในระบบ และไดนํามุมมองของตนเองมาแลกเปลี่ยนเรียนรูซึ่งกันและกัน เพื่อ ี สะท้อนมุมมองที่แตกต่าง สร้างเสริมประสบการณ์ ได้เข้าใจเนื้อหาของรายวิชาจากการปฏิบัติจริงมากขึ้น และ สามารถนําไปประยุกตใชกับโครงงานในรายวิชา รวมถึงโครงงานพิเศษไดอีกดวย 8.2 ผลกระทบตออาจารย

1. อาจารย์เห็นปัญหาต่าง ๆ ในมุมมองที่นักศึกษาได้สะท้อนออกมา และนำมาใช้เป็นกรณีศึกษาสำหรับการ เรียนการสอนในครั้งถัดไปได

2. อาจารยไดประเด็นสําหรับคําถามการวิจัยจากการใหบริการวิชาการ

8.3 ผลกระทบตอผูรับบริการ/อื่น ๆ

ได้มีส่วนร่วมในการออกแบบระบบ

9. ข้อเสนอแนะเพื่อการปรับปรุงการบูรณาการในการดำเนินงานครั้งต่อไป

จากการบูรณาการครั้งนี้ ทําใหไดรับทราบถึงปญหาในการบูรณาการงานวิจัยกับการเรียนการสอน ซึ่งในการทํา วิจัยแตละครั้งกระบวนการที่เกิดขึ้นมีระยะเวลานานกวารอบการสอนใน 1 ภาคการศึกษา ซึ่งเห็นวาอาจมีการ ปรับเปลี่ยนกระบวนการในการบูรณาการใหมใหเหมาะสมกับชวงระยะเวลาในการจัดการเรียนการสอนและเนื้อหา ในรายวิชา

ลงชื่อ........................................................

 (อาจารยเปรมรัตน พูลสวัสดิ์) ผูรับผิดชอบการบูรณาการ 4 มกราคม 2561

#### **คําชี้แจงเพิ่มเติม**

**<sup>1</sup>กําหนดใหผูรับผิดชอบงานแตละโครงการวิจัยระบุกิจกรรมที่จะบูรณาการงานวิจัยกับการเรียนการสอนและการบริการวิชาการไว ในหมวดแผนการสอนและการประเมินผลของรายวิชาใน มคอ.3 และหรือ มคอ.4 และสรุปผลการเรียนรูและรายงานใน มคอ.5 และหรือ มคอ.6**

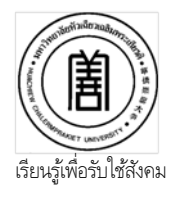

 การรายงานผลการบูรณาการงานวิจัย โครงการวิจัย เรื่อง การพัฒนาระบบสารสนเทศภูมิศาสตรเพื่อเปนศูนยรวมความรูปลาสลิด และ ผลิตภัณฑแปรรูปของพื้นที่ จังหวัดสมุทรปราการ งบประมาณประจําปการศึกษา 2560

รายละเอียดของการบูรณาการ

- 1. หัวหนาโครงการวิจัย/คณะผูวิจัย
	- 1.อาจารยวรนุช ปลีหจินดา
	- 2.อาจารยยุวธิดา ชิวปรีชา
	- 3.อาจารยเปรมรัตน พูลสวัสดิ์
- 2. ชนิดการบูรณาการ (โครงการวิจัยบูรณาการกับ)
	- $\overline{\mathsf{M}}$  การเรียนการสอน รายวิชา CS3773 การพัฒนาระบบเชิงวัตถุ
	- ภาคการศึกษา 2 ปการศึกษา 2560
	- นักศึกษาหลักสูตร/คณะหลักสูตรวิทยาการคอมพิวเตอร คณะวิทยาศาสตรและเทคโนโลยี ชั้นปที่ 3
	- ผูรับผิดชอบรายวิชาคือ อาจารยยุวธิดา ชิวปรีชา
- การบริการวิชาการ เรื่อง..........................................................................................................
	- คณะ........................................................................................................................................
		- ภาคการศึกษา....................................................ปการศึกษา...................................................

ผูรับผิดชอบโครงการบริการวิชาการ คือ.........................................................................................

- 3. ผูรับผิดชอบการบูรณาการคือ อาจารยยุวธิดา ชิวปรีชา และวรนุช ปลีหจินดา
- 4. วัน-เดือน-ปที่จัดโครงการ/ชวงระยะเวลาของการทําวิจัย 8 มกราคม 2561 21 พฤษภาคม 2561/เมษายน 2560 – พฤษภาคม 2561
- 5. วัตถุประสงคของการบูรณาการ
	- 1. เพื่อใหนักศึกษาไดเขาใจในกระบวนการทําวิจัยตั้งแตการเขาใจปญหา การสํารวจและเก็บขอมูล การ วิเคราะห์และออกแบบวิธีการแก้ปัญหา
	- 2. เพื่อใหนักศึกษาสามารถเลือกใชเครื่องมือตาง ๆ ที่เกี่ยวของกับกระบวนการวิเคราะห ออกแบบ และ พัฒนาระบบไดอยางเหมาะสม
- 6. ตัวชี้วัดความสําเร็จของการบูรณาการและคาเปาหมายและผลการดําเนินงาน

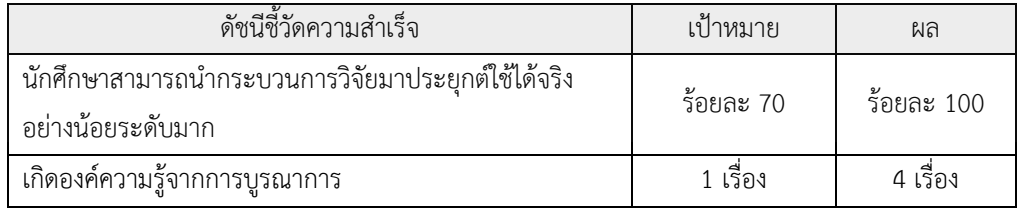

## 7. ขั้นตอนของการบูรณาการ (ระบุวิธีการบูรณาการอย่างละเอียด ตั้งแต่การวางแผน การดำเนินการ และการ ประเมินผล)

### 7.1 แผนการดําเนินงาน

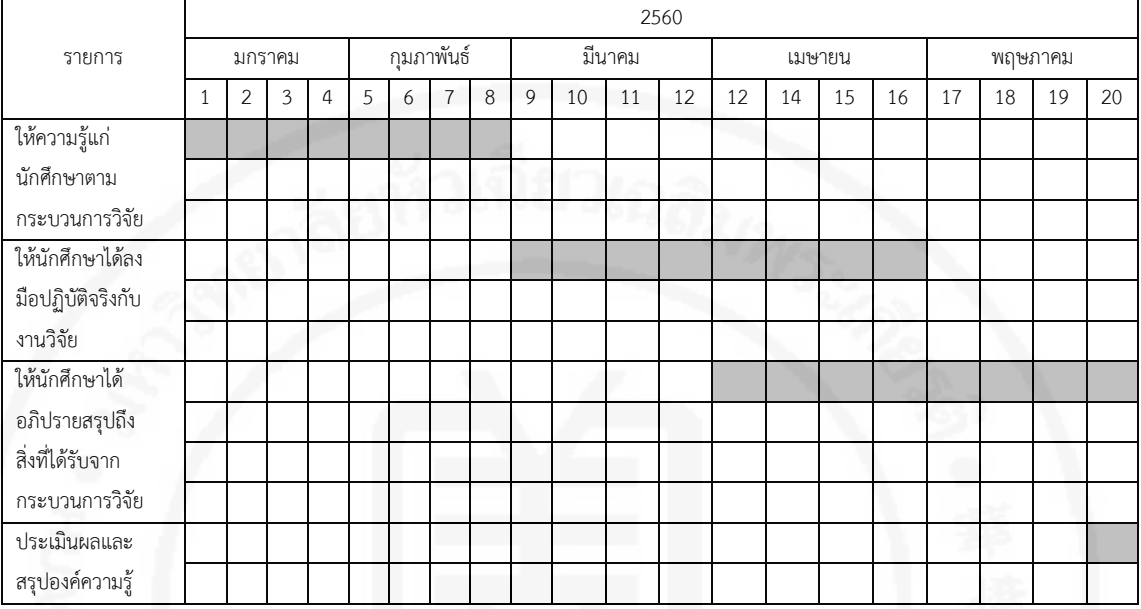

7.2 การดําเนินการ

เพื่อใหนักศึกษาเขาใจกระบวนการวิจัยตั้งแตการเขาใจและการศึกษาปญหา การสํารวจและเก็บขอมูล การวิเคราะหและออกแบบวิธีการแกปญหา การใชเครื่องมือตาง ๆ ที่เกี่ยวของกับกระบวนการวิเคราะหและ ้ออกแบบระบบ การพัฒนาระบบ และการติดตั้งเพื่อใช้งานจริง โดยแบ่งการดำเนินการออกเป็น 4 ระยะ ได้แก่

ระยะที่ 1 ใหความรูแกนักศึกษาตามกระบวนการวิจัย (มกราคม-กุมภาพันธ 2561)

 - ชวงตนภาคการศึกษาผูรับผิดชอบรายวิชา(ซึ่งเปนสวนหนึ่งในทีมวิจัย)ไดมีการใหความรูแกนักศึกษาใน ดานกระบวนการทําวิจัย โดยมีความสอดคลองกับกระบวนการในการพัฒนาระบบตามเนื้อหารายวิชาที่เรียน เพื่อให นักศึกษาทราบถึงหลักการในการวางแผนงาน วิธีการเก็บรวบรวมขอมูล การวิเคราะหและออกแบบระบบงาน การ ทดสอบระบบงาน และการบํารุงรักษาระบบ

ระยะที่ 2 ใหนักศึกษาไดลงมือปฏิบัติจริงกับงานวิจัย (มีนาคม-เมษายน 2561)

- ในขั้นตอนของการลงมือปฏิบัติ คณะผูวิจัยและผูรับผิดชอบการบูรณาการจะใหนักศึกษานําความรูที่ได เรียนมาใช้ร่วมกับการลงพื้นที่ในการเก็บรวบรวมข้อมูล เพื่อนำมาวิเคราะห์และออกแบบระบบ ให้สอดคล้องกับ ความต้องการของผู้ใช้ โดยมีการจัดกิจกรรมให้มาอภิปรายร่วมกัน และใช้หัวข้อการวิจัยเป็นกรณีศึกษาให้นักศึกษา ไดรวมกันคิดวิเคราะห และใหนักศึกษานําไปใชเปนแนวทางในการพัฒนาระบบงานของตนเอง โดยในรายวิชาไดมี การนํานักศึกษาลงพื้นที่เพื่อเก็บขอมูลรายละเอียดของรานคาและเกษตรกร รวมถึงองคความรูตาง ๆ เพื่อจัดเก็บลง ในระบบจริง พร้อมทั้งอธิบายการทำงานของระบบให้ผู้ใช้ทราบ และนำประสบการณ์ต่าง ๆ ที่ได้จากกระบวนการ บูรณาการกับงานวิจัยมาใชในการพัฒนาโครงงานของตนเอง

ระยะที่ 3 ให้นักศึกษาได้อภิปรายสรุปถึงสิ่งที่ได้รับจากกระบวนการวิจัย (เมษายน-พฤษภาคม 2561)

- หลังจากนักศึกษาไดลงพื้นที่ คณะผูวิจัยและผูรับผิดชอบการบูรณาการไดจัดเวทีใหนักศึกษารวมกัน แลกเปลี่ยนข้อคิดเห็นและปัญหาจากการใช้งานระบบ เพื่อนำมาเป็นข้อมูลในการปรับปรุงระบบให้มีความสมบูรณ์ และพรอมใชงานมากยิ่งขึ้น

ระยะที่ 4 ประเมินผลการดําเนินงานและสรุปองคความรูที่ไดรับจากการบูรณาการ (พฤษภาคม 2561)

- ปลายภาคการศึกษาให้นักศึกษาได้ทำการนำเสนอโครงงานของตนเอง และนำประสบการณ์ต่าง ๆ ที่ ไดรับจากกระบวนการบูรณาการกับงานวิจัยมาเขียนสรุปเปนองคความรูเกี่ยวกับการนํากระบวนการวิจัยที่ไดรับมา ใช้ในการพัฒนาระบบงาน โดยแบ่งการประเมินออกเป็น 3 ส่วน ได้แก่

- มีการประเมินผลเปนระยะตามขอบเขตของการทํางานแตละขั้นตอน

- มีการประเมินผลจากการนําเสนอผลงานและการอภิปรายของนักศึกษา

มีการประเมินผลจากแบบประเมินที่ทำโดยนักศึกษาหลังจากที่ดำเนินการบูรณาการเรียบร้อยแล้ว 7.3 การประเมินผล

- มีการประเมินผลเปนระยะตามขอบเขตของการทํางานแตละขั้นตอน

- มีการประเมินผลจากการนําเสนอผลงานและการอภิปรายของนักศึกษา

- ประเมินผลจากแบบประเมินที่ทำโดยนักศึกษาหลังจากที่ดำเนินการบูรณาการเรียบร้อยแล้ว

8. ผลกระทบของการบูรณาการ

ในรายวิชา CS3773 การพัฒนาระบบเชิงวัตถุ นักศึกษาได้นำความรู้ที่ได้รับจากรายวิชาไปร่วมเป็นส่วน หนึ่งในการวิจัย ทั้งในด้านของการเก็บรวบรวมความต้องการจากผู้ใช้ การวิเคราะห์ปัญหา การออกแบบส่วนต่าง ๆ ของระบบ การออกแบบข้อมูลที่ใช้ในระบบ การพัฒนาระบบ และการนำระบบไปใช้งานจริง นอกจากนี้ยังได้นำ มุมมองของตนเองมาแลกเปลี่ยนเรียนรูซึ่งกันและกัน เพื่อสะทอนมุมมองที่แตกตาง สรางเสริมประสบการณ ได เขาใจเนื้อหาของรายวิชาจากการปฏิบัติจริงมากขึ้น และสามารถนําไปประยุกตใชกับโครงงานในรายวิชา รวมถึง โครงงานพิเศษไดอีกดวย

8.1 ผลกระทบตอนักศึกษา

ในรายวิชา CS3773 การพัฒนาระบบเชิงวัตถุ นักศึกษาได้นำความรู้ที่ได้รับจากรายวิชาไปร่วมเป็นส่วน หนึ่งในการวิจัย ทั้งในด้านของการเก็บรวบรวมความต้องการจากผู้ใช้ การวิเคราะห์ปัญหา การออกแบบส่วนต่าง ๆ ของระบบ การออกแบบข้อมูลที่ใช้ในระบบ การพัฒนาระบบ และการนำระบบไปใช้งานจริง นอกจากนี้ยังได้นำ มุมมองของตนเองมาแลกเปลี่ยนเรียนรูซึ่งกันและกัน เพื่อสะทอนมุมมองที่แตกตาง สรางเสริมประสบการณ ได เขาใจเนื้อหาของรายวิชาจากการปฏิบัติจริงมากขึ้น และสามารถนําไปประยุกตใชกับโครงงานในรายวิชา รวมถึง โครงงานพิเศษไดอีกดวย

8.2 ผลกระทบต่ออาจารย์

- 1. อาจารยเห็นปญหาตาง ๆ ในมุมมองที่นักศึกษาไดสะทอนออกมา และนํามาใชเปนกรณีศึกษาสําหรับการ เรียนการสอนในครั้งถัดไปได
- 2. อาจารย์ได้ประเด็นสำหรับคำถามการวิจัยจากการให้ที่นักศึกษาได้ลงพื้นที่ในการเก็บข้อมูลลงระบบจริง และจากการอธิบายการทํางานของระบบใหกับผูใชงานจริง

8.3 ผลกระทบตอผูรับบริการ/อื่น ๆ

ไมมี

9. ข้อเสนอแนะเพื่อการปรับปรุงการบูรณาการในการดำเนินงานครั้งต่อไป

จากการบูรณาการครั้งนี้ ทําใหไดรับทราบถึงปญหาในการบูรณาการงานวิจัยกับการเรียนการสอน ซึ่งใน การทําวิจัยแตละครั้งกระบวนการที่เกิดขึ้นมีระยะเวลานานกวารอบการสอนใน 1 ภาคการศึกษา ซึ่งเห็นวาอาจมีการ ปรับเปลี่ยนกระบวนการในการบูรณาการใหมใหเหมาะสมกับชวงระยะเวลาในการจัดการเรียนการสอนและเนื้อหา ในรายวิชา

ลงชื่อ........................................................

 (อาจารยยุวธิดา ชิวปรีชา) ผูรับผิดชอบการบูรณาการ 7 มิถุนายน 2561

### **คําชี้แจงเพิ่มเติม**

**<sup>1</sup>กําหนดใหผูรับผิดชอบงานแตละโครงการวิจัยระบุกิจกรรมที่จะบูรณาการงานวิจัยกับการเรียนการสอนและการบริการวิชาการไว ในหมวดแผนการสอนและการประเมินผลของรายวิชาใน มคอ.3 และหรือ มคอ.4 และสรุปผลการเรียนรูและรายงานใน มคอ.5 และหรือ มคอ.6**
## **ประวัติย่อผู้วิจัย**

## **คณะผู้วิจัย**

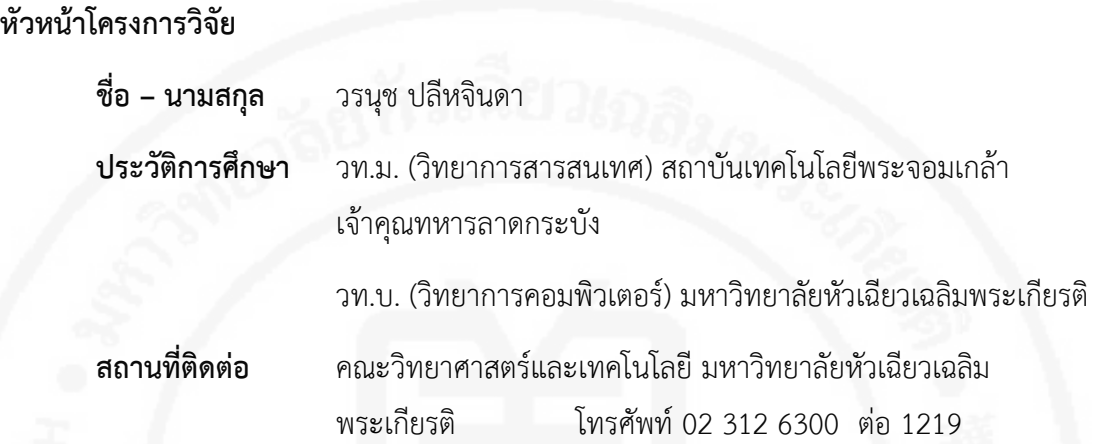

## **ผู้วิจัย**

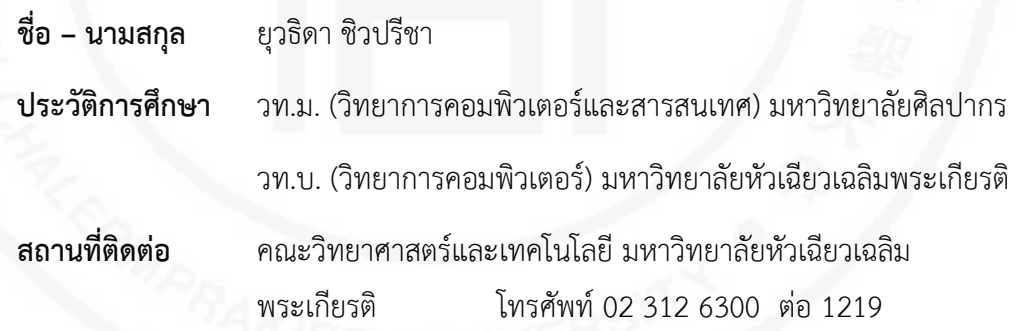

## **ผู้วิจัย**

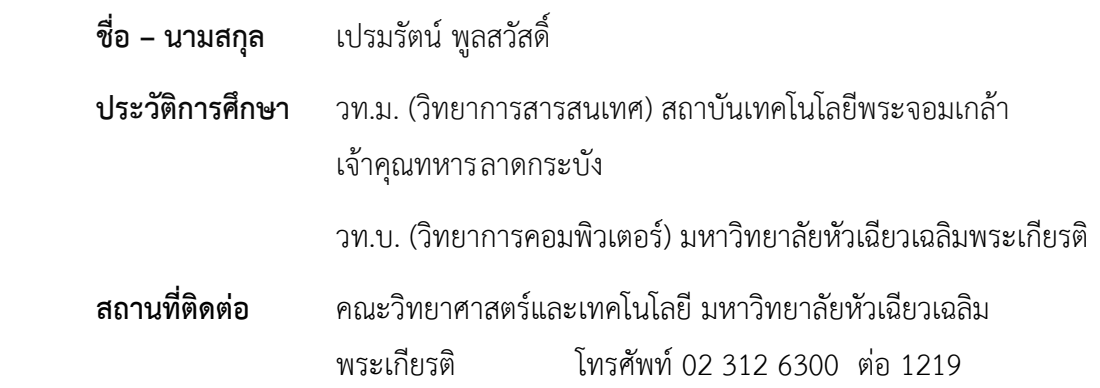